Uitvoeren van een gebruikersvriendelijkheid onderzoek van de website ikkrijgeenkind.nl

Afstudeerscriptie

Kenneth v.d. Boogaard 20061674 Examinatoren: T. Zweers, J.P. van der Linden

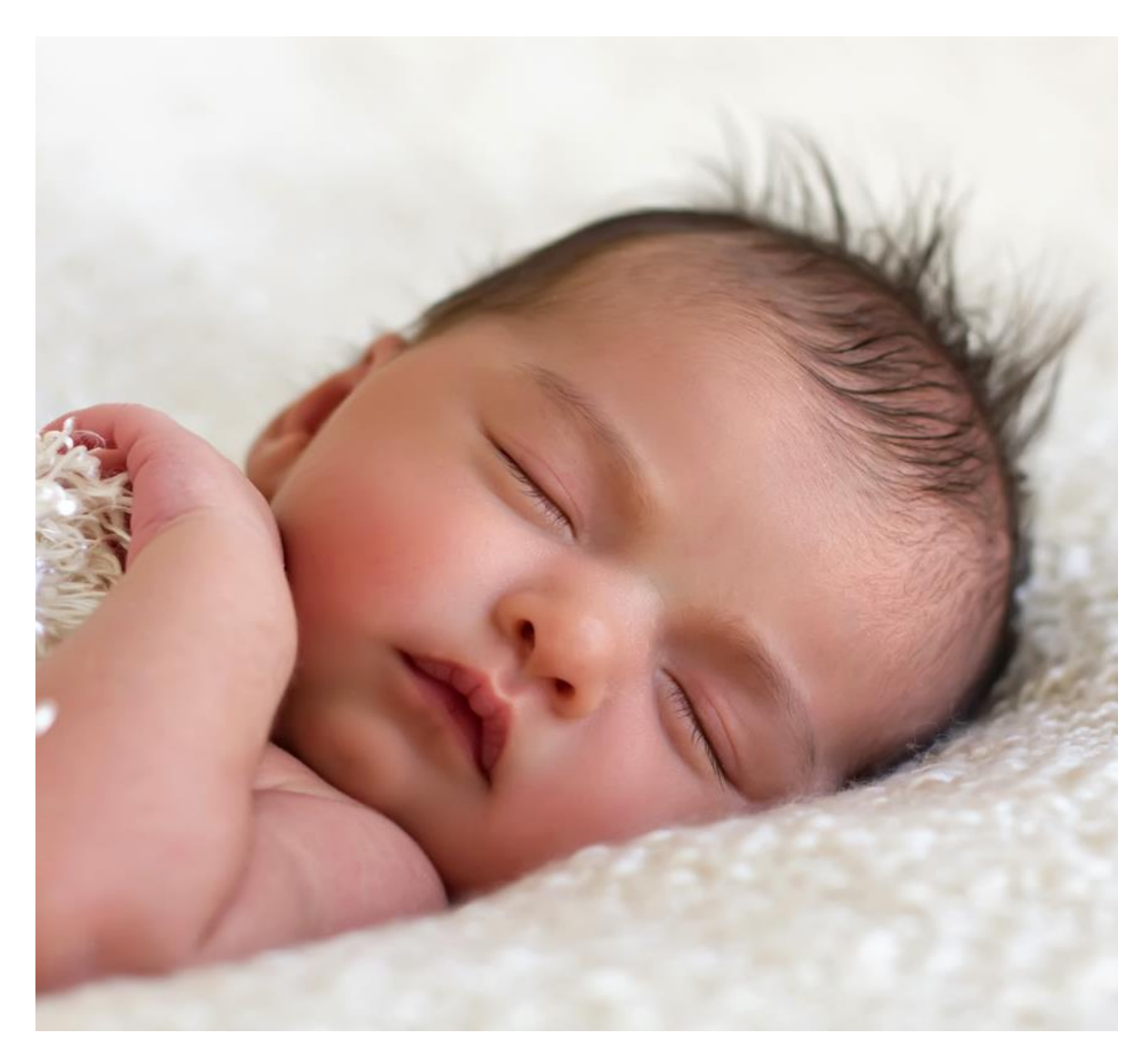

Communicatie & Multimedia Design entitled and the Haagse Hogeschool

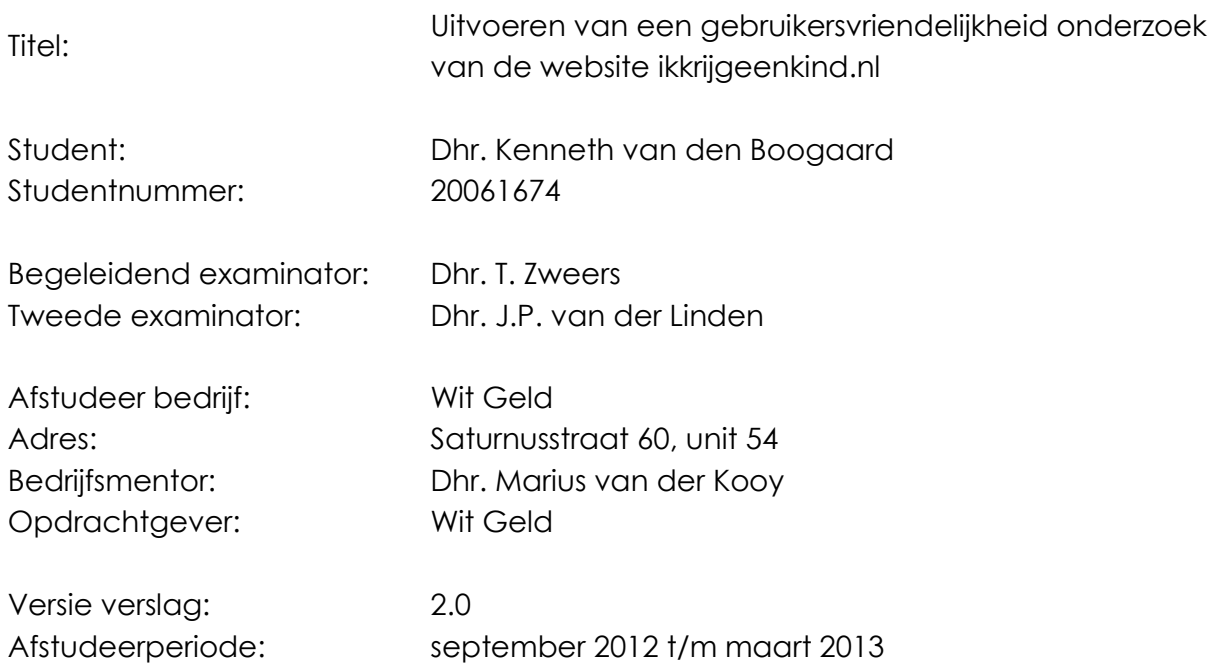

## **Referaat**

Student Kenneth v.d. Boogaard heeft in de periode van september 2012 tot en met maart 2013 voor de studie Communicatie Multimedia & Design zijn afstudeer project uitgevoerd bij het bedrijf Wit Geld.

### **Kernwoorden**

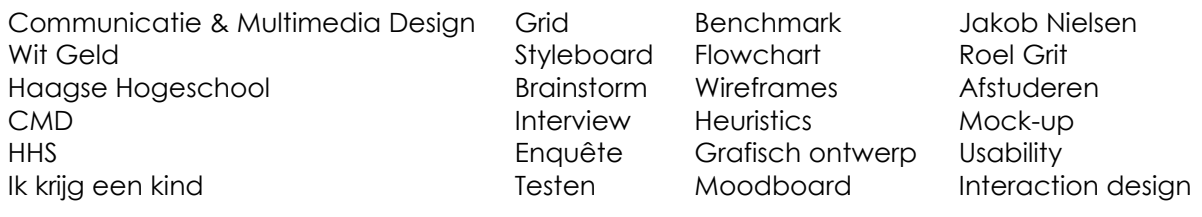

## **Voorwoord**

In de periode van september tot en met januari heb ik een afstudeerproject uitgevoerd voor het bedrijf Wit Geld. Dit project heb ik uitgevoerd als afstudeerproject van de studie Communicatie & Multimedia Design (CMD) aan de Haagse Hogeschool.

Hierbij wil ik graag van de mogelijkheid gebruik maken om een aantal mensen te bedanken voor hun steun en hulp tijdens ons project. Ten eerste wil ik Frank Nijpels, Tim van Hout, Marius van der Kooy, Danny Visser bedanken voor het vertrouwen dat zij in mij hebben gehad tijdens het afstuderen en het bieden van hulp tijdens problemen. Ook wil ik de beheerders van de Facebook pagina: Ikkezwanger bedanken. Door het plaatsen van het linkje naar mijn enquêtes heb ik velen resultaten mogen ontvangen. Dit heeft er voor gezorgd daar ik een beter eind product heb neer kunnen zetten en dat de gemaakte keuzes sterker te onderbouwen zijn.

Vervolgens wil ik mijn afstudeer begeleider Theo Zweers bedanken voor de tijd die hij heeft vrij gemaakt om mij door de afstudeer periode te leiden.

Dit rapport is gericht aan u als lezer en is bedoeld om u een beeld te geven over de aanleiding van het project, de gemaakte keuzes en het uiteindelijke product. Ik hoop dat het u een duidelijk beeld geeft van de afgelopen periode.

Den Haag, 22-03-2013.

Kenneth v.d. Boogaard

# **Inhoud**

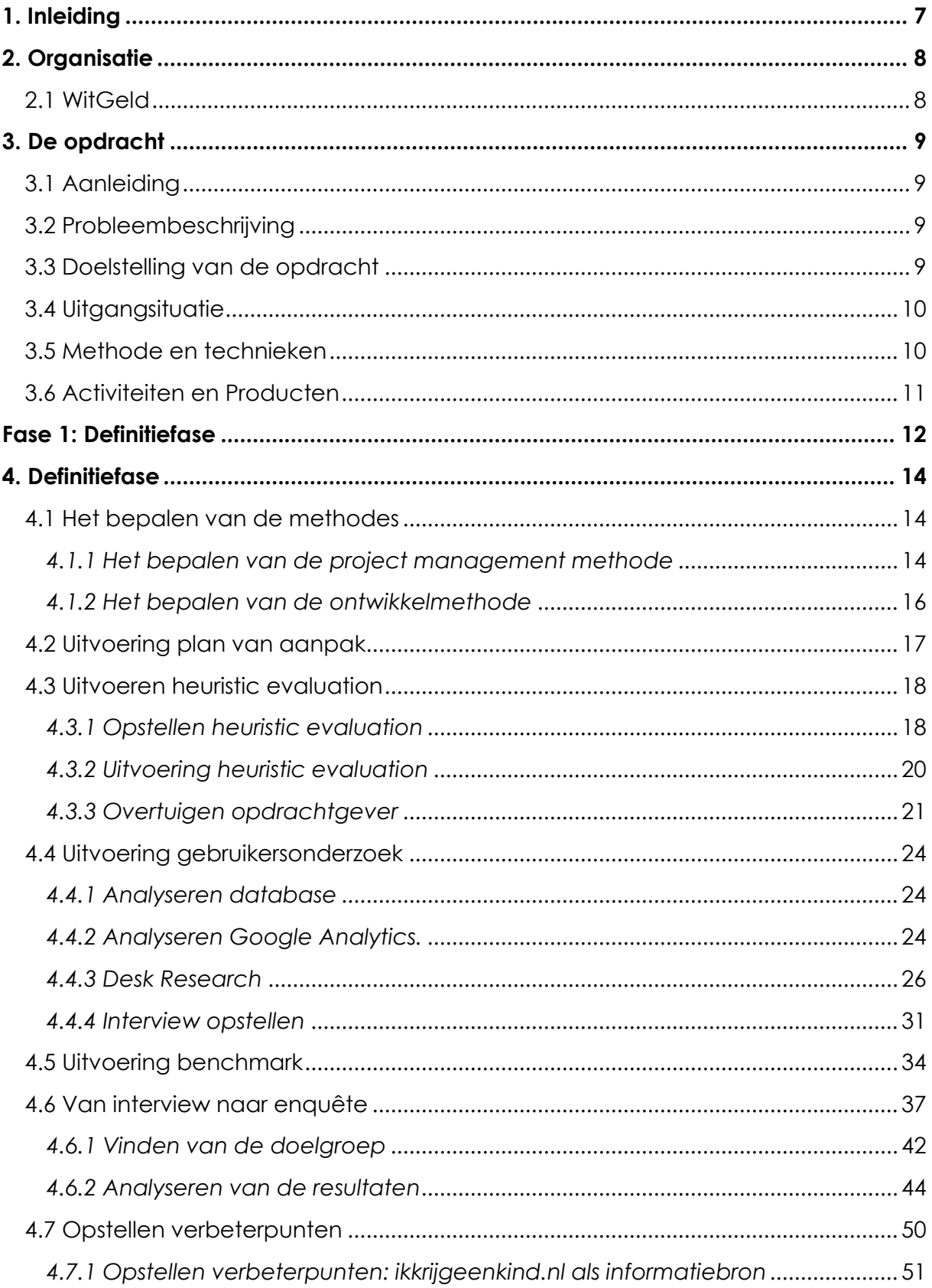

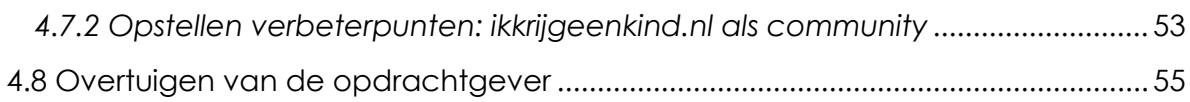

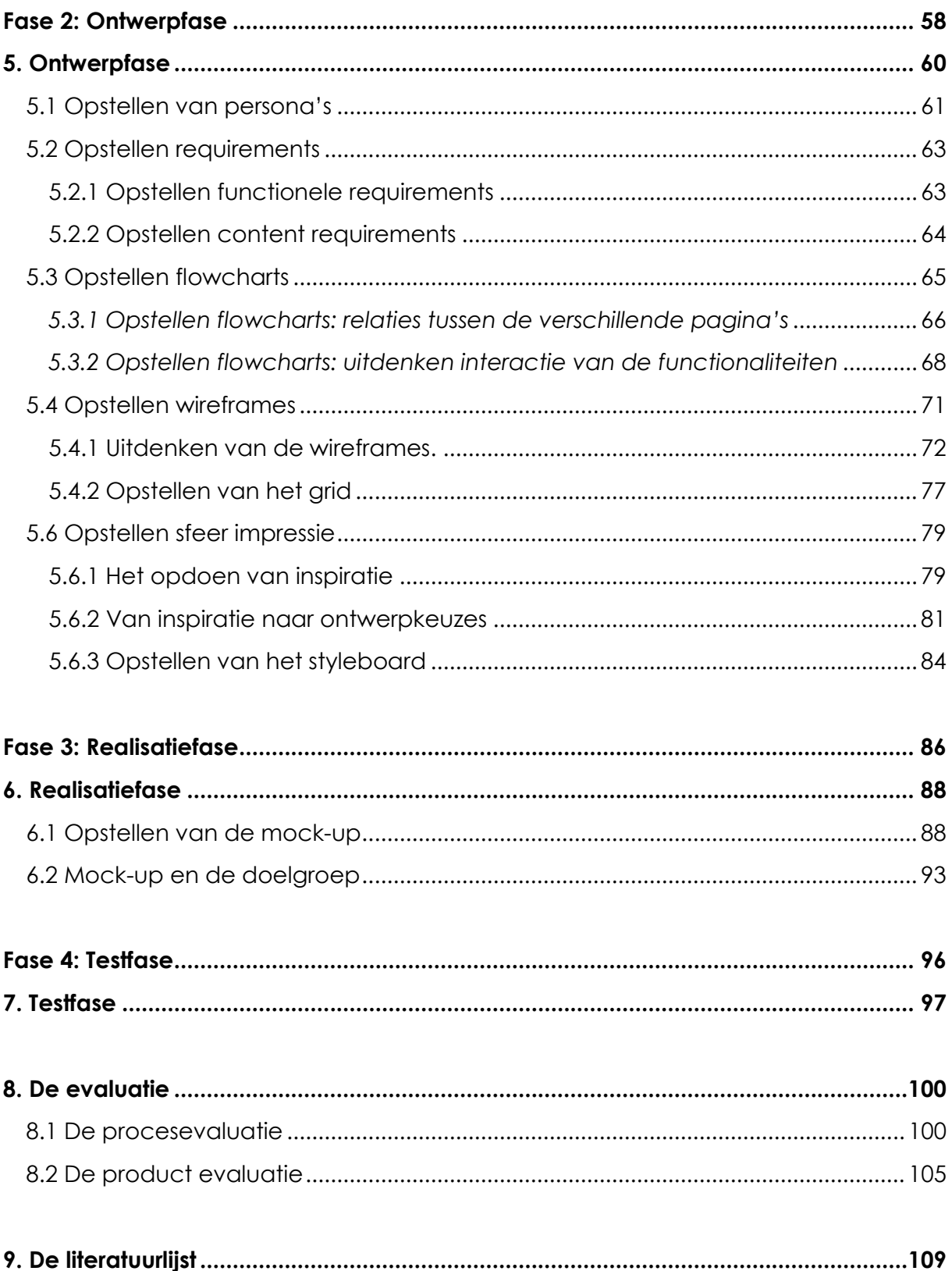

### **Externe bijlagen**

Bijlage A: Plan van aanpak

Bijlage B: Heuristic evaluation

Bijlage C: Gebruikersonderzoek

Bijlage D: Interviewen

Bijlage E: Enqueteren

Bijlage F: Benchmark

Bijlage G: Verbetervoorstel

Bijlage H: Ontwerprapport

Bijlage I: Goedgekeurde opdracht

### **CD-ROM: Flowcharts, wireframes, styleboard en mock-up**

## <span id="page-6-0"></span>**1. Inleiding**

Dit document bevat het proces dat is doorlopen tijdens het uitvoeren van mijn afstudeerproject bij het bedrijf WitGeld. Dit document in geschreven om u inzicht te geven in het doorlopen proces en de diepgang hiervan.

Hoofdstuk twee geeft een beeld over wie de opdrachtgeven is en waar ze voor staan. Hoofdstuk drie is een uitgebreide weergave van de uitgevoerde opdracht. Hoofdstuk vier bevat alle activiteiten die ik heb uit gevoerd tijdens de definitiefase. Hoofdstuk vijf bevat alle activiteiten die ik heb uitgevoerd tijdens de ontwerpfase. Hoofdstuk zes bevat alle activiteiten die ik heb uitgevoerd tijdens de realisatiefase. Hoofdstuk zeven zal beschrijven waarom de testfase niet is doorgegaan en tot slot wordt in hoofdstuk acht het gehele proces geëvalueerd.

Dit document bevat een externe bijlage. In de bijlage zijn de volgende documenten te vinden:

- Bijlage A: Plan van aanpak
- Bijlage B: Heuristic evaluation
- Bijlage C: Gebruikersonderzoek
- Bijlage D: Interviewen
- Bijlage E: Enquêteren
- Bijlage F: Benchmark
- Bijlage G: Verbetervoorstel
- Bijlage H: Ontwerprapport
- Bijlage I: Goedgekeurde opdracht
- CD-ROM: Flowcharts, wireframes, styleboard en mock-up

## <span id="page-7-0"></span>**2. Organisatie**

In deze paragraaf worden de organisatie en de plaats van de afstudeerder binnen de organisatie beschreven.

### <span id="page-7-1"></span>2.1 WitGeld

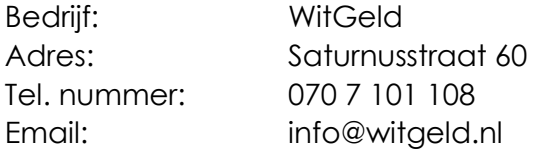

Met hulp van investeerders zijn de succesvolle onderdelen van Orange Telecom overgenomen en omgezet in een nieuw bedrijf, geheten Just Walk, die onder anderen de site [www.gsmtopdeal.nl](http://www.gsmtopdeal.nl/) heeft opgericht.

De oprichters wilden zichzelf en het personeel een pensioen kunnen aanbieden. Om deze reden zijn zij gaan onderzoeken wat de mogelijkheden hiervoor zijn. Tijdens dit onderzoek is gebleken dat een pensioen hoge kostenpercentages met zich mee brengt. Er werd uitgerekend hoeveel provisie de adviseurs berekenden. Dit bleek om een dusdanig hoog bedrag te gaan, dat het bedrijf Justwalk een verder onderzoek is gestart naar de pensioen- en verzekeringswereld. Het voornemen was om het verkopen van verzekeringen op dezelfde methode aan te pakken als het verkopen van gsm abonnementen. Op deze manier is het bedrijf WitGeld geboren.

WitGeld is een onafhankelijke verzekeraar en heeft ervoor gekozen om vooruit te lopen op de aanpassing in de wet waarbij het vragen van een provisie op een verzekering niet meer mag. WitGeld biedt op dit moment alleen verzekeringen aan zonder de provisie. Wel betaalt een nieuwe klant van WitGeld eenmalig een bedrag bij het afsluiten van de verzekering. Dit betaalde bedrag zorgt ervoor dat WitGeld ook zonder provisie toch winst kan blijven maken.

WitGeld.nl wil gezien worden als een partij die de financiële wereld vereenvoudigd. WitGeld.nl zet zichzelf in de markt als een tussenpersoon die eenvoudige financiële producten aanbiedt en zij is de eerste tussenpersoon die een 'kale' premie (premie zonder doorlopende provisie) aanbiedt.

## <span id="page-8-0"></span>**3. De opdracht**

In deze paragraaf wordt de opdracht van de stagiair beschreven. Ook zal beschreven worden welke activiteiten er tijdens het afstuderen uitgevoerd zullen worden.

### <span id="page-8-1"></span>3.1 Aanleiding

Het genereren van bezoekers voor de website WitGeld.nl door middel van een advertentieprogramma Google Adwords is normaal gesproken een goede manier. In de verzekeringsbranche is echter zoveel geld beschikbaar en alle verzekeraars en tussenpersonen willen bovenaan staan in google. Dit zorgt ervoor dat adverteren op bijvoorbeeld het zoekwoord "Woonhuisverzekering" zo duur wordt dat het bedrag dat betaald wordt per klik, de marge op een afgesloten woonhuisverzekering overstijgt.

Om hier een alternatief voor te vinden heeft WitGeld een idee om affiliate websites te ontwikkelen, met 'good feeling' onderwerpen. Vanaf die websites zullen bezoekers mogelijk eerder doorklikken naar witgeld.nl. Als mensen in een positieve stemming zijn, zijn ze eenvoudiger stuk goedkoper naar de website te lokken. Wit Geld heeft op dit moment twee websites, namelijk ikkrijgeenkind.nl en ik gasamenwonen.nl met dit doel laten bouwen.

### <span id="page-8-2"></span>3.2 Probleembeschrijving

De website Ikkrijgeenkind.nl is recent online gegaan. Het bedrijf WitGeld wil de doorklikratio van de website ikkrijgeenkind.nl naar www.witgeld.nl verhogen. Witgeld heeft op dit moment geen tijd om het concept achter de affiliate website ikkrijgeenkind.nl te testen en te verbeteren. Ook is er geen tijd om te onderzoeken welke vorm van content er op [www.ikkrijgeenkind.nl](http://www.ikkrijgeenkind.nl/) geplaatst moet worden om de doelgroep aan te spreken.

### <span id="page-8-3"></span>3.3 Doelstelling van de opdracht

Het doel van de opdracht is het testen/herontwerpen van het concept ikkrijgeenkind.nl, met als uitkomst een verbeterde website, die door het plaatsen van geschikte content voor de doelgroep, de doorklikratio naar www.witgeld.nl zal verhogen.

### <span id="page-9-0"></span>3.4 Uitgangsituatie

Voor het uitvoeren van deze opdracht zijn de volgende software en hardware nodig:

Software:

- HTML Kit
- Adobe Photoshop
- A/B test software
- Microsoft Word
- Google drive

Hardware:

Computer

Aanwezige producten:

[www.ikkrijgeenkind.nl](http://www.ikkrijgeenkind.nl/)

### <span id="page-9-1"></span>3.5 Methode en technieken

### **Projectmanagementmethode: Roel Grit**

Om het project te managen gebruik ik Roel Grit. Deze methode wordt toegepast om het project te verdelen in fases. Ik gebruik uit Roel Grit de methode om het project te verdelen in vijf Fases. Hiermee blijft het project overzichtelijk en weet welke activiteit er wordt uitgevoerd.

#### **Heuristic Evaluation methode: J.Nielsen**

Om de website op voorhand te testen op usability zal er een heuristic evaluation uitgevoerd worden aan de hand van de 10 richtlijnen van Jakob Nielsen. Door een website op deze 10 richtlijnen te testen zullen de grove usability problemen van de website aan het licht komen.

#### **Technieken**

Tijdens het afstuderen zullen de volgende technieken toegepast worden:

- Desk research
- Google Analystics
- Interviewen
- Enquêteren
- Persona's
- Benchmark
- Heuristic evaluation
- Wireframes
- Mock-ups
- A/B testing

## <span id="page-10-0"></span>3.6 Activiteiten en Producten

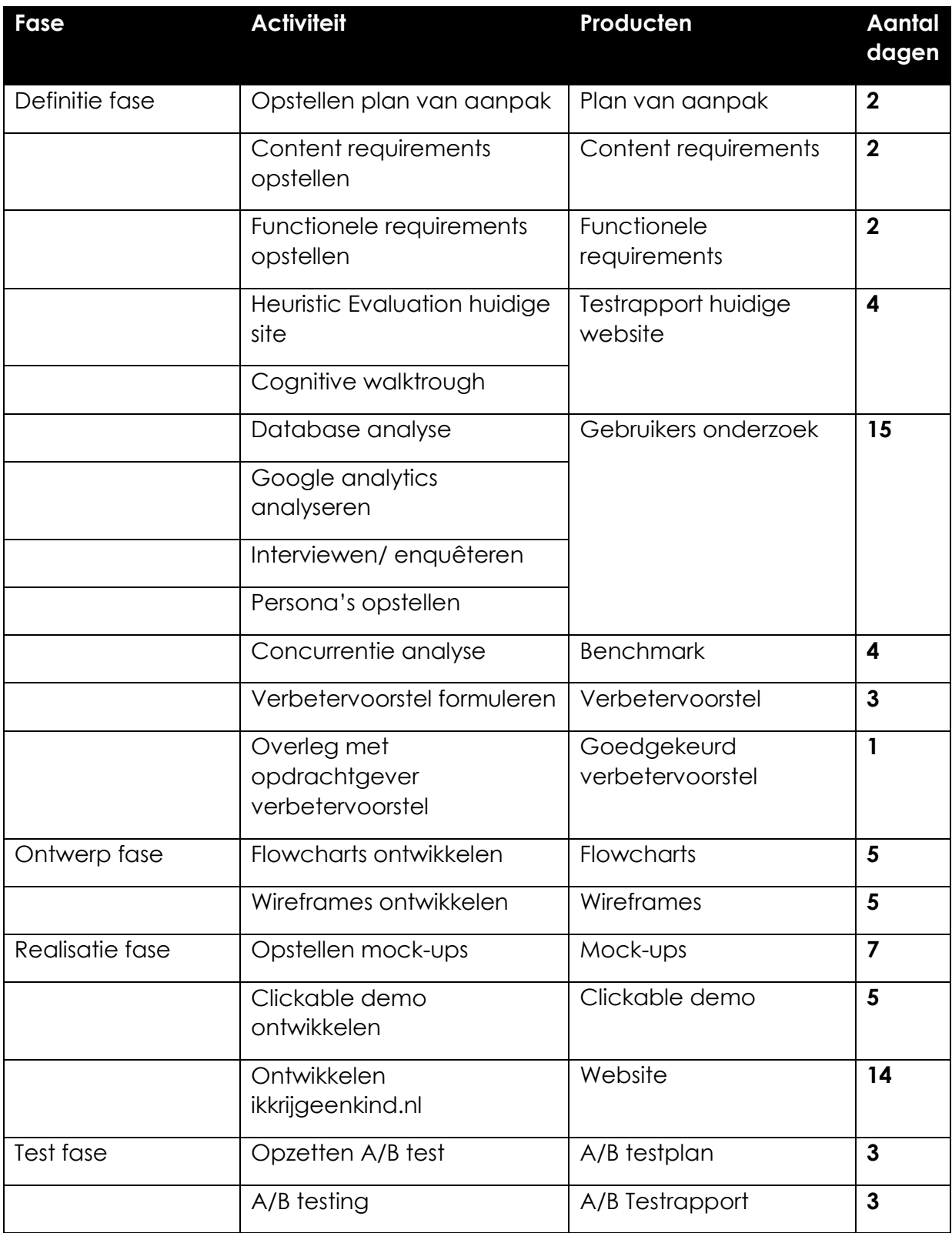

<span id="page-11-0"></span>Fase 1: Definitiefase

# **Bijlage bij fase 1:**

Bijlage A: Plan van aanpak Bijlage B: Heuristic evaluation rapport Bijlage C: Gebruikersonderzoek Bijlage D: Interviewen Bijlage E: Enquêteren Bijlage F: Benchmark Bijlage G: Verbetervoorstel

## <span id="page-13-0"></span>**4. Definitiefase**

De definitiefase is de opstartfase van het project. Deze fase is bedoeld om zoveel mogelijk informatie te vergaren met betrekking tot de doelgroep van de website ikkrijgeenkind.nl. Deze informatie maakt het in de volgende fases mogelijk om een op de doelgroep gerichte concept op te leveren. In dit hoofdstuk zal beschreven worden hoe het plan van aanpak, heuristic evaluation, gebruikersonderzoek, interview, benchmark, enquête en het verbetervoorstel tot stand zijn gekomen.

### <span id="page-13-1"></span>4.1 Het bepalen van de methodes

Dit project is in 2 stukken te verdelen. Ten eerste moet er achterhaald worden wat de wensen en behoeftes zijn van de zwangere vrouwen op het internet. Ten tweede zal de huidige website ikkrijgeenkind.nl een herontwerp ondergaan, dat bij deze wensen en behoeftes aansluit. Ik heb ervoor gekozen om naast een projectmanagement methode, ook gebruik te maken van een ontwikkelmethode. De projectmanagement methode moet ervoor zorgen dat het gehele project gestructureerd aangepakt wordt. Door deadlines op te stellen voor producten, zal er doelgericht aan dit project gewerkt worden. De ontwikkel methode moet ervoor zorgen dat er tijdens het herontwerpen van ikkrijgeenkind.nl aan alle facetten van een ontwerp aandacht wordt besteed.

Tijdens het bepalen van deze methodieken heb ik voor de projectmanagement methode gekeken naar de methode: Prince2 en Roel Grit. Voor het ontwikkelen heb ik gekeken naar de methodes: Scrum en Jesse James Garrett.

### <span id="page-13-2"></span>*4.1.1 Het bepalen van de project management methode*

Zoals is beschreven heb ik voor het managen van het project naar de methode van Roel Grit en Prince2 gekeken. Deze methodes worden hieronder beschreven en ik zal tot slot beschrijven waar de keuze op is gevallen en waarom dit zo is.

### **Roel Grit**

De eerste methode die ik heb bekeken is de methode van Roel Grit. Roel Grit Projectmanagement is een methode om projecten uit te voeren in verschillende fases. Door het project op te delen in fases blijft het project overzichtelijk en beheersbaar. Het verloop van een fase is korter dan het project zelf. Elke fase in het project is opgedeeld in een serie activiteiten, die logisch gezien bij elkaar horen. Hieronder is een voorbeeld van een standaard fasering van een project:

- Initiatief (Hier komt het idee tot stand)
- Definitief (Hier wordt bepaald wat het eindresultaat van het project is door middel van een Plan van aanpak)
- Ontwerp (Ontwerp van het product door middel van een ontwerprapport)
- Realisatie (Levert het door de opdrachtgever gewenste projectresultaat op)

 Nazorg (Nazorg geleverd aan de opdrachtgever. Dit kan technisch onderhoud zijn aan software en hardware)

In mijn afstudeeropdracht zou projectmanagement van Roel Grit een methode zijn die gebruikt kan worden. De afstudeeropdracht is goed te verdelen in verschillende fases.

### **Prince2**

Prince2 is een zeer bekende en geroemde project methodologie, die op dit moment internationaal de standaard is voor het beheersen van projecten binnen organisaties. Prince2 geeft praktische handvatten om uitgaven, kwaliteit, tijd en project risico op de best mogelijke en meest eenvoudige manier te managen.

Prince2 wordt ingezet binnen organisaties voor "het managen van succesvolle projecten" en biedt de organisatie duidelijke mogelijkheden om ook daadwerkelijk succes projecten binnen de eigen organisatie op te zetten, in te richten en te managen.

De basis principes van Prince2 zijn de volgende:

- Een project is altijd eindig en kent een duidelijk begin en eind.
- Projecten moeten altijd helder worden ingericht en beheers.
- Projecten moeten de verwachtingen nakomen die van te voren zijn gesteld om succesvol te kunnen zijn.
- Er is sprake van continue interactie en afstemming tussen project en business.
- Ervaringen uit het verleden worden gezien als mogelijkheden tot verbetering in het heden.
- De project organisatie is uitgewerkt in duidelijke rollen en verantwoordelijkheden.
- Er is sprake van controle over het project door het aanbrengen van een heldere en logische fasering.

### **De gekozen methode**

De uiteindelijke keuze is gevallen op de projectmanagement methode van Roel Grit. Dit heeft als reden dat het project goed op is te delen in de fases, zoals deze gebruikt worden in de methode. Daarbij is Roel Grit een toegankelijk methode, die snel te begrijpen is voor alle betrokkenen bij dit project. Prince2 is daarentegen heel erg complex. Iedereen die bij het project betrokken is, moet weten hoe deze methode in elkaar zit om hier gebruik van te kunnen maken. Er moeten namelijk vele lijsten ingevuld worden met gegevens over de status van het project. Er worden zelfs cursussen gegeven om uit te leggen hoe Prince2 in elkaar zit en gebruikt moet worden. Het moeten leren van een projectmanagement methode leek mij overdreven. Om deze redenen heb ik ervoor gekozen om gebruik te maken van de toegankelijkere methode van Roel Grit.

### <span id="page-15-0"></span>*4.1.2 Het bepalen van de ontwikkelmethode*

Zoals is beschreven heb ik voor het herontwerpen van de website gekozen om een ontwikkelmethode te gebruiken. Hierbij is aandacht besteed aan de volgende 2 methodes: Scrum en Jesse James Garrett. Deze methodes worden hieronder beschreven en ik zal tot slot beschrijven waar de keuze op is gevallen en waarom dit zo is.

### **Scrum**

Scrum is een methode die gebruikt wordt tijdens het ontwikkelen van een product (software). Het is een eenvoudig en een flexibele methode. Het richt zich op een multidisciplinaire team dat in korte sprints werkt. De fase start bij het ontwerpen en eindigt na het programmeren van de software. Elke fase daartussen wordt er gewerkt in sprints. Een Sprint duurt 2 tot 4 weken en wordt geleid door een scrum master. De scrum master is de expert op het gebied waar de fase van het project zich bevindt. Voorbeeld als er een design wordt ontwikkeld is de designer de Scrum master. Tijdens het proces zijn er korte vergaderingen, die per dag of per week gehouden kunnen worden waar elk teamlid zich de vraag stelt: Wat heb je gedaan? Wat ga je doen? Wat zijn je problemen?

### **Jesse James Garrett**

Jesse James Garrett (JJG) is een methode voor user centered design gericht op web-ontwikkeling. Deze methode is verdeeld in vijf fases, gericht op ontwikkeling van een website. JJG is geen methode in een vorm van projectmanagement. De focus ligt op ontwikkeling van een website. Deze fases worden doorlopen van het idee tot het visuele design en testen. De gebruiker staat hier centraal. De methode van JJG, die verdeeld is in fases, loopt als een waterval in elkaar over. Je begint aan de volgende fase als de vorige fase nog niet is afgerond. Omdat JJG gericht is op user interface en de user hier centraal, staat leek mij deze methode aan te sluiten op mijn afstudeerproject.

### **Gekozen ontwikkel methode**

Ik werk tijdens dit project alleen. Scrum is opgesteld om een ontwikkeling op te starten met een multidisciplinair team erachter. Hier kan mee vergaderd worden en zo kan elke dag bepaald worden wat er uitgevoerd is en wat het nieuwe doel is van de dag. Ten eerste werk ik alleen en kan ik geen Scrum masters aanstellen. Dit zorgt ervoor dat er niet vergaderd kan worden over de gebeurtenissen van een bepaalde dag. Daarnaast moet er bij Scrum zelf ingevuld worden wat de stappen zijn om tot een ontwerp te komen. Jesse James Garrett beschrijft doormiddel van 5 planes welke stappen er genomen kunnen worden om tot een goed design te komen. Daarbij is deze methode special gericht op het ontwikkelen van producten voor het web. Daarbij staat ook de gebruiker centraal in deze methode. De vast gestelde scopes en het feit dat de gebruiker centraal staat, zorgen ervoor dat ik heb gekozen om te ontwikkelen aan de hand van de methode van Jesse James Garrett.

### <span id="page-16-0"></span>4.2 Uitvoering plan van aanpak

Het plan van aanpak is opgesteld om een duidelijk beeld te creëren van het proces dat doorlopen moet worden om het project tot een geslaagd einde te laten komen. In deze paragraaf wordt beschreven waarom er voor bepaalde methodes en technieken gekozen is en hoe de planning binnen het project hierop afgestemd is. Het uitgeschreven plan van aanpak is te vinden in de externe bijlage ( bijlage A: plan van aanpak ).

Een groot deel van het plan van aanpak komt overeen met de paragraven uit de opdrachtomschrijving. Om het project goed te laten verlopen is het cruciaal om een projectmanagement methode te kiezen. Er is voor dit project gekozen om gebruik te maken van de methode van Roel Grit. Hierbij zijn de volgende fase te onderscheiden: Definitiefase, ontwerpfase en de realisatiefase. In de definitiefase vindt het voorbereidende werk van het project plaats. De ontwerpfase staat in het teken van het ontwerpen van een design voor de nieuwe website. In de realisatiefase wordt de website gebouwd en in de testfase wordt deze website getest op gebruikersvriendelijkheid. Om ook de mogelijkheid te hebben tot het testen van het nieuwe ontwerp van de website is er een testfase toegevoegd.

Elke fase bevat zijn eigen op te leveren producten en deadlines. Om deze duidelijk in beeld te krijgen, is er een stroken planning gemaakt.

In dit diagram is te zien, dat ik een aantal aanpassingen heb gemaakt aan de planning, zoals die in de opdrachtomschrijving weergeven staat.

Ten eerste heb ik het opstellen van content en functionele requirements verschoven naar het einde van de definitiefase. Aan het begin van het onderzoek is voor mij niet duidelijk wie de doelgroep is en wat zij verwacht van een website op het gebied van de zwangerschap. Door een gebruikersonderzoek, een benchmark en een verbetervoorstel te formuleren zal ik hier een veel beter beeld van krijgen.

Ten tweede zijn er aantal onvoorziene tegenslagen gekomen tijdens het project. Zo ben ik na heuristic evaluation, op een rechten kwestie gestuit en is er een planning fout gemaakt bij het interviewen en enquêteren gedeelte van dit project. Deze punten zullen verder in dit document besproken worden.

### <span id="page-17-0"></span>4.3 Uitvoeren heuristic evaluation

Om te achterhalen waarom de gebruikers op de huidige website niet door klikken naar WitGeld.nl, is de eerste vraag die bij mij op kwam: Zijn er grote usability fouten te vinden op de website, die ervoor zorgen dat de gebruikers niet doorklikken? Om dit te achterhalen is er een heuristic evaluation opgesteld. Een heuristic evaluation is een onderzoek dat ik zal uitvoeren door de huidige website ikkrijgeenkind.nl te bekijken en te letten op een aantal heuristics. Dit zijn regels, die opgesteld zijn en alle aspecten bevatten die van toepassing zijn op het gebied van usability. Daarnaast wordt er gekeken hoeveel impact het probleem heeft op de website. Het grote voordeel van een heuristic evaluation is, dat er in relatief weinig tijd grote usability problemen gevonden kunnen worden.

Het uitvoeren van een heuristic evaluation geeft een duidelijk overzicht van de problemen die de huidige website bevat.

### <span id="page-17-1"></span>*4.3.1 Opstellen heuristic evaluation*

Alvorens een heuristic evaluation daadwerkelijk uitgevoerd wordt, is het belangrijk om eerst duidelijke testtaken op te stellen. Ook is het belangrijk om een overzichtelijke manier te vinden om de ondervindingen tijdens de evaluation te kunnen noteren. Deze paragraaf zal uitleg geven over hoe de testtaken zijn opgesteld en hoe de resultaten genoteerd zijn tijdens de evaluation.

#### **Opstellen van de testtaken.**

Voor het bepalen van de testtaken is er in eerste instantie gekeken naar de activiteiten, die de gebruiker kan ondernemen op de huidige website. Door de huidige website te doorlopen en de verschillende activiteiten te noteren, is er een lijst ontstaan van deze activiteiten. Deze lijst was echter niet lang. De huidige website bevat niet meer dan de volgende 3 activiteiten:

- Nieuws artikelen bekijken.
- Video's bekijken.
- Polls beantwoorden.

De activiteiten staan vast en nu is de vraag welke acties kan de gebruiker uitvoeren tijdens deze activiteiten. Kan de gebruiker de nieuwsartikelen alleen lezen of kan hij deze ook zelf toevoegen? Door de activiteiten en acties bij elkaar te plaatsen zijn de volgende diagrammen ontstaan:

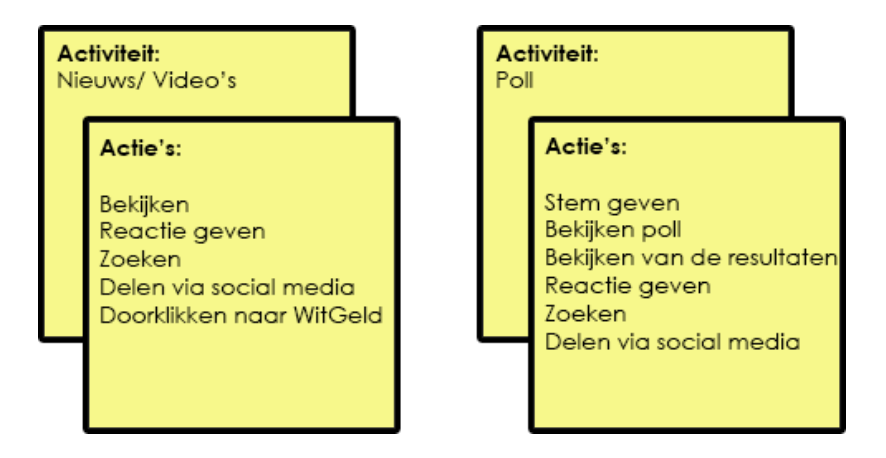

Figuur 4.1: Activiteiten/ actie diagram

Door de activiteiten aan één of meerdere acties te koppelen, ontstaan er testtaken. Zo is test taak #1 als volgt tot stand gekomen(hierbij is de activiteit rood gekleurd en de acties groen):

Test taak 1: **Zoek** naar een **nieuws**bericht over autoverzekeringen en **reageer** op dit gevonden bericht.

Op deze manier zijn er 3 testtaken opgesteld die ervoor zorgen dat alle activiteiten op zoveel mogelijk acties aan de richtlijn van J.Nielsen worden getoetst.

### **Notatie tijdens de evaluatie.**

Om tijdens de evaluatie de resultaten te kunnen verzamelen is gebruik gemaakt van het "Data collection and analyse form" uit het boek van D. Stone.

Op dit formulier is het voor de onderzoeker mogelijk om aan te geven op welke pagina van de website een fout zich bevindt. Ook geeft het formulier de ruimte om te kunnen beschrijven, wat de fout inhoud en kan er een aanbeveling beschreven worden over hoe het probleem opgelost dient te worden. Tot slot geeft de onderzoeker per fout aan wat de impact hiervan is. Hierbij worden de volgende drie notaties gebruikt:

- Hoog, direct oplossen
- Normaal, oplossen
- Laag, fout is gevonden maar heeft een lage prioriteit.

Het formulier ziet er als volgt uit:

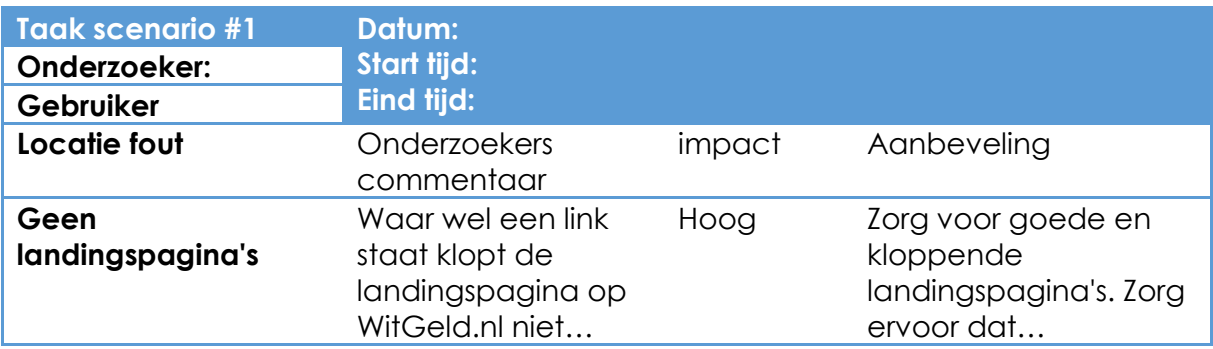

*Figuur 4.2: Voorbeeld data collection and analyse form*

### <span id="page-19-0"></span>*4.3.2 Uitvoering heuristic evaluation*

Nu de testtaken en formulieren zijn opgesteld is het tijd om de evaluation daadwerkelijk uit te gaan voeren. Tijdens het uitvoeren van de test heb ik naast het formulier ook gebruik gemaakt van de richtlijnen. Bij elke stap die ik nam binnen de testtaak, ben ik mij gaan afvragen: "wat gaat hier fout en welke richtlijnen worden er overtreden?". Zo ben ik bij de 2<sup>e</sup> test taak een fout tegen gekomen die de richtlijn: **Aesthetic and minimalist design** overtreedt. Deze fout is als volgt genoteerd op het formulier:

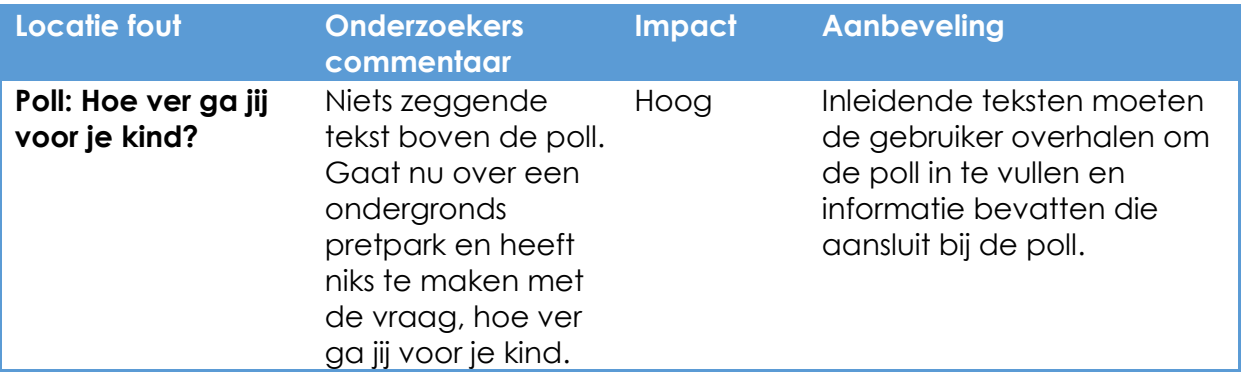

*Figuur 4.3: Voorbeeld overtreden richtlijn*

De hierboven genoemde richtlijn geeft aan, dat elk vorm van informatie relevant moet zijn tot het doel van de pagina. Dit is belangrijk, omdat de irrelevante informatie concurreert met de relevante informatie, die het doel van de pagina duidelijk maken. Dit zorgt ervoor, dat de relevante informatie van de pagina minder snel zichtbaar is.

Door op deze wijze door de website heen te lopen, is er een lijst ontstaan die per test taak de fouten laten zien die richtlijnen overtreden. Tijdens de evaluatie ben ik ook een aantal punten tegengekomen, die niet direct een van de richtlijnen overtreden, maar wel belangrijk zijn om mee te nemen in het uiteindelijk herontwerp van ikkrijgeenkind.nl. Zo worden de nieuwsartikelen op dit moment direct overgenomen

van andere website's. Het is voor google en andere zoekmachines echter belangrijk om unieke content op de website te plaatsen. Het plaatsen van unieke content is belangrijk om een hogere positie binnen de zoekmachines te behalen.

De bevindingen van een heuristic evaluation worden normaal gesproken gebruikt om de website in een korte tijd te verbeteren op het gebied van usability. Ik heb de heuristic evaluation gebruikt om de opdracht aan te kunnen tonen, dat er wel degelijk aanpassingen gemaakt moeten worden aan de huidige website van ikkrijgeenkind.nl.

### <span id="page-20-0"></span>*4.3.3 Overtuigen opdrachtgever*

In overleg met de opdrachtgever is deze opdracht opgesteld, omdat er weinig tot geen traffic is op de huidige website van ikkrijgeenkind.nl. De opdrachtgever is er echter ondanks dit gegeven van overtuigd, dat dit probleem op te lossen is met een aantal kleine aanpassingen. Welke aanpassingen is echter aan mij om te bepalen. In dit begin stadium is het lastig precies te bepalen wat er nodig is om te voldoen aan de behoefte van de gebruiker.

In de periode dat ik de heuristic evaluation heb opgesteld, heb ik al vluchtig gekeken in de gegevens van Google Analytics. Deze gegevens lieten mij zien dat het bezoekersaantal van ikkrijgeenkind.nl dramatisch laag was. Voor mijzelf kreeg hierdoor al het vermoeden, dat er meer aangepast moest worden als de zo genoemde "kleine aanpassingen". Het probleem was dat ik tot op dit moment nog geen kans had gezien om de opdrachtgever dit ook in te laten zien. Met de resultaten van de heuristic evaluation had ik een product in handen waarmee ik dit heb kunnen aantonen.

Door de bevindingen van de evaluation aan de opdrachtgever voor te leggen kreeg ik de kans om alle fouten op de huidige website aan te tonen aan de opdrachtgever. Ik heb deze fouten benoemd als zijnde kleine aanpassingen waar de opdrachtgever het over had. Vervolgens heb ik de vraag gesteld : "Gaan deze kleine aanpassingen ervoor zorgen dat er meer traffic op de website komt?". Het antwoord op deze vraag was: "nee, als ze nu niet komen waarom dan wel naar de website die een aantal kleine aanpassingen heeft ondergaan". Dit antwoord gaf mij de kans om aan te geven wat er volgens mij moest gebeuren om de doelgroep wel op de website te krijgen. Ik heb de opdrachtgever uitgelegd, dat het belangrijk is om te achterhalen wat de behoeftes van de gebruikers zijn. Wat doen zij op het internet tijdens de zwangerschap? Maken de gebruikers gebruik van social media? Dit zijn voorbeelden van de vragen, die beantwoord moeten worden alvorens het concept ikkrijgeenkind.nl kan worden her ontworpen. Als de behoeftes van de doelgroep duidelijk zijn, kan er bepaald worden welke functionaliteiten de website moet bevatten en welke informatie de website moet bieden.

Nu duidelijk is dat er meer moet gebeuren, heb ik de opdrachtgever de stappen uitgelegd waarmee ik tot het uiteindelijk herontwerp wil komen van de website. Zo is er uitgelegd, dat ik een gebruikersonderzoek wil uitvoeren. Dit om te achterhalen waar de zwangere vrouwen voornamelijk naar op zoek zijn op het internet, welke

zoektermen worden er gebruikt door de huidige gebruiker, wat vinden zij goed aan de websites van de concurrent?

Met al deze voorbeelden heb ik de opdrachtgever ervan kunnen overtuigen, dat er meer bij komt kijken dan de zogenoemde kleine aanpassingen. Wel werd op prijs gesteld, dat er op dit moment alvast landingspagina's gemaakt werden op witgeld.nl.

Het aanmaken van deze landingspagina's moet gebeuren op de website witgeld.nl. Hierbij zijn er voor alle verschillende verzekeringen bijpassende landingspagina's gemaakt. Hierbij is erop gelet, dat er herkenbare elementen van ikkrijgeenkind.nl gebruikt worden op deze landingspagina's. De landingspagina's zien er als volgt uit:

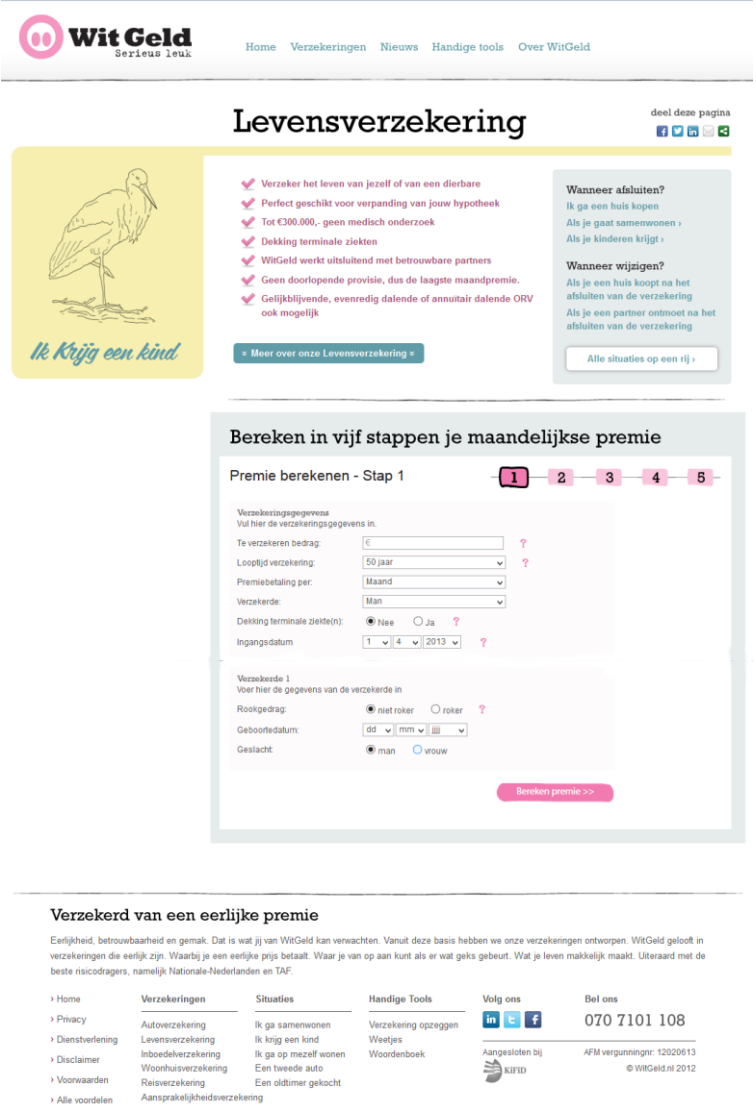

*Afbeelding 4.2: Landingspagina Wit Geld*

Om de goede URL achter de doorklik knoppen op ikkrijgeenkind.nl te plaatsen was het nodig om de inloggegevens te achterhalen van het Content Management Systeem\* (CMS) achter ikkrijgeenkind.nl.

### **Rechten kwestie**

De huidige beheerder van de website is een reclame bureau. Zij hebben de website ontworpen en zouden de website voorzien van artikelen. Omdat het bezoekersaantal na een aantal maanden nog steeds heel erg onder de maat was, is mijn afstudeerproject gestart. Van deze opdracht is echter geen melding gemaakt bij de huidige beheerders.

Om de inloggegevens te achterhalen is er gebeld met het betreffende bureau. Hierbij is gevraagd of zij de inloggegevens zouden willen mailen. In eerste instantie gingen zij akkoord en beloofden om de gegevens binnen een dag op de mail te zetten. Na een dag had ik echter nog steeds geen mail gekregen en heb ik het bureau wederom gebeld met dezelfde vraag. Dit keer kreeg ik een man aan de lijn, die geïnteresseerd was in wat ik precies met de website van plan was. Hierbij heb ik verteld over mijn afstudeerproject en dat ik het concept ga herontwerpen. De man was positief tegen mij en vertelde mij, dat de gegevens zo snel mogelijk gemaild zouden worden.

De volgende dag kwam er echter een mail binnen bij mijn opdrachtgever. De huidige beheerders van de website waren het niet eens met de huidige gang van zaken. Zij zouden het graag over de rechten hebben van de website ikkrijgeenkind.nl. Marius van der Kooy (opdrachtgever) was hier echter niet van gediend, omdat het concept is verzonnen door het bedrijf Wit Geld. De uitvoering is slechts uitgevoerd door het reclame bureau. Marius gaf aan, dat hij voor de inloggegevens zou zorgen, zodat ik door kon gaan met het project. Het heeft uiteindelijk 4 dagen geduurd, voordat de inloggegevens bekend waren.

De heuristic evaluation heeft uiteindelijk geleid tot het overtuigen van de opdrachtgever, dat dit project niet bestaat uit alleen het uitvoeren van een aantal kleine aanpassingen. Er komt meer bij kijken en dat is op dit moment duidelijk. Ook zijn er uit de heuristic evaluation een aantal punten naar voren gekomen, die uiteindelijk mee zijn genomen in het herontwerp van de website. Een voorbeeld hiervan is het verzorgen van unieke content. De punten, die zijn meegenomen in het herontwerp worden besproken in de ontwerpfase van dit document.

### <span id="page-23-0"></span>4.4 Uitvoering gebruikersonderzoek

De heuristic evaluation toont aan, dat er een aantal usability fouten te vinden zijn op de huidige website. Ik heb de opdrachtgever ervan kunnen overtuigen, dat het project meer in houd dan slechts het aanpassen van deze problemen. Bij mij bleef in dit stadium van het project echter de vraag over: "waarom is er op dit moment vrijwel geen verkeer op de huidige website?". Om deze vraag te beantwoorden heb ik een gebruikersonderzoek opgesteld. Door het analyseren van Google Analytics en de database wilde ik achterhalen of er überhaupt mensen op de website zijn geweest. Met de desk research wilde ik voor mijzelf een beter beeld vormen bij de doelgroep zwangere vrouwen. Hoe groot is deze groep en wat zijn haar behoeftes? In de volgende paragraven wordt er op elk onderdeel van het gebruikersonderzoek dieper in gegaan.

### <span id="page-23-1"></span>*4.4.1 Analyseren database*

Het is bedoeling, dat er een database wordt opgesteld met klanten, die via ikkrijgeenkind.nl een verzekering afsluiten bij WitGeld.nl. Dit zorgt ervoor, dat er inzichtelijk gemaakt wordt welke verzekeringen het meest worden afgesloten en waar meer of minder aandacht aan besteed moet worden op ikkrijgeenkind.nl. Ook kan er in een later stadium onderzocht worden of deze doelgroep nog steeds dezelfde is of dat deze ondertussen veranderd is.

In de huidige situatie is het echter niet meetbaar wanneer een gebruiker van ikkrijgeenkind.nl door klikt naar WitGeld.nl. Er zijn dus geen gegevens beschikbaar van deze klanten. Dit zorgt ervoor, dat de database analyse niet veel nut heeft gehad bij het beter leren kennen van de gebruiker. Er is wel geleerd, dat er bij het vernieuwde concept rekening gehouden moet worden met het meetbaar maken van de klanten, die via ikkrijgeenkind.nl binnenkomen.

### <span id="page-23-2"></span>*4.4.2 Analyseren Google Analytics.*

De huidige versie van de website bevat een database, waar geen klantgegevens in staan. Zijn er dan wel mensen op de website geweest in de maanden, dat de website online staat en hoe zijn deze daar binnengekomen? De hamvraag, die ik mij zelf stelde en wilde beantwoorden tijdens deze analyse was: "Zijn er überhaupt gebruikers die zoeken naar informatie over een kind krijgen en heeft dit project dus een kans van slagen?".

Google Analytics biedt de mogelijkheid om onder andere te kunnen achterhalen hoeveel traffic de huidige website bevat en hoe deze gebruikers op de website terecht zijn gekomen. Ook laat het zien waar de gebruikers de website weer verlaten. Al de gegevens kunnen gebruikt worden om te kijken of er daadwerkelijk gebruikers op zoek zijn naar informatie over het krijgen van een kind.

De huidige website van ikkrijgeenkind.nl is slechts 27 keer bezocht in de eerste drie maanden, dat de website online staat. Ondanks dit lage aantal is er wel nuttige informatie beschikbaar via Google Analytics over deze bezoeken.

Ik heb voornamelijk gekeken naar de informatie over verkeersbronnen en verkeerstromen. De opdrachtgever heeft het concept namelijk een aantal keer

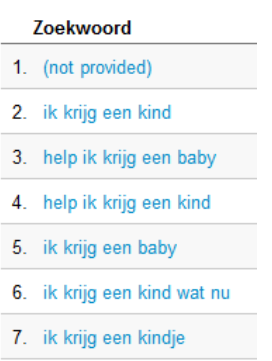

8. ik krijg een zoon

uitgelegd als zijnde een "good-feeling" website. Hij is ervan overtuigd, dat mensen die net te horen krijgen dat ze een kind krijgen, op zoek gaan naar informatie hierover. Zij zouden dit doen door middel van zoektermen als "ik krijg een kind wat nu?". Met de informatie over de verkeersbronnen en verkeersstromen uit Google Analytics kan achterhaald worden of dit ook daadwerkelijk is.

De informatie over de verkeersstromen toont aan dat 17 van deze gebruikers zijn binnen gekomen via Google. Als zoekterm om ikkrijgeenkind.nl te bereiken hebben zij gebruik gemaakt van zoektermen zoals deze in de afbeelding links te zien zijn. 7 van de

gebruikers zijn direct binnengekomen op de website. Dit houdt in, dat zij de website direct in de zoek balk van de internetbrowser hebben ingetikt.

Het viel mij echter wel op, dat de gebruikers die via Google binnen zijn gekomen allemaal de zoektermen: "ik krijg een" in combinatie met de term baby of kind gebruikt hebben. Dit is natuurlijk mogelijk, maar het is vreemd dat er niemand binnen gekomen is via een andere zoekterm combinatie. Er staan echter ook een aantal nieuwsartikelen op de huidige website. Het is vreemd, omdat er nu alleen mensen binnenkomen die op zoek zijn naar de titel van de website zelf. Ik begon mij af te vragen of de website op een juiste manier geïndexeerd werd door Google.

Door de zoektermen zoals gevonden in Google Analytics te gebruiken, heb ik de zoekresultaten van de bezoekers gesimuleerd. Ik kwam er hierbij achter, dat mijn vermoeden correct was en de pagina niet goed wordt geïndexeerd in Google. Op dit moment is de website alleen te vinden in Google aan de hand van de URL ikkrijgeenkind.nl. Het resultaat in Google zag er als volgt uit:

### Ik krijg een kind

#### www.ikkrijgeenkind.nl/

Er is geen beschrijving beschikbaar voor dit resultaat vanwege robots.txt - meer informatie

Dit verklaart waarom er zo weinig traffic is op de huidige website van ikkrijgeenkind.nl. Echter, blijkt er uit de gegevens van de bezoekersstromen, dat de website een hoog bounce percentage bevat. Dit zijn bezoekers, die zonder door te klikken naar een andere pagina de website ikkrijgeenkind.nl direct weer verlaten. 59,26 % van de bezoekers heeft de website verlaten zonder door te klikken naar een volgende pagina. De hoogte van dit percentage laat zien, dat de gebruikers die de website vinden iets anders verwachten van de content die te vinden is op de website ikkrijgeenkind.nl. Het correct laten indexeren van de website zal ervoor zorgen, dat er meer mensen op de website komen, maar zoals de gegevens van

Google Analytics het laten zien, sluit de informatie op de website niet aan bij de wensen van de gebruiker.

De analyse heeft mij laten zien, dat er wel degelijk mensen op zoek gaan naar een website als ikkrijgeenkind.nl. Er zijn zelfs mensen, die direct opzoek gaan naar de URL ikkrijgeenkind.nl. De website wordt, zonder goed geïndexeerd te zijn door Google, ook al een aantal keer gevonden. Het laat mij tevens zien, dat de huidige website niet aansluit bij de verwachtingen van de gebruiker. Er zal dus een onderzoek gehouden moeten worden naar de verwachtingen van de zwangere vrouw op internet.

### <span id="page-25-0"></span>*4.4.3 Desk Research*

De analyse van Google Analytics heeft aangetoond, dat er wel degelijk mensen zijn die op zoek naar informatie over het krijgen van een kind. Door middel van een desk research wil ik achterhalen hoe groot de groep zwangere vrouwen in Nederland is. Dit om te bepalen of deze groep potentiele gebruikers groot genoeg is om het herontwerpen en de productie van de website waard te zijn. Naast het bepalen van de grootte van deze groep zwangere vrouwen, wil ik ook meer specifiekere gegevens van deze groep achterhalen. De doelgroep is namelijk wel op zoek naar informatie over het krijgen van een kind, maar bevindt zich op dit moment niet op de huidige website. Ik wil achterhalen waar deze groep zich dan wel bevindt op het internet en wat deze groep naar deze locaties toe trekt. Door dit in kaart te brengen kan achterhaald worden, waarmee de vrouwen eventueel wel naar ikkrijgeenkind.nl toe kunnen worden getrokken.

Om te achterhalen hoe groot de groep zwangere vrouwen in Nederland is, heb ik gebruik gemaakt van de gegevens over bevolkingsontwikkeling van het Centraal Bureau voor de Statistiek (CBS). Het achterhalen van de locaties op het internet heb gedaan door via Google naar informatie te zoeken over de plaatsen waar vrouwen zich in het algemeen bevinden, alsmede waar de zwangere vrouwen zich bevinden en welke activiteiten zij daar uitvoeren.

### **Gegevens van het CBS**

Zoals hierboven wordt beschreven, zijn de gegevens van het CBS gebruikt om te bepalen hoe groot de groep zwangere vrouwen binnen Nederland is. Hierbij is bij CBS gebruik gemaakt van de tabel over de bevolkingsontwikkeling.

Om bij de gegevens van het CBS te komen, heb ik in Google gezocht naar de volgende zoektermen: "Bevolkingsontwikkeling + zwanger". De resultaten in Google leiden mij naar de tabel over bevolkingsontwikkeling. Deze tabel laat duidelijk zien hoeveel nieuwe kinderen er in het jaar 2011 zijn geboren. Ook laat het zien in welk gedeelte van Nederland de meeste kinderen geboren zijn. Dit diagram laat echter alleen zien hoeveel nieuwe kinderen er geboren zijn. Het laat mij niet zien hoeveel zwangere vrouwen er gemiddeld per jaar binnen Nederland zijn.

Ik ben om deze reden gaan zoeken naar het gemiddelde aantal meerlingen dat per jaar geboren wordt in Nederland. Via een korte zoekopdracht in Google was deze informatie snel te vinden. In Nederland gaat het bij gemiddeld 1,7% van de gevallen

om een tweelingen. De kans op een drie of vierling is zo klein, dat ik deze niet heb meegenomen in de berekening over de grootte van de totale groep zwangere vrouwen in Nederland. Door 1,7% van het totaal aantal nieuw geboren kinderen in 2011 af te trekken, ben ik op het gemiddelde aantal zwangere vrouwen in Nederland gekomen. Deze berekening toont aan, dat er per jaar gemiddeld 176.999 vrouwen zwanger zijn.

Per jaar zijn er voldoende potentiele klanten te vinden. Om voor mijzelf een beter beeld te vormen bij wie de zwangere vrouw is, ben ik opzoek gegaan naar specifiekere informatie. Ik heb mij hier gericht op de demografische en geografische gegevens van de groep. Voor de demografische gegevens, heb ik de gemiddelde leeftijd achterhaald waarop een vrouw zwangere wordt. Verschillende leeftijdsgroepen kunnen namelijk andere behoeftes en wensen hebben van de website ikkrijgeenkind.nl. Dit gegeven is belangrijk om mee te nemen tijdens het onderzoeken van behoeftes van de doelgroep.

### **Waar bevindt de vrouw zich op het internet**

De voorgaande producten hebben duidelijk gemaakt, dat er een markt is voor een website als ikkrijgeenkind.nl. Ondanks het feit, dat mensen wel degelijk naar de website zoeken, zijn er maar weinig gebruikers op de huidige website geweest. Degenen, die de website hebben gevonden, hebben de website na 1 of twee pagina's verlaten. Dit toont aan, dat de website niet voldoet aan de behoefte van de gebruiker. Het is belangrijk deze behoeftes te achterhalen. Het achterhalen van deze behoeftes heb ik in 2 stappen gedaan. Ten eerste ben ik gaan bepalen wat ik wil achterhalen tijdens het behoefte onderzoek. In de tweede stap ben ik op zoek gegaan naar de informatie, die mijn opgestelde vragen beantwoorden.

#### **Stap 1: Wat te achterhalen**

Voordat ik begon met het zoeken naar informatie over de behoeftes, wilde ik eerst bepalen waar naar gezocht moest worden en welke vragen er sowieso beantwoord diende te worden. Vooraf nadenken over wat er beantwoord dient te worden, zorgt ervoor, dat ik doelgericht kan zoeken naar informatie over de behoeftes van de zwangere vrouwen. Dit bespaart tijd en zorgt ervoor, dat er sneller relevante informatie gevonden kan worden. De eerste vraag die ik beantwoord wil hebben is:

Waar bevinden zwangere vrouwen zich op het internet?

Deze vraag is opgesteld om te achterhalen waar vrouwen zich bevinden. Dit is een belangrijk gegeven, omdat hiermee een begin gemaakt kan worden aan het achterhalen van de wensen en behoeftes van de zwangere vrouw op het internet.

De tweede vraag die hierop volgt is:

Wat doen zij op deze locaties?

Het vinden van de locaties, waar de vrouwen zich bevinden is stap 1 in het achterhalen van wat de behoeftes en wensen zijn. De vraag wat zij daar uitvoeren en waarom zij daar wel te vinden zijn, zal hier nog een beter beeld in verschaffen.

### **Stap 2: Het zoeken van informatie**.

Door de vragen, zoals genoemd in stap 1, te beantwoorden wil ik achterhalen wat de behoeftes zijn van de zwangere vrouwen, die zich online bevinden. Door de wensen en behoeftes van zwangere vrouwen op het internet duidelijk in kaart te brengen, kan er namelijk een website ontworpen worden die aan deze wensen en behoeftes aansluiten.

Ten eerste ben ik gaan zoeken naar algemene informatie over vrouwen op het internet. De doelgroep zwangere vrouwen is en blijft een segment van de grote doelgroep vrouwen en deze informatie zal dus ook inzicht verschaffen in de locatie van zwangere vrouwen op het internet.

Ik ben hierbij begonnen met een zoektocht op Google. Hierbij stuitte ik al snel op een onderzoek, dat is uitgevoerd door het bedrijf Porter Novelli. Dit onderzoek is gehouden onder 10.000 consumenten van het bedrijf in zeven Europese landen. Het onderzoek geeft voornamelijk inzicht in wat vrouwen veel doen op het internet. Zo blijkt, dat vrouwen het internet veelvuldig gebruiken om contacten te onderhouden en om deze reden veel te vinden zijn op social media en forums. Dit blijkt onder andere uit de volgende quote:

*"Vrouwen moet je daarentegen meer stof tot conversatie bieden. Vrouwen willen meer onderling het nieuws met elkaar duiden. Ook zijn zij gevoeliger voor visuele content. Dit verklaart ook bijvoorbeeld grotendeels het huidige succes van [Pinterest](http://www.pinterest.com/) onder deze doelgroep."*

De uitkomst van dit onderzoek laat dus zien dat vrouwen willen converseren met elkaar. Het voorbeeld Pinterest wordt genoemd, maar dit platform wordt binnen Nederland minder gebruikt dan in andere Europese landen.

Ditzelfde gegeven wordt ook beschreven in een onderzoek van babyplaats.nl. Hierbij richt het onderzoek zich echter specifiek op het internetgebruik van de zwangere vrouw. In dit onderzoek wordt verteld, dat vrouwen veelal willen converseren met elkaar. Ze willen elkaar adviezen geven en willen dit ook krijgen. Ook zijn vrouwen volgens dit onderzoek tijdens de zwangerschap vaker en langer online. Hierbij wordt duidelijk, dat ook de zwangere vrouw veel tijd besteed op onder andere de social media platformen en forums.

De vraag, die hierop volgende was: "op welke social media platformen bevinden zich de meesten vrouwen dan?". Om deze vraag te beantwoorden ben ik gaan zoeken op Google.nl. Bij het intoetsen van social media verschil vrouwen mannen, kwam ik direct uit op de website [http://www.archie.nl.](http://www.archie.nl/) Op deze website is het artikel Social Media, man vs. vrouw te vinden. Dit onderzoek heeft inzicht gegeven, in waar de vrouwen zich het meest bevinden. Het blijkt, dat vrouwen het meest actief zijn op Twitter en Facebook en hier gemiddeld ook veel tijd op besteden.

Het onderzoek van Porter Novelli toont echter ook aan, dat de vrouwen zich veelal bevinden op forums. Met dit gegeven ben ik gaan zoeken naar Nederlandse forums die speciaal bedoeld zijn voor de zwangere vrouw. Hierbij zijn de volgende websites naar voren gekomen:

- Zwanger.jongegezinnen.nl
- Kindjeopkomst.nl
- Ikbenzwanger.com
- Babybytes.nl

Deze website bevatten allemaal een forum. De eerste 3 websites uit de lijst bevatten ook veel verschillende soorten informatie over het krijgen van een kind. Deze bedrijven zijn in een later stadium van dit project in een benchmark opgenomen.

Tot slot heb ik het onderzoek "the digital mom" van het bedrijf Razorfish gevonden. Dit onderzoek geeft naast veel algemene informatie over het gebruik van verschillende media door vrouwen, ook specifieke informatie over het internet gebruik van zwangere vrouwen.

Zij segmenteren de vrouwen hierbij in verschillende type vrouwen waar een marketeer op in kan springen. Een van de segmenten is de zogenaamde infoseeker. Dit is de vrouw, die net haar eerste kindje krijgt en op zoek is naar allerlei informatie over de zwangerschap en moederschap. Dit is voor ikkrijgeenkind.nl een belangrijk segment, omdat het bieden van deze informatie ervoor kan zorgen, dat de vrouwen in het nieuwe ontwerp wel de weg naar de ikkrijgeenkind.nl vinden. Een van de inzichten die dit document mij heeft gegeven is dat de vrouwen voornamelijk bezig zijn met het vergaren van informatie als zij zwanger zijn.

Het onderzoek van RazorFish toont aan, dat er niet zo zeer verschillen in wensen en behoeftes van vrouwen zitten op het gebied van leeftijd. Het verschil in deze behoeftes zitten hem voornamelijk in het stadium van het moederschap. Is de vrouw zwanger van haar eerste kind of heeft zij al een kind en is ze zwanger van haar 2<sup>e</sup> kind? Deze stadia maken verschil in de behoeftes van de zwangere vrouw. De vrouwen die zwanger zijn van een eerste kind, zijn voornamelijk opzoek naar informatie over wat er in haar lichaam gebeurd, alsmede informatie over producten die zij nodig heeft tijdens de zwangerschap. Zij zal adviezen op forums voornamelijk lezen, maar zal zelf vaak nog geen vragen stellen.

De desk research heeft mij laten zien, dat er genoeg potentiele gebruikers te vinden zijn voor een website, die gericht is op het krijgen van een kind. Het is dus zeker de moeite waard om dit project uit te voeren. Ook heb ik tijdens het desk research een veel beter beeld gekregen van de doelgroep zwangere vrouwen. Ik weet op dit moment hoe oud ze zijn, waar ze vandaan komen, waar ze zich op het internet bevinden en waar ze zich zoal mee bezig houden op deze locaties. Social media, Forums en nieuwswebsite zijn de meest bezochte websites van de zwangere vrouw. Ze willen met elkaar converseren, willen adviezen geven en krijgen en zijn op zoek naar informatie omtrent de zwangerschap.

Het totale gebruikersonderzoek heeft mij zoals hierboven genoemd laten zien, dat er wel degelijk een kans is, dat het concept ikkrijgeenkind.nl succesvol kan zijn. Dit gegeven heeft ervoor gezorgd, dat ik zelf meer gevoel bij het project heb gekregen. Dit concept is niet slechts gebaseerd op een niet onderbouwd marketing praatje, maar de gegevens van Google Analytics laten zien dat het concept kan slagen. Dit heeft mij een enorme boost gegeven om door te werken aan het project. Naast deze boost, heeft het desk research mij veel geleerd over de doelgroep zwangere vrouwen. De informatie heeft mij geholpen in latere stadia van dit project. Tijdens het opstellen van het interview is veel terug gekeken naar de resultaten van het desk research. De forums, die zijn gevonden tijdens de research zijn verwerkt in de benchmark. De resultaten van dit gebruikersonderzoek, het opzetten van het interview en de resultaten uit de benchmark, hebben er uiteindelijk voor gezorgd dat ik een enquête heb kunnen opstellen. In de aankomende hoofdstukken zal duidelijk worden op welke manier de gegevens van het gebruikersonderzoek hieraan hebben meegeholpen.

### <span id="page-30-0"></span>*4.4.4 Interview opstellen*

Het gebruikersonderzoek toont aan, dat de zwangere vrouwen zich veelal bevinden op forums, social media platformen en nieuwssites. De locaties zijn nu bekend en ik weet dat zwangere vrouwen op deze website met elkaar willen converseren. Doormiddel van het interviewen van zwangere vrouwen, wil ik achterhalen of de informatie, die tijdens het gebruikersonderzoek is gevonden klopt. Ten tweede wil ik achterhalen waarover de zwangere vrouwen lezen op het internet. Waar willen zij tijdens de zwangerschap over geïnformeerd worden? Waar willen zij adviezen over krijgen? Het achterhalen van deze gegevens zal laten zien wat de daadwerkelijke behoeften en wensen van de zwangere vrouw zijn.

Er is in dit project gekozen om deze informatie te achterhalen door middel van een interview. De locatie en wat de zwangere vrouw daar uitvoert, is te achterhalen door middel van een desk research. In welke onderwerpen over de zwangerschap de doelgroep het meest geïnteresseerd is en waar zij over geadviseerd wil worden, is het beste te achterhalen door middel van een direct gesprek met een vrouw uit de doelgroep. Het interviewen van vrouwen binnen de doelgroep zal leiden tot nieuwe inzichten over de behoeften en wensen van deze groep.

Voor het opstellen van het interview heb ik gebruik gemaakt van de methode zoals deze beschreven staat in het boek: Leren interviewen van Marian Hulshoff. In deze methode zijn 3 faseringen te onderscheiden om een interview op te stellen. De volgende fasen zijn gebruikt tijdens het opstellen van het interview:

- De voorbereiding
- Interview strategie
- Tijdens het interviewen

### **De voorbereiding**

In deze fase is het van belang om te achterhalen, wat ik precies te weten wilt komen door middel van het interview. Ook is het belangrijk, dat er veel informatie gezocht wordt over dit onderwerp. Het gebruikersonderzoek biedt in dit geval voldoende informatie over het te onderzoeken onderwerp. Uit dit onderzoek is gebleken, dat zwangere vrouwen veel vragen hebben over de zwangerschap zelf. Het interview dient te achterhalen waar de vrouwen de antwoorden vinden op deze vragen en met welke onderwerpen zij het meest bezig zijn.

Om antwoord te krijgen op deze vragen heb ik hoofdvragen en deelvragen opgesteld. Met alle informatie, die ik heb gevonden over de doelgroep in mijn gedachten, heb ik een brainstorm sessie gehouden.

Tijdens deze sessie heb ik alle vragen, die naar boven kwamen opgeschreven. Hieruit is een lange lijst met vragen ontstaan waar ik antwoord op zoek. Deze vragen ben ik vervolgens gaan filteren. Door mij bij elke vraag af te vragen: "wat is het doel van het interview en hoe past deze vraag daarin?", heb ik mijn vragen verdeeld in 3 categorieën:

- Hoofdvragen
- Deelvragen

• Doorvragen

Tijdens het filteren heb ik in eerste instantie mijn hoofdvragen bepaald. De deelvragen heb ik bepaald door te kijken of het bij een hoofdvraag van het interview pas. Zo heb ik uit de lijst met vragen bijvoorbeeld de volgende hoofdvraag en deelvragen bij elkaar geplaatst:

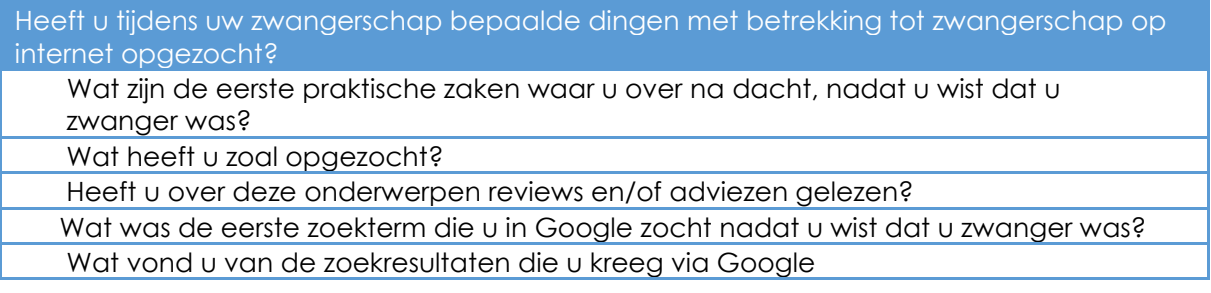

### **Interview strategie**

In de lijst die zo ontstaat met hoofd-, deel- en doorvragen zit echter nog geen structuur en strategie. Omdat mijn interview dient te achterhalen hoe vrouwen antwoorden vinden op het internet tijdens de zwangerschap, en het dus niet gaat om het achterhalen van een bepaald feit, is er gekozen om het interview als een omgekeerde fuik af te nemen. Deze strategie is bedoeld om gevoelens, motieven en filosofische bespiegelingen te achterhalen. Het is tijdens het interview de bedoeling dat de geïnterviewde zoveel mogelijk nuttige informatie geeft over een bepaalde vraag. Deze strategie zorgt ervoor dat het interview geleidelijk opbouwt en dat de geïnterviewde niet direct onder vuur genomen wordt met open vragen. Bij deze strategie begint de interviewer met het vragen naar feiten. In dit geval gaat dat over de geïnterviewde zelf. Hoeveel maanden zwanger? Wat is je leeftijd? Etc. Na het vaststellen van feiten worden er de open vragen gesteld.

Aan de hand van de strategie heb ik mijn vragen gerangschikt en ervoor gezorgd dat de volgorde van de vragen klopt en er niet van de hak op de tak gesprongen wordt tijdens het interview.

Tijdens deze fase ben ik gaan zoeken naar eventuele interview kandidaten. Ik ben hierbij opzoek gegaan naar personen, die passen binnen de doelgroep, zoals deze beschreven staat in het doelgroepsonderzoek. Via Facebook ben ik op zoek gegaan naar een aantal zwangere vrouwen of vrouwen die net zwanger geweest zijnom te interviewen. Al snel had ik afspraken met 3 verschillende vrouwen om een interview mee te houden. Tot en met dit punt lag ik netjes op schema met de planning.

De bedoeling was, dat ik een aantal vrouwen zou interviewen en de antwoorden zou gebruiken om een enquête op te stellen.

De vrouwen, die ik wilde interviewen hebben echter helaas afgebeld. Dit gebeurde niet een keer, maar zo werden nieuwe afspraken ook weer verzet. Dit bracht een groot probleem met zich mee. De planning zoals deze stond zag er als volgt uit:

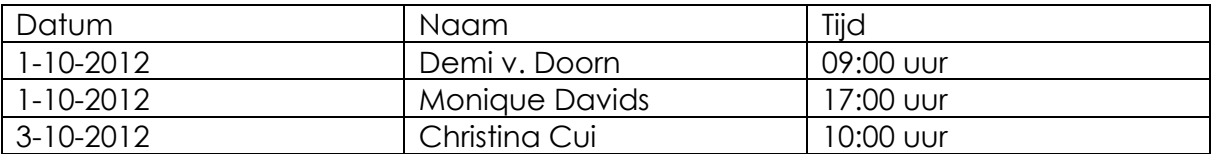

Omdat de mensen echter maar bleven uitstellen en ik ook geen andere zwangere vrouwen kende, had ik een probleem en moest er een oplossing gevonden worden.

Op maandag 8-10 heb ik besloten om het interview niet uit te voeren, maar zelf op zoek te gaan naar de antwoorden op de vragen van het interview.

Het interview heeft mij op het gebied van resultaten en inzichten over de behoeften en wensen van de zwangere vrouwen niet veel geholpen. Wel is er lijst met vragen ontstaan. Op deze vragen dient nog steeds een antwoord gevonden te worden om een enquête op te kunnen stellen. Om deze vragen te beantwoorden heb ik het volgende bedacht. In het gebruikersonderzoek zijn 4 websites gevonden die veel gebruikt worden door de zwangere vrouwen. Door deze websites door te spitten kunnen de antwoorden op de interviewvragen achterhaald worden. De vraag: "Heeft u tijdens uw zwangerschap bepaalde dingen opgezocht met betrekking tot het zwangerschap?", bevat bijvoorbeeld de achterliggende vraag: "Wat vindt de doelgroep interessant?". Deze vraag kan beantwoord worden door te kijken naar de meest bekeken nieuwsartikelen op de website van de concurrent, alsmede de artikelen waar het meest op is gereageerd. Omdat ik door de websites van de concurrenten heen moest lopen, heb ik besloten deze websites te verwerken in een benchmark. Deze benchmark zal naast het tonen van de wensen ook laten zien welke functionaliteiten de concurrenten bevatten. Ook dit kan weer terug gekoppeld worden naar de wensen en behoeftes van de zwangere vrouw en kan gebruikt worden om het interview om te buigen naar een enquête. Tijdens de benchmark heb ik op deze manier de vragen van het interview proberen te beantwoorden.

### <span id="page-33-0"></span>4.5 Uitvoering benchmark

De benchmark is een belangrijk onderdeel van deze fase. De benchmark is opgesteld om te achterhalen welke sterke en minder sterke punten de concurrerende websites, die wel veel bezoekers bevatten, bieden. Hierbij is gelet op de volgende 3 punten:

- Functionaliteiten
- Usability (heuristic evaluation)
- Content

### **Functionaliteiten**

Zoals vaker is aangegeven in dit document sluit de huidige website van ikkrijgeenkind.nl niet aan bij de behoeften en wensen van de gebruiker. Door te kijken naar de functionaliteiten, die de goed lopende websites van de concurrenten bieden, kan achterhaald worden op welk gebied ikkrijgeenkind.nl achterloopt op de concurrentie. Door duidelijk voor ogen te hebben welke functionaliteiten veel gebruikt worden door de doelgroep, zal dit gedeelte van de benchmark een duidelijkere beeld geven over de behoeften en wensen van de doelgroep.

### **Usability (heuristic evaluation)**

Dit gedeelte van de benchmark wordt onderzocht om te leren van zowel de sterke punten, als de zwakke punten op het gebied van usability van de concurrerende websites. Door de websites te onderheffen aan een heuristic evaluation zullen deze punten naar voren komen. De evaluation van de concurrerende websites zal op dezelfde manier uitgevoerd worden als de evaluation van de huidige website ikkrijgeenkind.nl. Ook tijdens dit gedeelte van de benchmark zal gebruik gemaakt worden van de richtlijnen van J. Nielsen. Er zijn andere lijsten met richtlijnen te vinden, maar deze zijn gericht op het evalueren van mobile website en mobiele applicaties. Het uitvoeren van de evaluation zorgt ervoor, dat er in het herontwerp van ikkrijgeenkind.nl, niet dezelfde fouten gemaakt zullen worden als op de websites van de concurrenten. De sterke punten kunnen worden meegenomen in het herontwerp.

### **Content**

De populaire content op de websites van de concurrenten wil ik achterhalen om nu eindelijk inzicht te krijgen in wat de doelgroep zwangere vrouwen graag leest op het internet. Welke onderwerpen over de zwangerschap dienen er gebruikt te worden om de doelgroep wel naar de website te krijgen. Het achterhalen van deze informatie heeft er ook voor gezorgd, dat ik de vragen van het interview heb kunnen beantwoorden.

Tijdens het gebruikersonderzoek zijn 4 website naar voren gekomen die gericht zijn op de doelgroep: zwangere vrouwen. Dit zijn de volgende:

Zwanger.jongegezinnen.nl

- Kindjeopkomst.nl
- Ikbenzwanger.com
- Babybytes.nl

Op deze websites zijn veel gebruikers te vinden. Dit maakt deze websites geschikt om te onderwerpen aan de benchmark.

De websites heb ik onderzocht door er doorheen te navigeren. Tijdens het navigeren heb ik goed opgelet of er richtlijnen worden overtreden op het gebied van usability. Ook is er goed gekeken naar de verschillende functionaliteiten, die de websites bieden. Op deze manier is er een lijst ontstaan met ten eerste de min en plus punten van de website op het gebied van usability. Ten tweede is er een lijst ontstaan met functionaliteiten die de concurrenten bieden.

De fouten op het gebied van usability waren vaak direct zichtbaar. Veelal misten de websites een mogelijkheid om snel terug te navigeren naar de vorige pagina. Er zijn echter ook specifiekere fouten gevonden op de websites. Zo is er op een van de website een functionaliteit gevonden die heel erg weggestopt is op de website. De gebruiker zal hier minder snel komen, omdat zij heel diep moet navigeren om bij deze functionaliteit te komen. Ikbenzwanger.com bevat vervolgens ook nog functionaliteiten, die niet functioneren en ook geen feedback geven aan de gebruiker over waarom de functie niet werkt. Naast deze fouten zijn er ook goede punten gevonden op de websites van de concurrenten. Zwanger.nl heeft een hele goede manier om door het forum heen te navigeren. Doormiddel van een crumble path maken zij het voor de gebruiker mogelijk om snel door het forum heen te navigeren. Dit ziet er als volgt uit:

# Forum > Als het langer duurt >

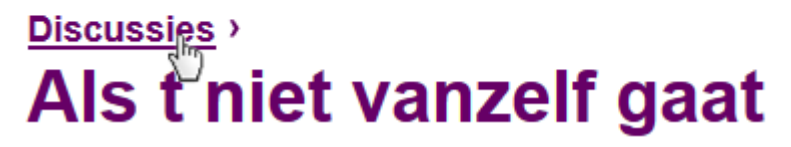

Afbeelding 4.3: Crumble path zoals te vinden is op zwanger.com

Al deze sterke en minder sterke punten heb ik verwerkt in het document: Benchmark. Deze is te vinden in Bijlage D van dit document.

De gevonden punten ben ik vervolgens met elkaar gaan vergelijken. Hieruit bleek heel duidelijk dat de concurrenten veelal dezelfde fouten maken. Zo waren 3 van de 4 website heel erg druk door het overmatig gebruik van bewegende flash banners.

De gevonden plus en minpunten heb ik vervolgens vergeleken met de huidige staat van de website ikkrijgeenkind.nl. Hieruit is een conclusie ontstaan waarin eventuele verbeterpunten worden beschreven. Ook zijn er aandachtspunten beschreven waarop gelet moet worden tijdens het herontwerpen van de website. Voornamelijk de beperkte functionaliteit van ikkrijgeenkind.nl is een groot minpunt.

### **Aangeboden content**

Naast het onderzoeken van de richtlijnen en de verschillende functionaliteiten is er ook gekeken naar de content, die op dit moment wordt aangeboden door de concurrenten. Tijdens de benchmark heb ik de verschillende onderwerpen die besproken worden op het internet genoteerd. Daarbij heb ik per website gekeken hoe vaak een artikel gelezen is of hoe vaak er op een bepaald artikel gereageerd is. Dit geeft in mijn ogen een goede weergaven van de populariteit van een bepaald onderwerp.

Aan de hand van deze informatie is een lijst opgesteld van de meest besproken onderwerpen/ producten. Deze lijst heb ik gebruikt om de vragen van het interview om te buigen naar een enquête.

De benchmark heeft mij geholpen bij het vormen van een eerste beeld omtrent de nieuwe functionaliteiten, die website ikkrijgeenkind.nl zal moeten gaan bieden. Zo is tijdens de benchmark het idee ontstaan om maand-tot-maand informatie over de zwangerschap te bieden op de website. Deze functionaliteit is uiteindelijk opgenomen in de website. In paragraaf 4.6: opstellen verbeterpunten, zal worden uitgelegd waarom deze functionaliteit is toegevoegd.

De lijst met sterke en zwakke punten op het gebied van usability heeft mij geholpen tijdens het herontwerpen van de website. Deze punten hebben mij op een aantal fronten op scherp gezet. Zo is onder andere duidelijk geworden hoe belangrijk een goede navigatiestructuur is op een website. Dit gaat bij zwanger.jongegezinnen.nl fout. Hier zijn een aantal functionaliteiten diep weg gestopt in de website en lastig te vinden. In de ontwerp fase van dit project heb ik veel aandacht besteed aan het uitdenken van deze structuur. Dit heb ik gedaan door het opstellen van Flowcharts.

Tot slot heeft de lijst met populaire onderwerpen over de zwangerschap mij een goed beeld gegeven van wat de zwangere vrouw graag leest op het internet. Mede heeft deze lijst ervoor gezorgd dat de vragen die zijn opgesteld tijdens het interview beantwoord zijn. Dit heeft ervoor gezorgd om dat het interview omgezet kan worden naar een enquête.
# 4.6 Van interview naar enquête

Het interviewen van de vrouwen, die binnen de gebruikersgroep passen, is helaas niet gelukt. Er is gekozen om het interview te vervangen door een enquête, omdat het invullen van een enquête minder tijd kost voor de personen uit de doelgroep. Deze personen hoeven zo minder tijd vrij te maken. Doordat de enquête online is in te vullen wordt deze ook veel toegankelijker voor de doelgroep.

Tijdens de benchmark is een lijst ontstaan met de onderwerpen, die op de websites van de concurrenten populair zijn. Deze lijst is echter zo lang, dat er een selectie gemaakt dient te worden uit deze onderwerpen. Het bedrijf WitGeld heeft namelijk aangegeven niet direct de tijd te hebben om informatie te schrijven over al deze onderwerpen. Doormiddel van de enquête wil ik achterhalen welk van deze onderwerpen het meest populair zijn en hoe de zwangere vrouwen deze informatie vinden op het internet. De bedoeling is dat er doormiddel van de resultaten van de enquête, een selectie gemaakt kan worden van informatie-onderwerpen, die de website direct bij live gang dient te bevatten. Ook maakt de enquête het mogelijk om te achterhalen welke verschillen er zijn in de wensen en behoeften van de zwangere vrouwen in verschillende stadia van de zwangerschap en moederschap.

De antwoorden op de interviewvragen komen uit de voorgaande onderzoeken. Zo is er gebruikt gemaakt van de informatie uit het gebruikersonderzoek, is het onderzoek over de digital mom nog een keer gelezen en zijn de resultaten van de benchmark gebruikt om de antwoorden bij de vragen in te vullen. Om een duidelijk beeld te geven van hoe de enquête tot stand is gekomen, zal hieronder per interview vraag beschreven worden waar de antwoorden vandaan komen en waarom een nieuwe vraag is toegevoegd.

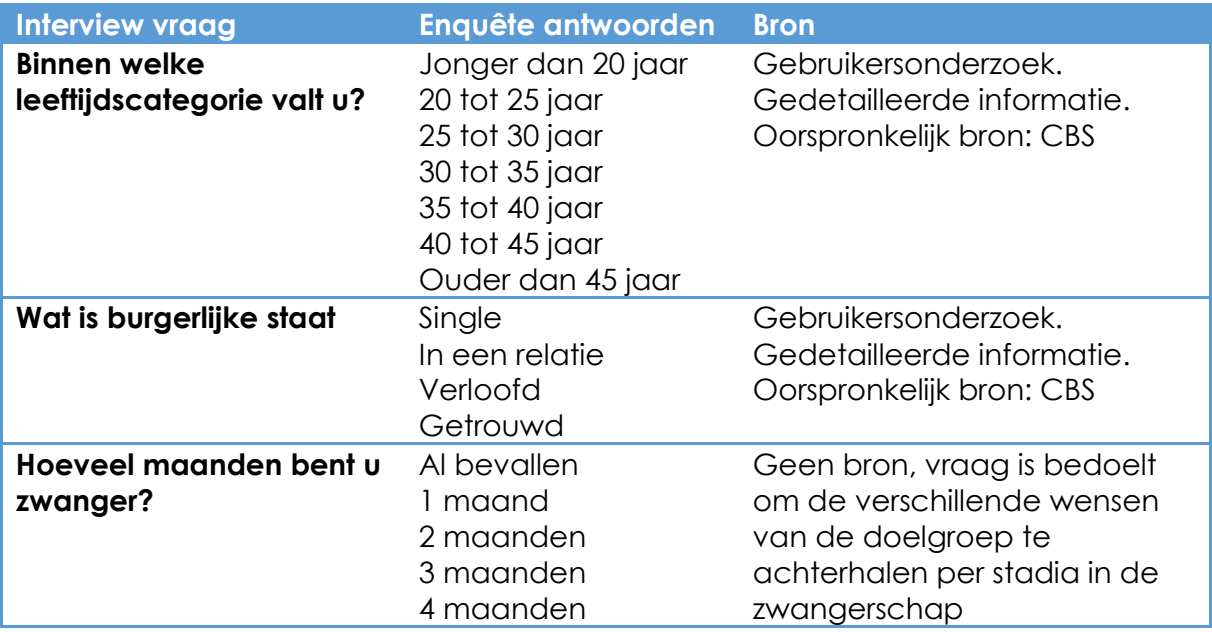

#### **De doelgroepsvragen**

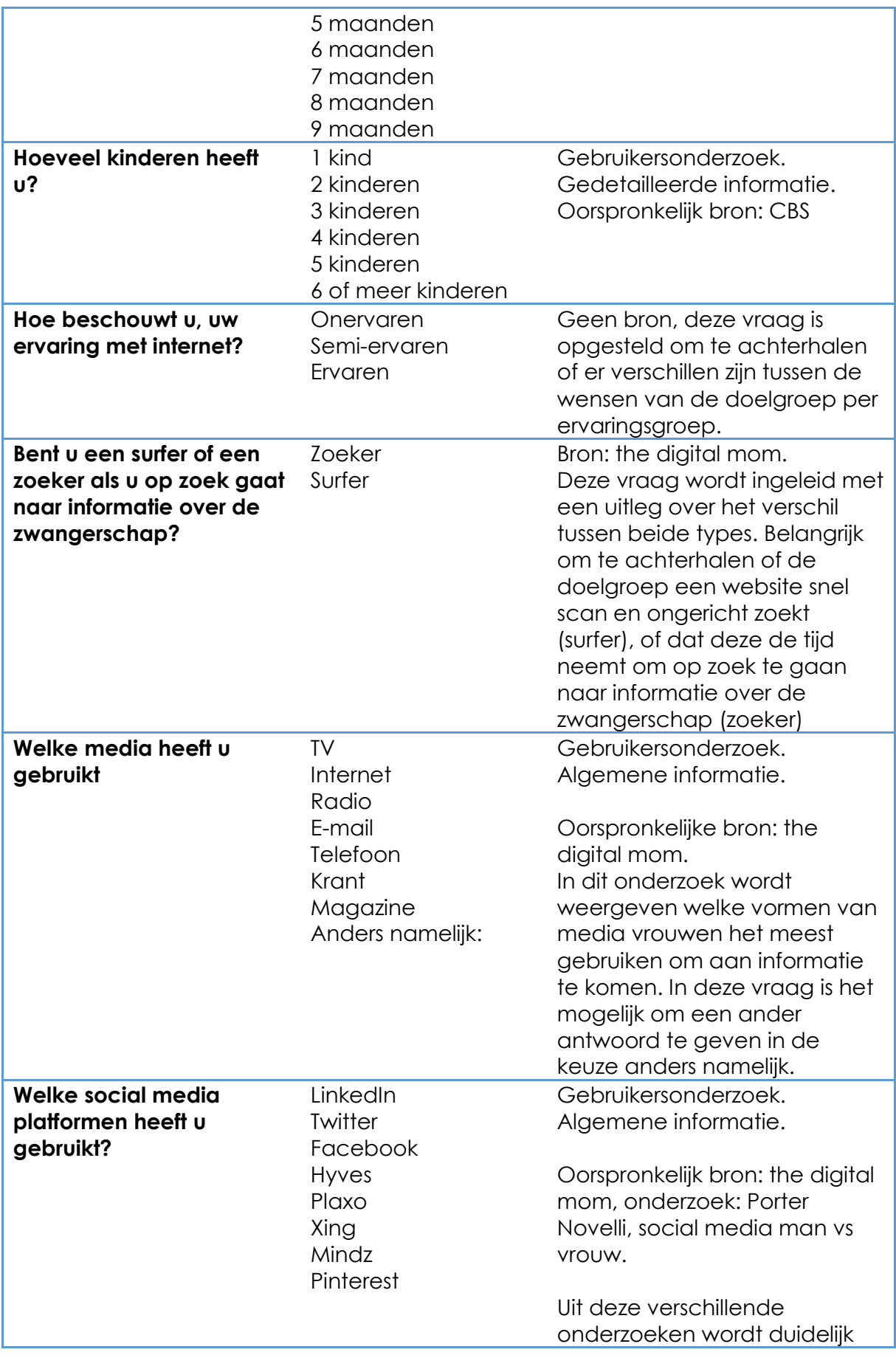

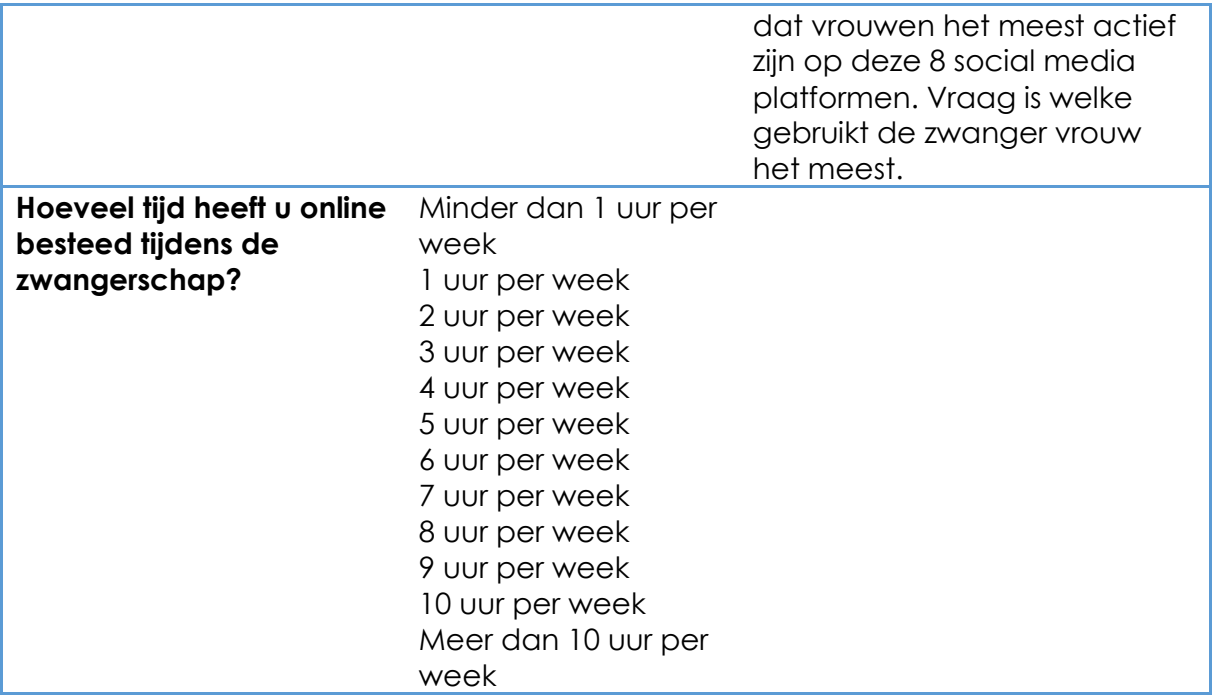

# **De content/ functionaliteiten vragen**

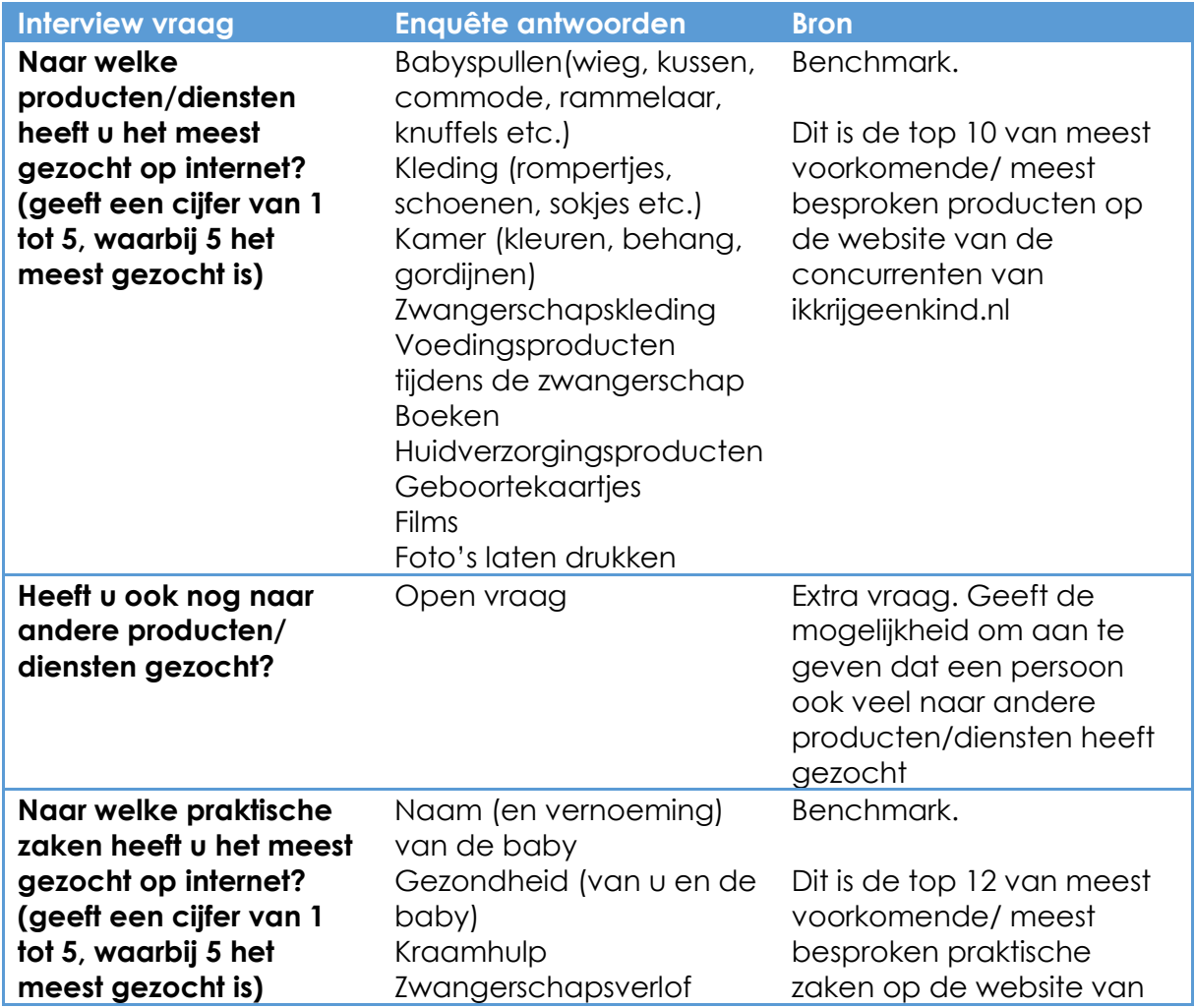

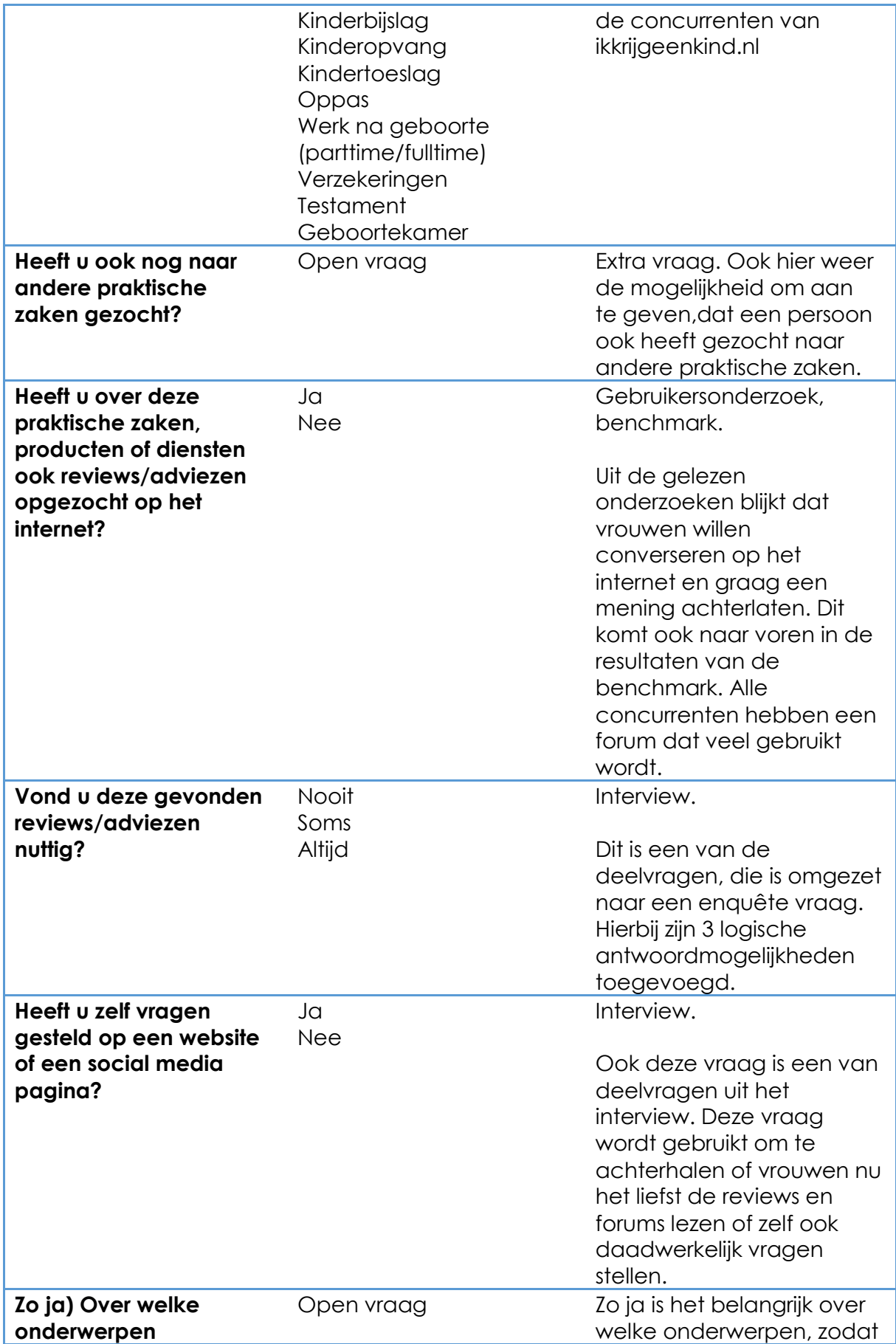

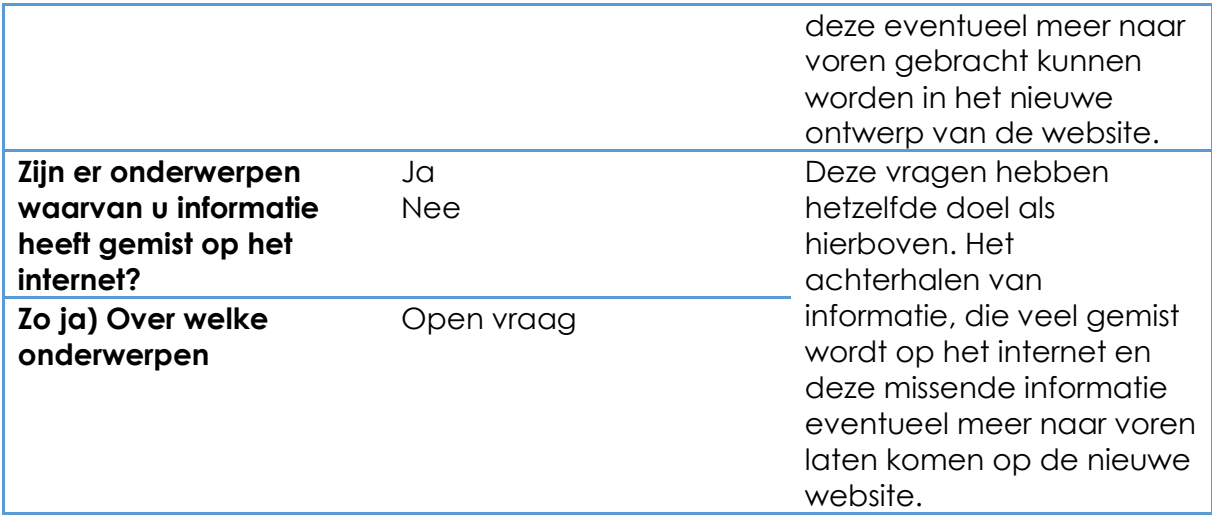

#### **Meest interessante content**

Tijdens de benchmark is een lijst gemaakt met de meest voorkomende onderwerpen op het gebied van informatie op de website, alsmede de meest voorkomende functionaliteiten die beschikbaar zijn. De laatste vraag van de enquête speelt hierop in door te vragen met welke onderwerpen de doelgroep het meeste bezig is geweest tijdens de zwangerschap en wat zij het meest interessant vond. De laatste vraag ziet er als volgt uit:

**Er staat veel verschillende informatie over allerlei onderwerpen over de zwangerschap op het internet. Wat vond u het meest interessant om over te lezen? (geef een cijfer van 1 tot 5, waarbij 5 heeft meest interessant is).** Informatie over de bevalling Informatie over de groei en ontwikkeling van een kind tijdens de zwangerschap Informatie over voeding tijdens de zwangerschap Informatie over sporten tijdens de zwangerschap Informatie over verschillende cursussen die u tijdens de zwangerschap kan volgen Informatie over seks tijdens en na de zwangerschap Informatie over zwangerschapskwalen Informatie over de kosten, die het krijgen van een kind met zich mee brengt. Informatie over zwangerschapskleding (mode) Informatie over leuke vrije tijdsbesteding tijdens de zwangerschap Informatie over geestelijke veranderingen tijdens de zwangerschap(onzekerheden en twijfels) Informatie over zorg (zorgverzekering etc.) Informatie over het krijgen van een jongen of een meisje Informatie over het moeder zijn Checklist: wat te doen en te regelen tijdens de zwangerschap Foto's bekijken van andere zwangere vrouwen Foto's bekijken van de baby's van andere vrouwen Foto's plaatsen van jezelf tijdens je zwangerschap Adviezen lezen van andere zwangere vrouwen Adviezen geven aan andere zwangere vrouwen Grappige berichten over baby's

Grappige filmpjes van baby's Het invullen van polls Online shoppen voor producten als een kinderwagen Inspiratie op doen voor babykaartjes Inspiratie op doen voor de babykamer

Nu de enquête is opgesteld aan de hand van alle informatie, die ik heb gevonden in de onderzoeken die zijn verricht tijdens afgelopen periode, is het de bedoeling om deze makkelijk toegang te maken voor de doelgroep. Om hierin te voorzien, is de enquête verwerkt in het programma Thesis Tools. Dit programma maakt het mogelijk om online een enquête te plaatsen en deze kan vervolgens ook online ingevuld worden. Er is gekozen voor Thesis Tools, omdat ik hier al eerder mee gewerkt heb. Daarbij is het gratis te gebruiken en worden alle resultaten overzichtelijk weergeven in een Excel bestand. Het online plaatsen van de enquête is stap 1. De enquête moet nu nog ingevuld worden door mensen binnen de doelgroep. De volgende paragraaf zal meer inzicht geven in hoe de doelgroep is gevonden.

#### *4.6.1 Vinden van de doelgroep*

De enquête is gemaakt en staat online. Het volgende punt is het vinden van de doelgroep. In eerste instantie heb ik de link van de enquête verspreid via mijn eigen Facebook netwerk. In dit bericht heb ik een uitleg gegeven over waar de enquête over gaat en dat deze bedoeld is voor vrouwen die zwanger zijn of net zwanger zijn geweest. Dit bericht is 6x geshared, maar slecht 2 keer geliked. Dit had tot gevolg dat er na 2 dagen pas 4 mensen gereageerd hadden op mijn enquête. Er was een andere aanpak nodig.

Het gebruikersonderzoek heeft aangetoond dat de zwangere vrouw veel tijd besteed op de verschillende social media platformen. Een van de meest gebruikte hiervan is Facebook. Door in Facebook op het zoekwoord zwanger te zoeken, ben ik terecht gekomen op de Facebook pagina van ikkezwanger. Deze pagina is specifiek bedoeld voor zwanger vrouwen binnen Nederland en is ondertussen 2864 keer geliked. Het zou voor mijn onderzoek ideaal zijn om een link naar mijn enquête op deze Facebook pagina te krijgen. Ik heb dit aan de online marketeer van Wit Geld voorgelegd. Ik heb hem daarbij advies gevraagd over hoe een dergelijke pagina het best kan worden benaderd voor dit soort vragen. Hij stelde voor om er een win-actie van te maken. Hierbij geef je de Facebook gebruikers, die actief zijn op deze pagina een extra boost om de enquête in te vullen. Voor de beheerders van de Facebook pagina is het mogelijk, dat een winactie het bezoekersaantal van de pagina verhoogd. Het volgende bericht heb ik naar de beheerders van deze pagina gestuurd:

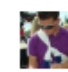

#### **Kenneth Vd Boogaard**

Hallo beheerders van mamapagina.nl,

Ik ben een onderzoek gestart naar het internet gedrag van zwangere vrouwen. Om dit onderzoek tot een goed resultaten te brengen heb ik antwoorden nodig op een aantal vragen. Ik deze vragen verwerkt in een enquête. Mijn vraag is misschien wat brutaal maar zou het mogelijk zijn dat jullie de link naar mijn enquête op jullie Facebook pagina kunnen plaatsen?

De mensen die de enquete invullen maken bovendien kans op een bol.com cadeaubon ter waarde van 25 euro.

Ik wacht uw reactie af.

Met vriendelijke groet,

Kenneth v.d. Boogaard Student Communicatie & Multimedia design

De beheerder van de pagina gaven binnen een half uur aan akkoord te gaan met de plaatsing van mijn linkje op de Facebook pagina en dat er een win actie van de enquête gemaakt zou worden. Ik moest alleen een inleidende tekst schrijven en eventueel een foto meeleveren. Om zoveel mogelijk mensen deel te laten nemen aan de enquête, wilde ik de volgende 4 punten in de inleidende tekst verwerkt hebben:

 $\mathbf{v}$ 

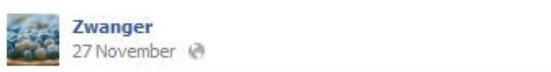

We vragen jullie regelmatig om studenten te helpen bij hun onderzoek en afstuderen. Dus help Kenneth met zijn afstudeeronderzoek en maak kans op een bol.com cadeaubon t.w.v. 25 euro. Hij is benieuwd waar jij informatie vindt of hebt gevonden tijdens je zwangerschap.

#### Klik hier: http://www.thesistools.com/web/?id=303642

PS. deel en like dit bericht zo veel mogelijk met zwangere vriendinnen.

#### See translation

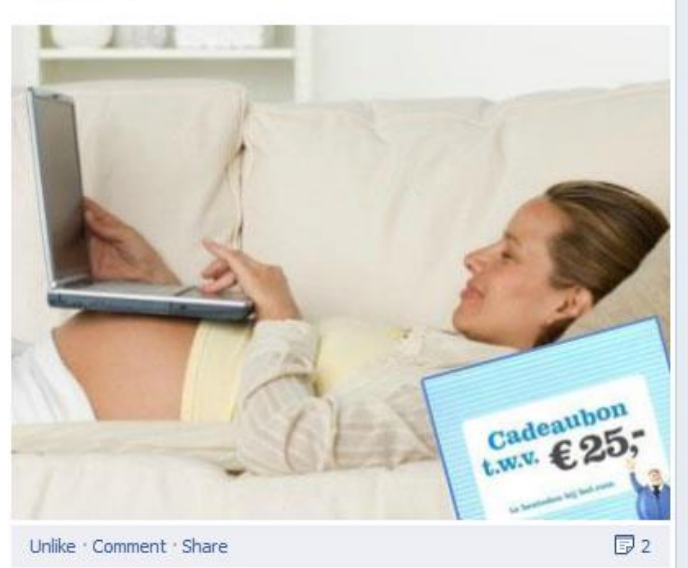

- Help een afstudeer stagiair
- Win een bol.com cadeau bon
- Doel van de enquête
- Deel dit bericht

De uiteindelijk post zoals deze op Facebook staat, is hiernaast weergeven. Na de plaatsing van dit bericht was het wachten op de mensen, die de enquête ingevuld hadden. Dit wachten werd echter snel beloond, want binnen een half uur na de plaatsing van het bericht gaf Thesis Tools aan, dat er al 35 enquêtes verwerkt moesten worden. De twee dagen daaropvolgend zijn er nog veel meer enquêtes binnen gekomen. De teller stopte bij 91 ingevulde enquêtes. Op dat moment werd er een andere winactie geplaatst op de Facebook pagina en stopte de stroom van ingevulde enquêtes.

91 ingevulde enquêtes geeft een goede weergaven van de wensen van de

doelgroep. Het geeft echter ook een hoop resultaten in een Excel sheet. Hiermee ben ik tijdens de analyse enorm aan het stoeien geweest. Het omzetten van de enorme hoeveelheid resultaten, naar overzichtelijke resultaten waar conclusies uit getrokken konden worden, heeft mij veel tijd gekost.

## *4.6.2 Analyseren van de resultaten*

Alle gegevens zijn opgehaald en de grote hoeveel resultaten staan nu klaar in een Excel sheet. Het analyseren van al deze resultaten is in een aantal stappen gebeurd. Dit zijn de stappen die zijn genomen:

- Filtereren van de resultaten
- Analyse resultaten
- Trekken van conclusies.

In de volgende kopjes zal per stap worden uitgelegd waarom deze is genomen en wat het resultaat hiervan is geweest.

## **Filteren van de resultaten**

De enquête is bij de doelgroep onder de aandacht gebracht door middel van een win-actie. Dit heeft geholpen, want de enquête is in totaal 91 keer ingevuld. Het laten invullen van enquêtes door middel van een win-actie heeft echter een keerzijde. Het is namelijk goed mogelijk, dat de enquête alleen ingevuld wordt om mee te dingen naar de prijs. Om de kwaliteit van de enquête te waarborgen, ben ik de resultaten gaan filteren. Zo is er tijdens deze analyse alleen gebruik gemaakt van de volledige ingevulde enquête formulieren. De tijd die nodig is geweest per enquête zou een goed beeld kunnen geven over het feit, dat een enquête formulier serieus is ingevuld. Helaas biedt Thesistools deze optie niet. Een andere manier om deze enquête formulieren uit de resultaten te filteren, is door te kijken of er enquête formulieren bestaan die alleen maar dezelfde antwoorden geven. Het filteren van de formulieren heeft ervoor gezorgd dat er in totaal 32 inzendingen niet mee zijn genomen in deze analyse. De analyse is uiteindelijk gebaseerd op 59 ingevulde enquêtes.

#### **Analyse van de resultaten**

Het analyseren van de gegevens is een belangrijke stap bij het houden van de enquête. Ik heb hierbij de resultaten van alle enquêtes die door filtering heen zijn gekomen geanalyseerd. Ook heb ik de informatie gesplitst in de verschillende stadia van de zwangerschap waar de vrouwen zich in bevinden.

Bij het analyseren van alle gegevens, ging het erom om te kijken of er direct al bepaalde behoeftes sterk naar voren kwamen. Ook wil ik in dit gedeelte achterhalen of bepaalde gegevens over de doelgroep die tijdens het gebruikersonderzoek zijn gevonden kloppen. Ik ben zelf niet van het direct

aannemen van onderzoeksresultaten. Ik wil de resultaten graag zelf vergaren en zeker weten dat deze kloppen.

Thesis Tools maakt het mogelijk om de resultaten van de enquêtes overzichtelijk weer te geven in staafdiagrammen. In deze diagrammen worden de percentages weergeven van hoe vaak een antwoord gekozen is. Deze overzichtelijke weergaven maakt het mogelijk om conclusies te kunnen trekken uit deze resultaten.

Zoals de onderstaande grafiek aantoont valt direct op, dat 85% van alle vrouwen veel aandacht besteed aan informatie over de gezondheid van de baby. Ook blijkt dat 96% van de vrouwen graag informatie wil hebben over de groei en ontwikkeling van het kind tijdens de zwangerschap.

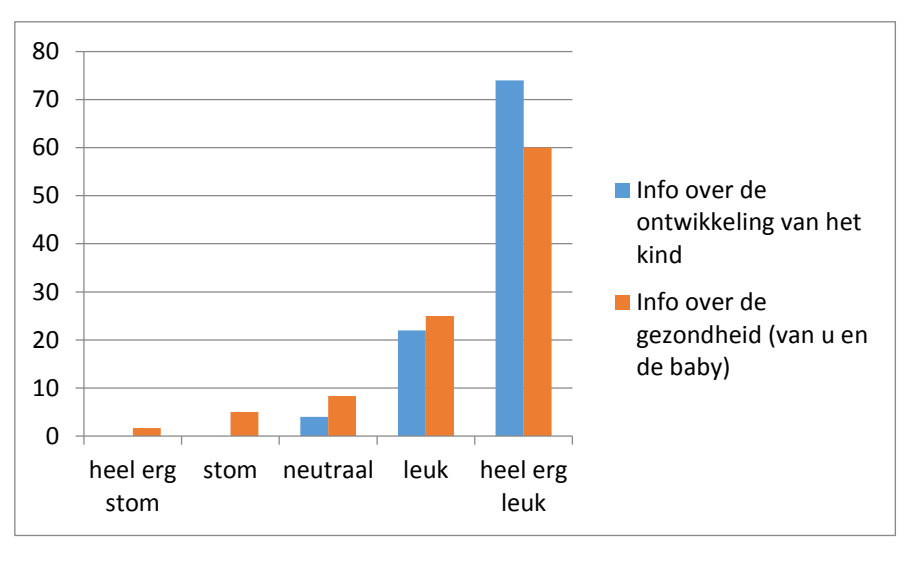

*Afbeelding 4.4: Voorbeeld grafiek opvallende resultaten*

Ook blijken de onderzoeken, die gebruikt zijn tijdens het gebruikersonderzoek, met de statement dat vrouwen de conversatie opzoeken op het internet, gelijk te hebben. Uit de enquête blijkt, dat 75% van alle zwangere vrouwen adviezen en reviews leest op het internet. 60% stelt zelf ook vragen over verschillende onderwerpen. Ook komt naar voren, dat de vrouwen in het algemeen veel naar de volgende producten/ diensten op zoek zijn gegaan:

- Babyspullen
- Kleding voor de baby
- Zwangerschapskleding
- Geboortekaartjes

Door deze producten als een affiliatie op de website te plaatsen, kan dit zorgen voor een nieuwe inkomstenbron van de website ikkrijgeenkind.nl. Uit al de resultaten is een serie van dit soort conclusies getrokken. Deze zijn te vinden in bijlage E: Enquête, paragraaf 2,3.

Naast het vergelijken van de algemene antwoorden van de vrouwen, was ik ook benieuwd naar de verschillen tussen de antwoorden per stadium van de zwangerschap. Het gebruikersonderzoek toont aan, dat vrouwen in een verschillend stadium van de zwangerschap, verschillende behoeftes hebben. Tijdens de benchmark is het idee ontstaan om maand-tot-maand informatie beschikbaar te stellen op de nieuwe website ikkrijgeenkind.nl. Door de informatie te splitsen per stadium van de zwangerschap kan bepaald worden of deze functionaliteit daadwerkelijk de behoeften van de gebruikers ondersteunt. Ook kan er achterhaald worden welke content de maanden dienen te bevatten om aan te sluiten bij de verschillende stadia van de zwangerschap.

Om dit te onderzoeken heb ik vanuit Thesis Tools een Excel sheet gedownload met alle antwoorden daarin. Deze diende echter gesplitst te worden per stadium van de zwangerschap. Hier begon een probleem. Ik heb namelijk weinig verstand van Excel. Het rekenen met gegevens in de tabellen is bij mij bekend maar het overzichtelijk kunnen weergeven van resultaten in tabellen is mij onbekend.

Voor het splitsen van de resultaten per stadium van de zwangerschap, ben ik op zoek gegaan naar uitleg over Excel en het kunnen splitsen van gegevens doormiddel van informatie in 1 kolom. Deze informatie heb ik echter nooit kunnen vinden of in ieder geval nooit werkend gekregen. Tijdens het uiten van mijn ongenoegen over Excel wees een collega mij op het programma SPSS. In dit programma zou het splitsen van gegevens wel mogelijk zijn en kan er na het splitsen op een makkelijke manier grafieken gemaakt worden.

Na het installeren van dit programma en het kijken naar een aantal tutorials over SPSS waarin uitgelegd werd hoe een Excel in SPSS gezet moest worden, leek mij dit een betere optie. Het invoeren van het Excel document in SPSS lukte wel, maar ook hier bleek het splitsen van de gegevens niet zo eenvoudig als gedacht. Na een hele dag zoeken en het volgen van tutorials over SPSS, heb ik besloten om niet nog meer tijd te verliezen aan de moeilijkheid van deze programma's. Ik heb besloten om de Excel sheet handmatig te splitsen per stadium van de zwangerschap.

Het splitsen van de resultaten bleek een tijdrovende klus, maar na een ochtend splitsen had ik dan eindelijk de gegevens per stadium beschikbaar. Het omzetten van gegevens in grafieken is mij door een collega uitgelegd, dus dit kostte mij minder tijd. Aan het eind van de dag had ik alle grafieken beschikbaar. Hierbij heb ik per maand de volgende grafieken opgesteld:

- Gebruikte media
- Social media
- Gezochten producten/ diensten
- Praktische zaken
- Favoriete bezigheden

Door de grafieken per stadium naast elkaar te houden en de resultaten te vergelijken bleken er verschillen, maar ook overeenkomsten te zijn per stadium van

de zwangerschap. De gebruikte media kan laten zien of er naast het gebruiken van internet ook andere manieren zijn om de zwangere vrouw te benaderen. Door deze gegevens te achterhalen, kan besloten worden om naast de website ook andere mediavormen te gebruiken. De resultaten over de verschillende gebruikte media tonen aan, dat in elk stadium 3 verschillende media terugkomen. Dit zijn internet, email en magazines over de zwangerschap. E-mail zou gebruikt kunnen worden in combinatie met de website als zijnde een nieuwsbrief. Social media platformen zoals Facebook, Twitter en Hyves worden in elk stadium gebruikt door de vrouwen. Het werd interessant bij het bekijken van de gezochte producten, praktische zaken en favoriete bezigheden. In deze vragen van de enquête moet er een cijfer gegeven worden aan de praktische zaken, producten en diensten waar de gebruiker het meest mee bezig is geweest tijdens de zwangerschap.

In eerste instantie heb ik achterhaald of er in een bepaald stadium meer interesse wordt getoond in de praktische zaken, diensten of producten. Dit om er achter te komen waar de content in de maand-tot-maand informatie op gefocust kan worden. Door een gemiddelde te berekenen van de cijfers die zijn gegeven aan de praktische zaken, diensten en producten zijn de onderstaande grafieken ontstaan. Uit het diagram over praktische zaken is te zien, dat de gemiddelde interesse vrijwel gelijk blijft. Wel is er vanaf maand 5 een verhoging in interesse te zien in praktische zaken.

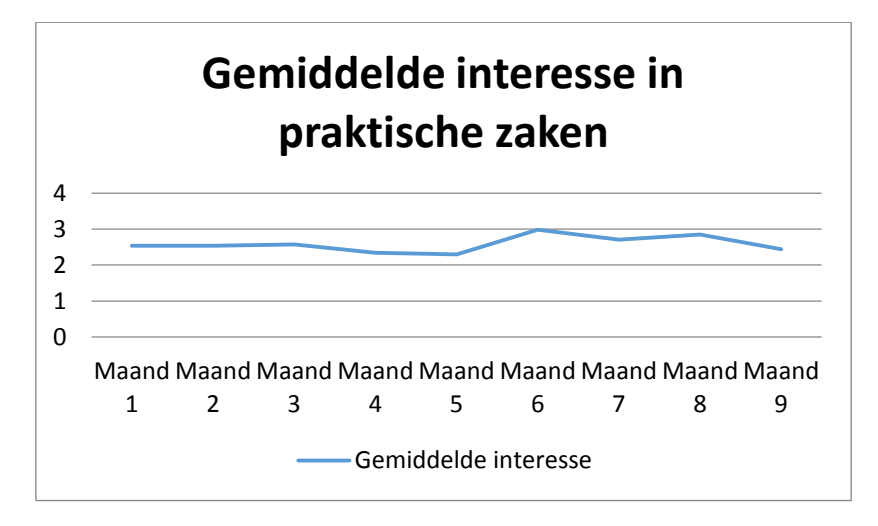

*Afbeelding 4.5: gemiddelde interesse in praktische zaken*

De gemiddelde interesse in de producten en diensten fluctueert wel wat meer. Zo laat de onderstaande grafiek zien, dat er in maand 3 en 6 meer aandacht wordt besteed aan producten en diensten. Voor de overige maanden blijft dit gemiddelde vrijwel hetzelfde.

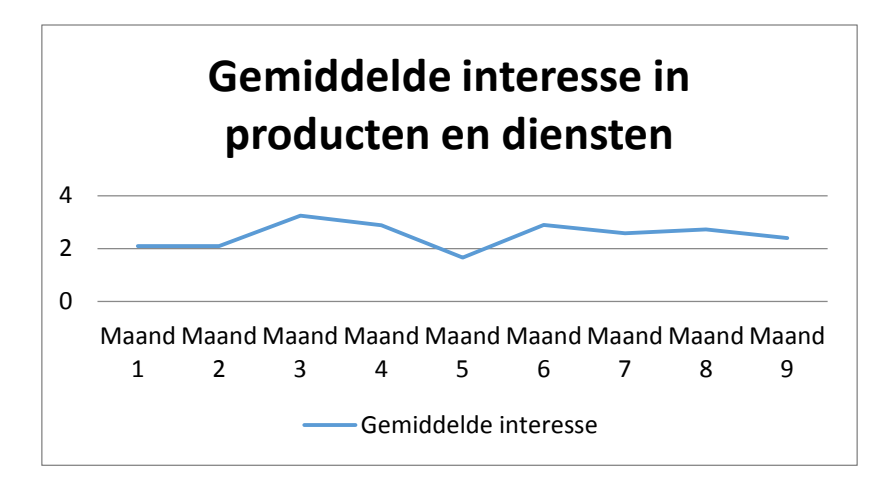

*Afbeelding 4.6: gemiddelde interesse in producten en diensten*

De bovenstaande grafieken laten een gemiddelde zien. Omdat deze gemiddeldenheel erg bij elkaar liggen, zijn de verschillen in de interesse per stadium van de zwangerschap nog niet duidelijk genoeg. Om hier beter inzicht in te krijgen ben ik de resultaten verder gaan analyseren. In deze stap van de analyse heb ik gekeken of er wel verschillen zijn te vinden in de cijfers die zijn gegeven aan de verschillende aspecten van praktische zaken, producten en diensten. Door per maand de aspecten op te schrijven die hoger hebben gescoord dan een 3, werden de eerste verschillen in de interesse per stadium van de zwangerschap zichtbaar. Zo wordt, laat de afbeelding hieronder zien, de interesse in maand 7 heel praktisch gericht zijn. Deze mensen geven aan, dat ze veel bezig zijn met verzekeren, kindertoeslag, kinderopslag, kraamhulp en kinderopslag.

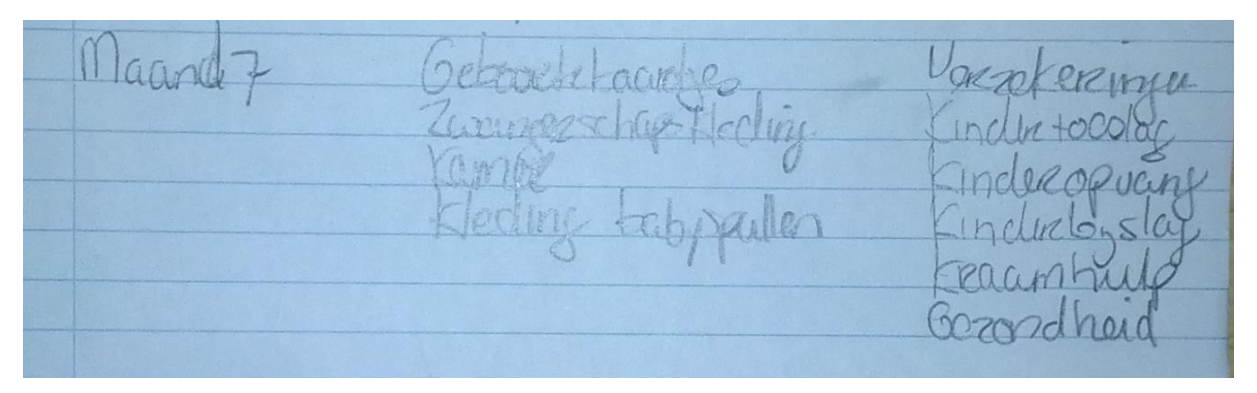

*Afbeelding 4.7: aantekening analyse maand 7*

Ook wordt duidelijk, dat de vrouwen in de 2<sup>e</sup> maand van de zwangerschap heel erg product gericht zijn. Mensen zijn in deze maand opzoek naar boeken,

voedingsproducten en zwangerschapskleding. Een andere voorbeeld laat zien dat mensen in maand 9 van de zwangerschap aan het nadenken zijn over de tijd na de zwangerschap. Zo wordt er alleen bij deze enquêteformulieren aangegeven, dat er informatie wordt gezocht over het werken na de zwangerschap. Dit zijn een aantal voorbeelden van de constateringen, die ik heb gedaan tijdens deze stap van de analyse.

De laatste stap die ik heb gemaakt tijdens deze analyse, is het analyseren van de antwoorden op de vraag: Wat vond u het meest interessant om te lezen? Door de grafieken naast elkaar te houden zijn per stadium een aantal kleine verschillen te ontdekken. Er zijn echter ook een aantal overeenkomsten te vinden. Zo blijkt direct dat de informatie over de ontwikkeling van het kind heel erg populair is. Dit behaalt in alle grafieken de hoogste score. Adviezen geven en krijgen, informatie over de gezondheid en informatie over zwangerschapskwalen blijven ook door de hele zwangerschap heen interessant. Wel is bijvoorbeeld te zien, dat vanaf maand 3 het bekijken en plaatsen van foto's populair wordt. Een ander voorbeeld is te zien in de onderstaande grafiek. In deze grafiek is te zien, dat er in de maanden 4 t/m 6 hoge scores behaald worden op het gebied van shoppen naar babyspullen. In maand 8 komt deze interesse weer terug.

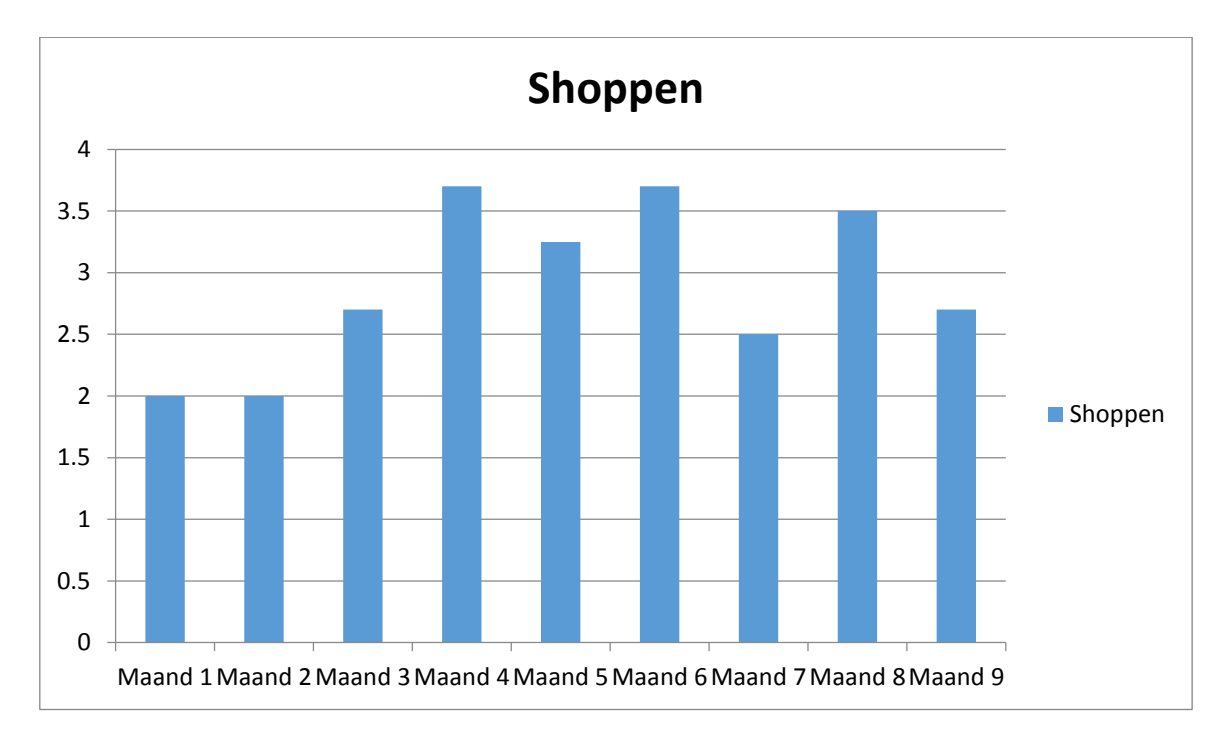

*Afbeelding 4.8: Interesse is shoppen naar babyspullen.* 

Op deze manier zijn er een aantal andere conclusies getrokken over de verschillen in interesse per stadium van de zwangerschap. De volledige uitwerking is te vinden in de externe bijlage, Bijlage E: Enquêteren paragraaf 2.3 Analyse kopje constateringen per stadia.

Eerder zijn al een aantal voorbeelden gegeven van conclusies, die zijn getrokken tijdens het analyseren van de resultaten van de enquête. Deze enquête heeft ervoor gezorgd, dat de wensen en behoeftes van de doelgroep nu duidelijk in kaart zijn gebracht. Ik weet waar ze veel tijd besteden op het internet, wat ze daar doen, wat ze interessant vinden en naar welke productgroepen veelal gezocht wordt

tijdens de zwangerschap. Al deze informatie zorgt ervoor, dat de onderzoeksvraag van de enquête te beantwoorden is.

De enquête heeft in combinatie met alle voorgaande onderzoeken er voor gezorgd, dat ik een goed beeld heb gekregen van wat het herontwerp van ikkrijgeenkind.nl in moet gaan houden. Vrouwen willen converseren tijdens de zwangerschap met gelijkgestemden. Het is belangrijk om dit onder andere te ondersteunen. In de volgende paragraaf zal beschreven worden wat het nieuwe concept inhoudt, welke functionaliteiten er geboden zullen worden en waarom deze geboden zullen worden. Ook zal beschreven worden waarom het concept is veranderd ten opzichten van het huidige ikkrijgeenkind.nl.

# 4.7 Opstellen verbeterpunten

Nu ik een goed beeld voor mij heb over wat het nieuwe concept van ikkrijgeenkind.nl in moet gaan houden is het tijd om de verbeterpunten op te stellen. De opdracht zoals deze te vinden is in de opdracht omschrijving laat zien, dat er een herontwerp zal plaats vinden van het concept ikkrijgeenkind.nl. Dit houdt in dat er gezocht moest worden naar geschikte content, die ervoor zou zorgen dat de gebruikers van ikkrijgeenkind.nl door zouden klikken naar witgeld.nl. De focus ligt er in dit plan op om de doorklik ratio van ikkrijgeenkind.nl naar witgeld.nl te verhogen. Tijdens de voorgaande onderzoek is echter duidelijk geworden dat er meer aangepast moet worden om te voldoen aan de behoeften van de gebruiker. Zo zullen er nieuwe functionaliteiten toegevoegd moeten worden om te zorgen, dat de website aansluit bij de behoeften van de zwangere vrouw op het internet. Het toevoegen van de functionaliteiten zorgt ervoor, dat ikkrijgeenkind.nl op zich zelf een sterke website zal worden. Omdat de huidige website vrijwel geen bezoekers heeft wil ik met het sterker maken van ikkrijgeenkind.nl ervoor zorgen, dat er wel bezoekers naar de website komen. Ik wil dat de zwangere vrouwen met elkaar gaan converseren en vaker terug komen om te zien wat het laatste nieuws is. De focus zal nu dus liggen op het ontwikkelen van een totaal herontwerp van ikkrijgeenkind.nl. Zowel op het gebied van functionaliteiten als op het gebied van content en het visuele ontwerp van website. Dit om de gebruikers in eerste instantie op de website te krijgen. Door op subtiele manier door te linken naar affiliate partners en Wit Geld, zal het geld verdiend worden. Om dit te bereiken zijn de verbeterpunten opgesteld. In deze paragraaf zullen de opgestelde verbeterpunten worden toegelicht. Deze zullen onderbouwd worden aan de hand van de inzichten, die zijn verkregen in de voorgaande onderzoeken. De huidige website ikkrijgeenkind.nl bevat nieuwsartikelen en polls. De onderwerpen waar deze berichten overgaan sluiten niet aan bij de doelgroep. Het nieuwe concept zal nog steeds nieuwsberichten bevatten, maar zal ook uitgebreid worden en dienen als community voor de zwangere vrouwen.

*Ikkrijgeenkind.nl zal dienen als een informatiebron en community voor de zwangere vrouwen. Door middel van affiliate marketing en het doorlinken naar witgeld.nl, zal het bedrijf Wit Geld geld gaan verdienen.* 

Hierboven staat een beknopte uitleg van wat het nieuwe concept in zal gaan houden. Tijdens een brainstormsessie zijn de volgende verbetervoorstellen opgesteld om dit te ondersteunen.

#### *4.7.1 Opstellen verbeterpunten: ikkrijgeenkind.nl als informatiebron*

Uit de enquête blijkt dat 95,08% van de respondenten internet als bron gebruikt om informatie te vergaren over de zwangerschap. Om aan deze behoeften naar informatie te voorzien zijn de volgende functionaliteiten opgesteld:

- **Nieuws**
- Maand-tot-maand informatie

#### **Nieuws**

De nieuwsberichten zullen naast alleen informatieve berichten ook advertorials bevatten. Deze advertorials zullen in eerste instantie doorlinken naar witgeld.nl. Ook zullen er berichten geplaatst worden over producten die handig kunnen zijn tijdens de zwangerschap. Hierbij moet gedacht aan berichten van de consumentenbond met best getest producten. Bij deze berichten zullen affiliate linkjes geplaatst worden naar de webshop waar het product te koop is.

#### **Maand-tot-maand informatie**

74% van de respondenten geeft aan informatie te zoeken over de groei en ontwikkeling van het kind tijdens de zwangerschap. Deze informatie is zo uitgebreid, dat dit te veel is om slechts op een enkele pagina te tonen. Om toch in deze behoefte te voorzien, zal deze informatie worden opgesplitst in 9 maanden. Dit wordt verwerkt in het maand-tot-maand informatie gedeelte van de nieuwe website. Per maand zal er informatie gegeven worden over de periode waar de vrouwen zich nu in bevinden. Hierbij moet gedacht worden aan ontwikkeling van de foetus, de zwangerschapskwalen die zich voor kunnen doen in een bepaalde periode, de gevoelens waarmee de vrouwen vaak te kampen krijgen en wat er gegeten kan worden tijdens de periode. Er is gekozen om deze informatie op te splitsen in 9 maanden, omdat dit normaal gesproken de duur is van een zwangerschap. Wel zal er in maand 9 informatie gegeven worden over wat te doen als het kind overtijd is.

Naast het weergeven van deze informatie hangt er nog een groot voordeel aan het tonen van informatie per maand. Uit de enquête is gebleken, dat veel vrouwen een checklists omtrent de zwangerschap, als handig ervaren. Het toevoegen van deze checklists in de maand-tot-maand informatie biedt 2 mogelijkheden. Ten eerste voldoet dit aan de verwachtingen van de gebruikers. Ten tweede is dit een mogelijkheid om inkomsten te genereren voor het bedrijf WitGeld. Naast nuttige tips

in deze checklist zullen deze worden verrijkt met affiliate linkjes van bijvoorbeeld producten die nodig zijn tijdens een bepaalde periode van zwangerschap. Dit maakt het mogelijk voor de gebruiker om de tips direct om te zetten naar een aankoop bij een van de affiliate partners.

Deze functionaliteit van de website zorgt er dus voor dat er inkomsten gegenereerd kunnen worden voor Wit Geld. Ook voldoet dit aan de behoeften van vrouwen om informatie over de groei en ontwikkeling van het kind tijdens de zwangerschap te krijgen.

## *4.7.2 Opstellen verbeterpunten: ikkrijgeenkind.nl als community*

Verschillende onderzoeken hebben tijdens het gebruikersonderzoek aangetoond, dat zwangere vrouwen graag met elkaar converseren op het internet. Dit gegeven wordt ondersteund door de resultaten van de enquête. 70% van de vrouwen geeft aan veel genoegen te halen uit het lezen van adviezen, 58% geeft adviezen aan andere vrouwen. Om deze reden moet een community tot stand komen op de website ikkrijgeenkind.nl. Om het ontstaan van een community te ondersteunen zijn de volgende functionaliteiten bedacht:

- Forum
- Meld je kind aan
- Foto's/ Video's uploaden
- Reageren op artikelen, foto's, video's en aangemelde kinderen
- Nieuwsbrief

#### **Het forum**

Het forum is opgesteld om te voldoen aan de volgende behoeften van de zwanger vrouw:

- Advies kunnen geven (58%)
- Adviezen kunnen lezen (70%)
- Adviezen kunnen vragen (40%)

Het percentage achter de behoeften geven aan hoeveel procent van de respondenten heeft aangegeven, dat zij hier veel mee bezig zijn tijdens de zwangerschap. Zoals is te zien aan deze percentages, komt deze behoefte sterk naar voren uit de resultaten van de enquête. Andere resultaten laten zien dat voor 31,48% van de respondenten, een actieve groep deelnemers aan een forum een belangrijk aspect is om terug te keren naar een bepaalde website.

Om de website toegankelijk te houden, zal het voor iedere gebruiker mogelijk zijn om de forum items te lezen en hierop te reageren. Door in te loggen zal het voor de gebruiker ook mogelijk worden om een forum-item aan te maken en zelf aangemaakte forumitems te verwijderen. Er is gekozen om dit op deze manier te doen, zodat de website voor iedere gebruiker toegankelijk blijft. Er is namelijk een groot gedeelte van de gebruikersgroep, die de forum items alleen wil lezen.

#### **Meld je kind aan**

Deze functionaliteit is toegevoegd om de social media platformen met de website te integreren. Er is namelijk gebleken, dat vrouwen veel tijd besteden op deze platformen. "Meld je kind aan", zal met een aantal eenvoudige stappen een geboorte kaartje aanmaken. Dit kaartje kan gedeeld worden op de website zelf, maar ook op Facebook, Twitter en Hyves. Er is gekozen voor een geboortekaartje, omdat zowel de benchmark als de enquête aantonen dat hier veel aandacht aan wordt besteed door de zwangere vrouw. Zo is in de benchmark is naar voren gekomen, dat vrouwen op websites waar een forum is te vinden, vaak een forum item aanmaken waarin zij laten blijken dat ze bevallen zijn. In de analyse van de enquête is naar voren gekomen, dat vrijwel in elke maand van de zwangerschap tijd

#### besteed aan de geboortekaartjes.

Om het community gevoel meer naar boven te halen, zal het mogelijk zijn om op een aangemeld kind te reageren. Hierbij kunnen de actieve forumleden een bevallen lid feliciteren met de geboorte van het kind.

## **Foto's en video's uploaden**

Uit het onderzoek van Babyplaats blijkt dat vrouwen visueel zijn ingesteld. Door veel beeld en video's te gebruiken sluit een website aan op deze eigenschap van de doelgroep. Ook de resultaten van de enquête tonen dit gegeven aan. 50% van de respondenten geeft aan bezig te zijn geweest met het kijken naar foto's van baby's. 52% van deze respondenten geeft aan zelf ook foto's te hebben geplaatst. Daarnaast geeft ook nog eens 60% van de respondenten aan dat video's van baby's bekijken behoort tot een van de favoriete bezigheden. Om aan deze behoeften te voldoen, is het belangrijk om een foto/video sectie aan de website toe te voegen.

Ook hier zal het wederom mogelijk zijn om te reageren op een foto of video.

## **De Nieuwsbrief**

De nieuwsbrief wordt verstuurd aan de gebruikers, die zich hiervoor hebben aangemeld. 30% van de vrouwen die de enquête hebben ingevuld, geven aan informatie binnen te hebben gekregen over de zwangerschap via de email. Dit aantal is al vrij fors en hier moet het vernieuwde concept in voorzien. Daarnaast heeft het verzenden van een maandelijkse nieuwsbrief de volgende voordelen:

- Er wordt een langere termijn band opgebouwd met de gebruiker
- Er kan snel worden ingespeeld op de actualiteit. Voorbeeld hiervan kan zijn: een product dat als heel erg positief wordt ervaren op de website kan in de vorm van een affiliate link geplaatst worden in de nieuwsbrief.
- Bezoekers komen vaker in contact met de website en zullen vaker terug komen

Al deze vernieuwde functionaliteiten moeten er voor zorgen dat de vrouwen de informatie kunnen vinden waar zij graag over lezen. Daarbij is het belangrijk dat er een community ontstaat op de website. Dit wordt voornamelijk ondersteund door het forum wat op de website zal komen te staan. Daarnaast hebben de vrouwen de optie om het geboren kind aan te melden, dit te delen en te kunnen reageren op aangemelde kinderen. De volledige uitwerking van de verbeterpunten is te vinden in de externe bijlage, Bijlage F: verbeterpunten.

Het opstellen van de verbeterpunten, die onderbouwd zijn doormiddel van de gegevens en resultaten uit de onderzoeken, hebben er tevens voor gezorgd dat ik een concreet nieuw concept van ikkrijgeenkind.nl heb kunnen opzetten. Dit heeft ervoor gezorgd dat ik stevig in mijn schoenen stond tijdens het presenteren van het concept aan de Marius van der Kooy (opdrachtgever). In de volgende paragraaf

wordt uitgelegd hoe ik de opdrachtgever mee heb gekregen in het vernieuwde concept van ikkrijgeenkind.nl.

# 4.8 Overtuigen van de opdrachtgever

Het overtuigen van de opdrachtgever, dat het concept kan werken is een proces dat gedurende deze gehele fase van het project een rol heeft gespeeld. De opdrachtgever heeft namelijk laten blijken, dat hij het concept ikkrijgeenkind.nl al vroeg in dit project opgegeven heeft. Dit is niet direct gezegd, maar zo heeft hij tijdens de rechten kwestie met het reclame bureau het volgende gezegd: "Kenneth, als je klaar ben met afstuderen schuif je dit toch opzij en ga je aan andere taken werken". Ik heb de opdrachtgever hierop gezegd dat andere taken geen enkel probleem zijn, maar dat ikkrijgeenkind.nl zeker niet moet verwateren. Om het concept een kans van slagen te geven moet de website wel bijgehouden en beheerd worden. Ik heb hem hierbij aangegeven, dat hij mij wel een kans moet geven om aan te tonen, dat het concept wel kan werken en op welke manier dit concept het beste ingevuld moet worden. Na dit gesprek heb ik nagedacht over hoe ik de opdrachtgever ga overtuigen, dat het concept ikkrijgeenkind.nl wel degelijk kan werken. Ik heb hierbij besloten om de opdrachtgever mee te nemen in het proces tijdens deze fase van het project.

Zo heb ik tijdens het gebruikersonderzoek laten zien dat de gebruikers afhaken, omdat de content niet overeenkomt met de behoeften van de gebruiker. Hierbij heb ik uitgelegd, dat het belangrijk is om deze behoefte te achterhalen, zodat de gebruiker wel naar de website zal komen en er gebruik van zal gaan maken. Ik heb hem hierbij tevens laten zien, dat de gebruikers die naar de huidige website van ikkrijgeenkind.nl zijn gekomen, wel degelijk via google binnen zijn gekomen. Via zoekwoorden als: ik krijg een kind, ik krijg een baby etc. Dit waren de eerste stappen om de opdrachtgever mee te krijgen in het concept.

Het interviewen was de volgende stap die ik zou maken. Deze stap is helaas niet gelukt. Ik heb besloten de opdrachtgever hier niet bij te betrekken. Voor het overtuigen leken mij dit soort negatieve aspecten van het proces niet heel erg handig. Ik begon de opdrachtgever weer mee te krijgen tijdens het enquêteren. Het punt dat de opdrachtgever positiever tegen het project aan begon te kijken was het moment, dat de enquête op de Facebook pagina van ikkezwanger terecht kwam. Op het moment, dat ik een behoorlijke hoeveelheid resultaten binnenkreeg, ben ik met dit nieuws naar de opdrachtgever gegaan. Door te laten zien dat er per minuut nieuwe resultaten binnenkwamen en uitleg te hebben gegeven over hoe ik dit voor elkaar heb gekregen, kwam de opdrachtgever in een positieve stemming omtrent het project. Met de eerste ideeën over het nieuwe concept ikkrijgeenkind.nl in mijn achterhoofd, heb ik optimaal gebruik gemaakt van dit moment (deze eerste ideeën heb ik opgedaan tijdens de benchmark). Ik heb tijdens dit moment namelijk direct aangegeven, dat er in het nieuwe concept, ook na mijn afstudeerperiode, tijd gespendeerd moet worden aan het onderhouden van de website. Zo heb ik uitgelegd, dat er bijvoorbeeld nieuwsberichten moeten worden geschreven en dat

de maand-tot-maand informatie misschien van tijd tot tijd ge-update moet worden. Dit alles om nu wel de gebruiker op de website te krijgen en ook terug te laten komen. Het antwoord dat ik hierop op kreeg was: "Dan gaan we dat toch doen. Het is in ieder geval een poging waard". Dit was het moment, dat ik de opdrachtgever eindelijk weer meekreeg in dit project. Hij moest alleen nog wel worden overtuigd van alle verbeterpunten, die ik heb opgesteld ten aanzien van de website ikkrijgeenkind.nl.

Het overtuigen van de opdrachtgever op het gebied van de verbeterpunten, heb ik gedaan door de opdrachtgever het document door te laten lezen. In dit document staat beschreven welke punten verbeterd of toegevoegd dienen te worden. Door hier uitleg bij te geven en doormiddel van resultaten uit het gebruikersonderzoek, benchmark en enquête aan te tonen waarom een aanpassing gemaakt diende te worden, heeft de opdrachtgever weer vertrouwen gekregen in de website. Zo heb ik bijvoorbeeld de maand-tot-maand informatie als volgt uitgelegd: (Hieronder volgt het stukje tekst zoals deze beschreven staat in het verbeterpunten document)

#### **Maand tot maand informatie**

De maand tot maand informatie geeft een overzicht van de ontwikkeling van het kind in de buik van de moeder. Naast het beschrijven van de ontwikkeling zal er per maand aandacht besteed worden aan verschillende soorten producten, die de zwanger vrouw in een bepaalde maand nodig heeft. Hierbij zullen, waar mogelijk, affiliatie linkjes geplaatst worden naar deze producten. Uiteraard zullen hier ook linkjes geplaatst worden naar de verzekeringen van WitGeld.nl. De checklists zullen bij deze informatie ook naar boven komen.

Door dit stukje kracht bij te zetten, heb ik de volgende resultaten uit de enquête gebruikt:

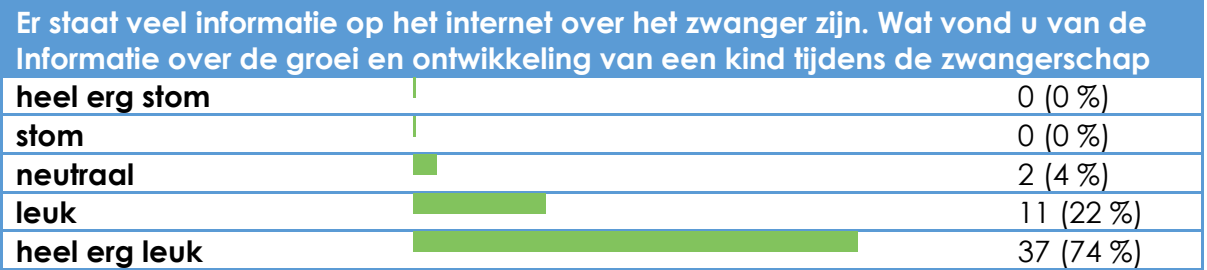

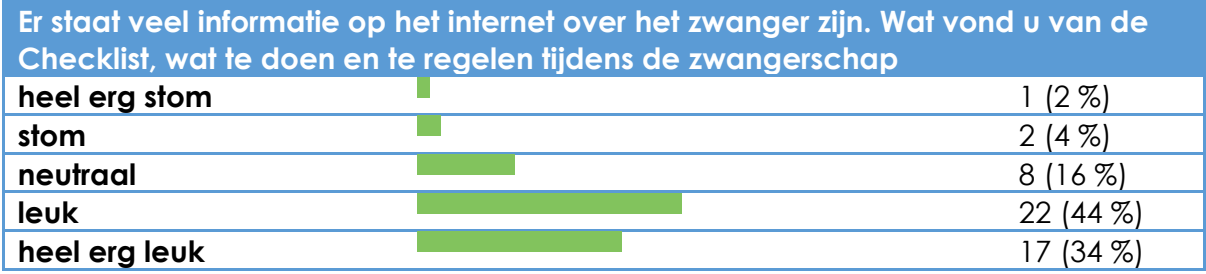

Ik heb hierbij uitleg gegeven, dat de maand-tot-maand informatie de behoefte naar informatie over de groei en ontwikkeling van het kind tijdens de zwangerschap direct vervuld. Een sterk punt van dit verbeterpunt is, dat Wit Geld hier ook geld aan kan verdienen. Ik heb de opdrachtgever uitgelegd, dat de checklist gebruikt kan worden om affiliaties linkjes te plaatsen. In maand 4 hebben de meeste dames zwangerschapskleding nodig. Het is dus mogelijk om in de checklist van benodigde spullen affiliaties linkjes te plaatsen naar website, die zwangerschapskleding verkopen. Ook heb ik hierbij verteld, dat uit de enquête blijkt, dat men in maand 7 van de zwangerschap veel bezig is met verzekeringen en andere praktische zaken. Hier kunnen directe links naar landingspagina's op de website WitGeld.nl geplaatst worden.

Door op deze manier de opdrachtgever mee te nemen in het proces en uitleg te geven bij de verbeterpunten die zijn opgesteld, heb ik de opdrachtgever meegekregen en ik heb hem overtuigd dat het concept ikkrijgeenkind.nl gaat werken als het wordt uitgevoerd zoals in het verbeterpunten document is beschreven. Ook is het bij de opdrachtgever duidelijk, dat er na mijn afstudeerperiode, tijd gestoken moet worden in het onderhouden van de website. De verbeterpunten zijn goedgekeurd en ik ben doorgegaan met het herontwerpen van de website. In het volgende gedeelte van dit document zal hier diep op ingegaan worden.

Fase 2: Ontwerpfase

# **Bijlage bij fase 2:**

Bijlage H: Ontwerprapport Hoofdstuk 2: Functionele requirements Hoofdstuk 3: Content requirements Hoofdstuk 4: Flowcharts Hoofdstuk 5: Wireframes Hoofdstuk 6: Sfeer impressie

# 5. Ontwerpfase

Nu de verbeterpunten zijn goedgekeurd door de opdrachtgever, is het tijd om te beginnen aan het herontwerpen van de website ikkrijgeenkind.nl. In deze fase van het project ben ik gebruik gaan maken van de ontwikkelmethode Jesse James Garrett. Deze methode bestaat uit de volgende planes:

- Stragety plane (user needs, site objectives)
- Scope plane (functionele en content requirements)
- Structure plane (interaction design, informatie structuur)
- Skeleton plane (interface design, navigatie structuur)
- Surface plane (visueel design, mock-up)

Het achterhalen van de behoeften van de gebruiker is gebeurd tijdens de voorgaande onderzoeken. Hiermee wordt de stragety plane al vrijwel vervuld. Aan de hand van alle inzichten die zijn verkregen tijdens de onderzoeken, zijn persona's opgesteld. Dit is gedaan, omdat ik de website niet voor mijzelf ga ontwerpen maar voor een ander. Al de gevonden gegevens waren handig tijdens het opstellen van de verbeterpunten. Achter deze gegevens zitten echter wel personen. Doormiddel van persona's wordt er een naam en gezicht aan deze personen gegeven. Dit zorgt ervoor, dat ik tijdens het ontwerpen duidelijk voor ogen heb voor wie ik de website aan het bouwen ben.

Tijdens de scope plane wordt aandacht besteed aan welke functionaliteiten de website nu daadwerkelijk moet bevatten en waar de content voor de website vandaan zal komen. In deze plane zijn de functionele requirements en de content requirements opgesteld.

Doormiddel van flowcharts moet tijdens de structure plane duidelijk worden hoe de structuur van de nieuwe website in elkaar zal zitten. In deze plane zijn dus de flowcharts opgesteld.

De volgende stap is om te bepalen hoe de navigatiestructuur eruit ziet en hoe de pagina lay-out eruit komt te zien. Dit gebeurt in de skeleton plane van deze methode. Tijdens deze plane heb ik er voor gekozen om alleen de Wireframes en het grid uit te werken. Ik ging er vanuit, dat de flowcharts mij genoeg inzicht zullen geven in de navigatie structuur van de website. In principe had dit voor mijzelf genoeg geweest. Ik ben er aan het eind van deze ontwerpfase echter toch achter gekomen, dat het niet uitwerken van een navigatiestructuur diagram niet de beste keuze was die ik heb gemaakt. Ik ging er namelijk vanuit, dat ik ook de ontwikkeling op mij zou nemen na het afronden van dit afstudeerproject. Het blijkt echter, dat het ontwikkeling van dit project uitbesteed zal worden. Zonder navigatiestructuur diagram is het voor een programmeur nu niet duidelijk naar welke pagina de website moet gaan als de gebruiker op een bepaalde knop drukt. Meer hierover zal te vinden zijn in de evaluatie van dit project.

Tot slot moet er tijdens de surface plane een uiteindelijk ontwerp ontstaan. In deze

plane is een grid opgesteld, is er een sfeer impressie gemaakt en zijn er mock-ups opgesteld.

Al de producten, die hierboven zijn aangegeven zullen in dit hoofdstuk worden toegelicht. Er zal hierbij uitgelegd worden waarom een product is opgesteld, hoe deze is opgesteld en wat het effect van het product was op het eindresultaat.

# 5.1 Opstellen van persona's

Doormiddel van de resultaten uit het gebruikersonderzoek, benchmark en de enquête zijn veel gegevens achterhaald omtrent de gebruiker. Achter al deze gegevens schuilen de echte personen voor wie de website gemaakt dient te worden. Dit zijn de toekomstige gebruikers van de website. Door de gebruikers een naam en gezicht te geven is het mogelijk om ontwerp beslissingen te maken vanuit het oogpunt van deze gebruiker.

Uit de resultaten van de voorgaande onderzoeken blijkt, dat er verschillen zijn in de behoeften en wensen van de zwangere vrouwen van een 1<sup>e</sup> kind en zwangere vrouwen die al een kind hebben. Ook zijn er verschillen te vind in de verschillende stadia van de zwangerschap te vinden. Om deze reden is er besloten om meerdere persona's op te stellen. Er zijn uiteindelijk 3 verschillende persona's opgesteld:

- Vrouw 2 maanden zwanger met al een kind
- Vrouw 4 maanden zwanger met het eerste kind onderweg
- Vrouw 7 maanden zwanger met het eerste kind onderweg

Er is gekozen om een persona toe te voegen van een zwangere vrouw die al een kind heeft, omdat uit de desk research van het gebruikersonderzoek blijkt dat deze vrouwen een kleine afwijking vertonen t.o.v. de vrouw die in verwachting is van het eerste kind. Zo zouden deze vrouwen veel tijd besteden aan het geven van advies aan andere vrouwen. Dit omdat zij ervaring hebben met het zwanger zijn.

De maanden waarin de vrouwen zich bevinden zijn gekozen, omdat in deze maanden, naast de vele overeenkomende eigenschappen, ook een aantal verschillen te zien zijn. Zo zijn de vrouwen in maand 2 opzoek naar foto's, boeken en voedingsproducten. Vanaf maand 4 houden de vrouwen zich veel bezig met het shoppen naar babyspullen. En in maand 7 zijn de vrouwen veelal op zoek naar informatie omtrent de praktische zaken van de zwangerschap. De persona's zijn dus opgesteld uit de gegevens, die zijn gevonden uit de voorgaande onderzoeken. Op de volgende pagina zal een voorbeeld gegeven worden van een persona die is opgesteld.

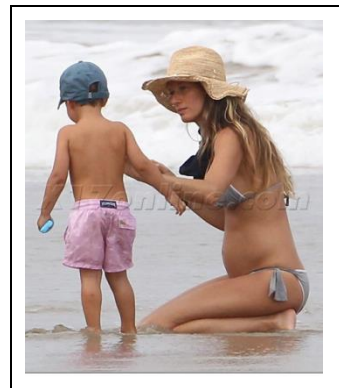

Lara van Veen Leeftiid: 32 Geslacht: Vrouw Woonplaats: Den Haag Burgerlijke *status: gehuwd* 2 maanden zwanger

Lara van Veen is 32 jaar oud en is 4 jaar getrouwd met haar man. 3 jaar geleden is zij bevallen van haar eerste kindje. Haar eerste kind was een jongen. Stiekem heeft Lara altijd een meisje willen hebben en het stel heeft besloten om een tweede kindje te krijgen.

Lara is op dit moment 2 maanden zwanger. Omdat zij al een kindje heeft gehad weet zij al veel over wat haar te wachten staat tijdens de zwangerschap. Omdat Lara hoopt op een meisje is ze veel op zoek naar foto's van baby meisjes. Naast het zoeken naar foto's van baby's, gaat Lara menig zwangerschapsforum langs om daar adviezen te geven aan andere vrouwen die in verwachting zijn van een eerste kindje.

In haar vrije tijd doet Lara veel aan sport en is zij veel met haar gezondheid bezig. Om deze reden wil zij ook precies achterhalen wat de beste voedingsproducten zijn die ze kan gebruiken tijdens de zwangerschap en welke zij beter niet kan gebruiken. Ook gaat ze veel stappen met haar vriendinnen. Via social media worden hier veel afspraken over gemaakt. Ook foto's die op een stap avond gemaakt worden, worden veelal gedeeld via Facebook.

Voorbeeld 5.1: Persona

Het opstellen van de persona's is een belangrijk onderdeel geweest van het project. Het opstellen van persona's maakt het namelijk mogelijk om uit een andere perspectief te denken als dat van mijzelf.

# 5.2 Opstellen requirements

Het opstellen van de requirements is gebeurd tijdens de scope plane van de ontwikkelmethode. In deze plane is het verbetervoorstel omgezet naar een daadwerkelijk lijst van functionaliteiten. Ook is er vastgesteld welke content er nodig is om de website te vullen met informatie en wie deze content verzorgt. Deze gegevens zijn verwerkt in de functionele requirements en de content requirements. In de volgende paragraaf wordt dieper ingegaan op deze onderdelen van het project.

## 5.2.1 Opstellen functionele requirements

De functionele requirements is een lijst die precies aangeeft wat de uiteindelijke website voor functionaliteiten bevat en welke acties er bij deze functionaliteiten uitgevoerd kunnen worden. Deze lijst is opgesteld om de functionaliteiten uit het verbetervoorstel tot in detail uit te werken. Op deze manier heb ik ervoor gezorgd, dat alle mogelijke acties in kaart zijn gebracht. Het opstellen van de functionele requirements heb ik op dezelfde manier gedaan als bij mijn heuristic evaluation. Ik heb ook hier weer kleine diagrammen gemaakt die per functionaliteit de verschillende acties en deze functionaliteit aan elkaar koppelen. Hierdoor ontstaat een duidelijk overzicht van alle acties, die de gebruiker kan ondernemen. De diagrammen heb ik vervolgens omgezet naar een lijst van functionele requirements. Voor de meld-je-kind-aan functionaliteit ziet dat er als volgt uit:

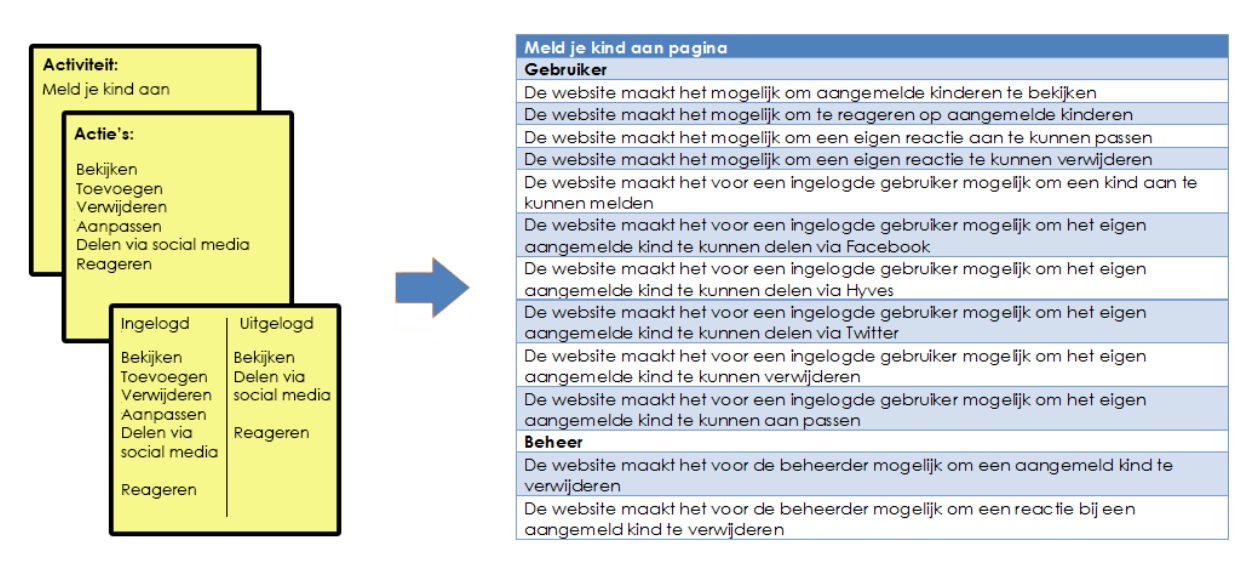

Figuur 5.2: van diagram naar functionele requirements

Door de functionele requirements is duidelijk geworden hoe de website zal gaan functioneren. Ik heb veel gehad aan deze requirements tijdens het opstellen van Flowcharts. De functionele requirements geven namelijk precies aan welke keuzes de gebruiker kan maken bij een bepaalde functionaliteit. Dit heeft ervoor gezorgd, dat ik tijdens het maken van de flowcharts veel tijd heb kunnen besteden aan het uitdenken van hoe de gebruiker door alle acties heen loopt en wat er gebeurd bij

het maken van een bepaalde actie. De volledig uitgewerkte lijst met functionele requirements is te vinden in Bijlage H: Het ontwerp rapport, hoofdstuk 2: Functionele requirements.

## 5.2.2 Opstellen content requirements

Om te bepalen waar welke content moet komen, is er een tabel opgesteld. Deze tabel laat voor elke pagina zien, welke content er geplaatst moet worden en wie er verantwoordelijk is voor het aanleveren van deze content. Ook staat in deze tabel vermeld welke afbeeldingen een bepaalde pagina bevat. Ook hier zal weer worden aangegeven wie de afbeeldingen aan dient te leveren. Om ook de afmetingen van deze afbeeldingen op te nemen, is deze lijst na het maken van de mock-ups verrijkt met deze afmetingen. Hieronder een voorbeeld van deze content tabel:

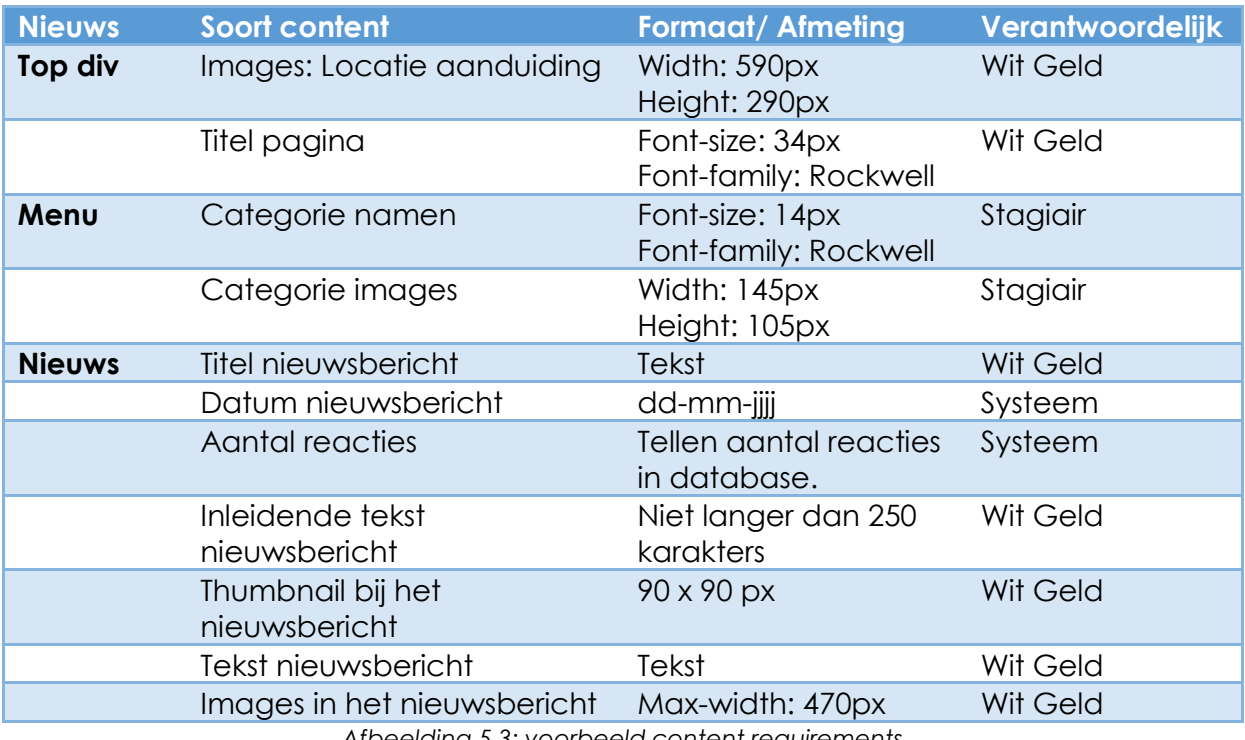

*Afbeelding 5.3: voorbeeld content requirements*

Deze twee tabellen heb ik met Marius van der Kooy doorgenomen. Het overzicht was voor beide partijen overzichtelijk en ik heb hier verder geen feedback op gekregen. Wel heb ik de opdrachtgever weer kunnen aantonen, dat er na mij afstudeerperiode nog veel content geschreven moet worden voor de website. Naast het eenmalig schrijven van teksten om de website te vullen, is het ook de bedoeling dat het nieuws up-to-date gehouden wordt.

De content requirements zijn opgesteld om de opdrachtgever te laten zien welke content er verzorgd moet worden. Daarnaast kan de uiteindelijke contentschrijver nu precies achterhalen waar bijvoorbeeld een nieuwsbericht uit moet bestaan. De designer die zich bezig zal gaan houden met de afbeeldingen op de website, kan in de content tabel precies zien welke afmetingen er gebruikt worden.

## 5.3 Opstellen flowcharts

Nu duidelijk is wat de functionele- en content requirements zijn van de website, is het tijd om te bepalen op welke manier de gebruikers deze functionaliteiten en content zullen gaan gebruiken. Om dit te bepalen heb ik flowcharts opgesteld. Een flowchart is een diagram, dat exact laat zien hoe de interactie tussen de gebruiker en de website verloopt. Zoals er in de functionele requirements naar voren komt, heeft de gebruiker bij elke functionaliteit veel actiemogelijkheden. Gaat de gebruiker terug naar de front page of klikt de gebruiker door naar een nieuwsartikel? Hoe reageert de website hierop en wat zijn de volgende acties, die de gebruiker kan ondernemen? Door de antwoorden op deze vragen vast te leggen in flowcharts, zal precies duidelijk worden hoe de interactie tussen de gebruiker en de website zal verlopen. Er wordt duidelijk hoe de verschillende pagina's van de website aan elkaar gekoppeld zijn. Dit zorgt ervoor, dat er een solide navigatiestructuur kan worden opgezet. Naast het bepalen van de navigatiestructuur wordt er ook duidelijke welke verschillende buttons er geplaatst moeten worden om alle actiemogelijkheden te ondersteunen. Ook zal er vastgesteld worden hoe de website reageert bij fouten. Wat gebeurt er bij het aanmelden van een kind als het formulier niet correct is ingevuld en hoe gaat het aanmeldproces verder bij een fout ingevuld formulier? Door dit voor het daadwerkelijke visuele ontwerp van de website goed uit te denken, zullen alle verschillende actiemogelijkheden van de gebruiker en de reacties van de website hierop duidelijk worden. Dit wordt meegenomen in het ontwerpproces. Dit zorgt ervoor, dat er een website ontworpen kan worden die goed in elkaar zit en alle fouten van de gebruiker kan opvangen doormiddel van feedback. Ook kan het opstellen van flowchart ervoor zorgen dat er nieuwe inzichten worden vergaart ten aanzien van de functionele requirements van de website. Ontbreken er bijvoorbeeld onderdelen waar nog niet over na is gedacht?

Het opstellen van de flowcharts is op te splitsen in twee delen. Eerst heb ik uitgedacht hoe de verschillende pagina's van de website aan elkaar gekoppeld zullen zijn. Dit om er voor te zorgen, dat er tijdens het opstellen van de wireframes een solide navigatie ontworpen kan worden. In de tweede stap ben ik meer in details getreden. In deze stap heb ik voor alle functionaliteiten een flowchart opgesteld. Dit om ervoor te zorgen, dat alle verschillende actie mogelijkheden en de reactie van de website hierop duidelijk in kaart worden gebracht. In het volgende kopje wordt eerst uitgelegd welke symbolen er gebruikt zijn tijdens het opstellen van de flowcharts en wat de betekenis hiervan is. Vervolgens zal ik uitgebreid ingaan op de bovengenoemde stappen en zal er inzicht gegeven worden in hoe de flowcharts tot stand zijn gekomen.

#### **Flowcharts tekenen**

Voor het opstellen van de flowcharts is gebruik gemaakt van een aantal symbolen. Deze symbolen hebben elke een betekenis. Hieronder een overzicht van de gebruikte symbolen en de betekenis daarvan.

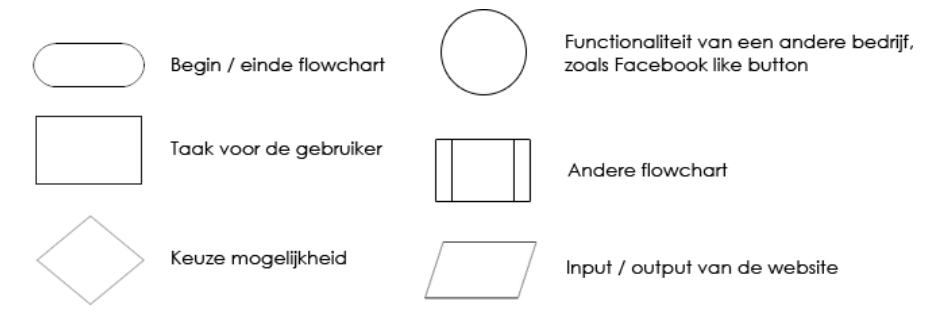

*Afbeelding 5.4: gebruikte figuren flowchart* 

Met deze symbolen heb ik de flowcharts op kunnen stellen.

## *5.3.1 Opstellen flowcharts: relaties tussen de verschillende pagina's*

In het verbetervoorstel is bepaald hoe het hoofdmenu eruit komt te zien en welke informatiecategorieën er op de website komen. Bij de maand-tot-maand informatie is bijvoorbeeld bepaald, dat de content wordt verdeeld over de 9 maanden van de zwangerschap. Daarbij bevat elke maand zijn eigen checklist. Vanuit deze checklist is het mogelijk om door te klikken naar een nieuwsbericht, maar er kan ook doorgeklikt worden naar een product op een andere website door middel van een affiliate link. De mogelijkheid om terug te gaan naar de front page zal op elke pagina mogelijk zijn.

In het bovengenoemde stukje tekst worden al vijf verschillende relaties tussen de pagina's van de website beschreven, namelijk:

- 1. Er is een main-menu, waarbij doorgeklikt kan worden naar de maand-totmaand informatie pagina.
- 2. Op de maand-tot-maand pagina is het mogelijk om een categorie van informatie te kiezen.
- 3. Het is mogelijk om vanaf de checklists door te klikken naar een nieuwsbericht.
- 4. Het is mogelijk om vanaf de checklists door te klikken d.m.v. een affiliate link.
- 5. Het is altijd mogelijk om terug te keren naar de front page.

Omgezet naar een flowchart ziet deze structuur er als volgt uit:

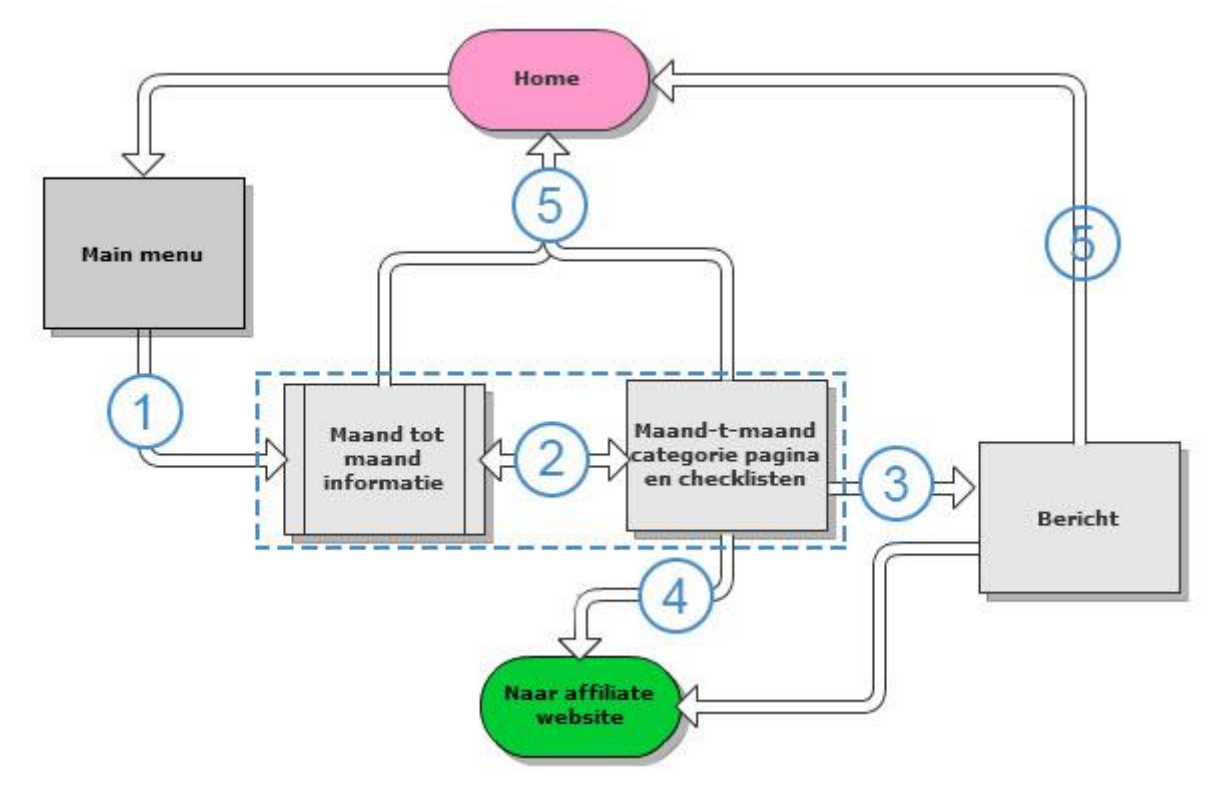

*Afbeelding 5.5: voorbeeld relatie pagina flowchart*

Door de verschillende pagina's in de corresponderende symbolen te plaatsen en de relaties aan te geven doormiddel van de pijlen, zijn de uitgedachte relaties tussen de pagina's op een overzichtelijk weer te geven in de vorm van een flowchart. De stippellijn om de blokken maand-tot-maand informatie en maand-tot-maand categoriepagina en checklisten geeft aan, dat deze op dezelfde pagina getoond worden. De categorie: Maand 1 is namelijk de categorie waar de gebruiker op te recht komt als zij in het main menu op de maand-tot-maand informatie klikt.

Door op bovenstaande manier de verschillende relaties tussen de pagina's van de website uit te denken is een flowchart ontstaan, die precies aangeeft welke pagina's aan elkaar gekoppeld zijn. Dit zorgt ervoor dat ik precies voor ogen heb hoe de navigatie structuur van de website in elkaar zit.

In het voorbeeld toont het gebruikte symbool van de maand-tot-maand informatie aan, dat deze functionaliteit zijn eigen flowchart heeft. In het de volgende paragraaf zal het tot stand komen van de flowcharts voor de functionaliteiten van de website worden beschreven.

#### *5.3.2 Opstellen flowcharts: uitdenken interactie van de functionaliteiten*

Waar bij de flowchart over de relaties tussen pagina's veel gebruik is gemaakt van het verbetervoorstel om deze op te stellen, wordt er tijdens deze stap gebruik gemaakt van de functionele requirements om de flowcharts op te stellen.

Tijdens het opstellen van de functionele requirements zijn alle verschillende acties in kaart gebracht, die gebruiker bij een functionaliteit kan ondernemen. Het is aan de gebruiker om te kiezen welke actie er uitgevoerd wordt. In de flowcharts van de functionaliteiten zijn deze actiemogelijkheden omgezet naar keuzemogelijkheden. Zo is er tijdens het opstellen van de functionele requirements duidelijk geworden, dat de gebruiker bij het aanmelden van een kind onder andere de volgende actie kan ondernemen:

De gebruiker kan aangemelde kinderen bekijken

Alleen dit actiepunt bevat al meerdere keuzemogelijkheden, die gemaakt kunnen worden door de gebruiker. De gebruiker zal op de overzichtpagina van de meld-jekind-aan functionaliteit tien geboortekaartjes zien van de laatst aangemelde kinderen. Ook zal de website controleren of de gebruiker is ingelogd. Zo ontstaan aan de hand van het genoemde actie punten en het gegeven dat de gebruiker een aantal geboortekaartjes ziet op de overzicht pagina, de volgende keuzemogelijkheden:

- 1. Is de gebruiker ingelogd? (systeem)
- 2. Wil de gebruiker inloggen?
- 3. Wil de gebruiker een specifiek geboortekaartje zien?
- 4. Wil de gebruiker meer aangemelde kinderen zien?

Deze keuze mogelijkheden zien er als flowchart als volgt uit:

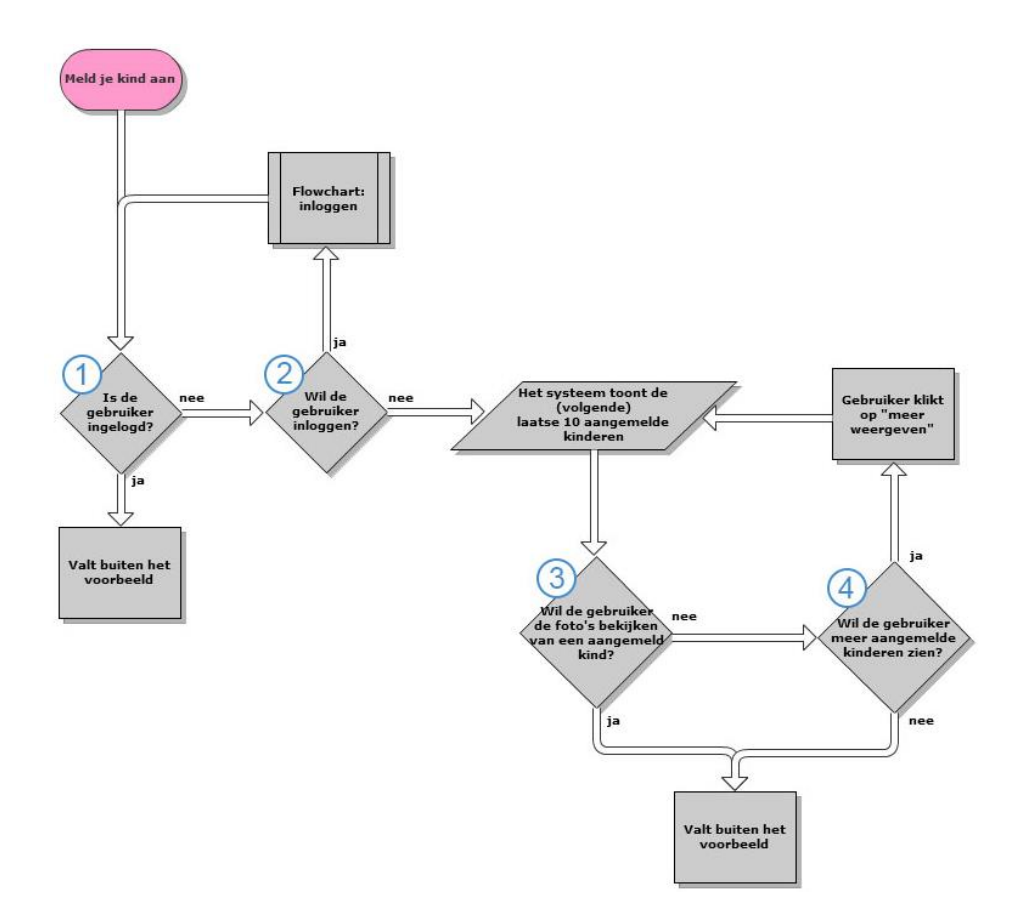

In de flowchart is te zien, dat de vier keuzemogelijkheden in een ruit symbool (keuze mogelijkheid) zijn opgenomen. De keuzemogelijkheden worden in alle gevallen beantwoord met ja of nee. De keuze die de gebruiker maakt zorgt voor een andere reactie van de website. Zo laat het diagram bij punt twee zien, dat wanneer de gebruiker in wil loggen, zij naar het inlogproces van de website zal gaan. Als de gebruiker deze afrondt, zal zij weer terug komen aan het begin van de flowchart. De gebruikers, die niet inloggen en op de pagina blijven zullen de eerste tien geboortekaartjes te zien krijgen. Dit is in de flowchart te zien aan het schuin getekende symbool. Deze symbolen geven aan hoe het systeem zal reageren bij een keuze, die gemaakt wordt door de gebruiker. Bij het zien van de tien geboortekaartjes kan de gebruiker ervoor kiezen om een specifiek kaartje te bekijken (punt 3) . De gebruiker kan echter ook meer geboortekaartjes opvragen (punt 4). Zoals bij punt vier te zien is, zal de gebruiker die meer kaartjes wil zien een nieuwe handeling moeten uitvoeren. Zo dient de gebruiker hiervoor op de knop: "meer weergeven" te klikken. De website zal na het uitvoeren van deze handeling extra geboorte kaartjes weergeven.

Zoals is te zien in de flowchart komen er al bij een actiemogelijkheid meerdere keuzemogelijkheden, systeem reacties en extra handelingen kijken. Het uitdenken van het systeem op deze drie gebieden zorgt er wel voor, dat ik de interactie tussen de gebruiker en de website precies voor ogen heb. Dit is belangrijk omdat er aan de hand van deze flowchart een ontwerp kan worden gemaakt dat er voor zorgt, dat de gebruiker zich nooit hoeft af te vragen waarom iets gebeurt en het systeem altijd op een logische manier reageert op een bepaalde keuze van de gebruiker. Dit zorgt ervoor, dat het uiteindelijke ontwerp van ikkrijgeenkind.nl gestructureerd en gemakkelijk in gebruik zal zijn.

Het opstellen van de flowcharts heeft ervoor gezorgd, dat ik precies voor ogen heb hoe de navigatie tussen de verschillende pagina's van de website zal gaan verlopen. Ook heb ik uitgebreid aandacht besteed aan het opstellen van flowcharts voor de verschillende functionaliteiten van de website. Dit heeft ervoor gezorgd, dat ik de structuur van de website heb kunnen bepalen. Ook hebben de flowcharts ervoor gezorgd, dat ik de eerste stappen heb kunnen zetten richting de lay-out van de nieuwe website. Tijdens het opstellen van de flowchart zijn er al een aantal wireframe schetsen gemaakt. Dit om een concreet beeld te vormen bij hoe de keuzes, die gemaakt kunnen worden zich vertalen naar een website. In het volgende hoofdstuk zal ik dieper ingaan op het opstellen van de wireframes.

De volledige uitwerkingen van de flowcharts zijn te vinden in de externe bijlage, bijlage H: hoofdstuk 5 Flowcharts. Ook zijn de afbeeldingen op totale grootte te vinden op de bijgeleverde CD-ROM, in het mapje flowcharts.

# 5.4 Opstellen wireframes

De flowcharts hebben inzicht gegeven in welke stappen de gebruiker kan maken op de verschillende pagina's van de website. Deze stappen moeten echter wel opgenomen worden in het uiteindelijke ontwerp van de website. De wireframes worden opgesteld in de skeleton plane van de ontwikkelmethode. In de wireframes komen het verbetervoorstel, content requirements, functionele requirements en de flowcharts bij elkaar. Een wireframe is namelijk de bouwtekening van de website. In deze bouwtekeningen worden zaken vastgelegd als de navigatie, indeling en inhoud van de website. Hierbij wordt nog geen aandacht besteed aan het grafische ontwerp van de website.

Het tekenen van wireframes is tijdens dit project begonnen bij het opstellen van de verbeterpunten. Dit waren voornamelijk snelle schetsen van onderdelen, die bij een bepaalde functionaliteit hoorden. Deze schetsen hebben ervoor gezorgd, dat ik naast tekst ook een concreet beeld heb kunnen vormen van de ideeën, die zijn ontstaan. Zo is er bijvoorbeeld een snelle schets gemaakt van het geboortekaartje, dat de gebruikers aan kunnen gaan maken.

De schetsen van deze losse onderdelen dienen echter wel een plaats te krijgen op de uiteindelijke website. Nu het duidelijk is hoe de gebruiker door de website heen zal gaan lopen, is het tijd om wireframes op te stellen van de gehele website. Dit om een concreet plan op te stellen van hoe de nieuwe website er uit zal komen te zien. Omdat er bij wireframes nog niet gelet wordt op het grafische aspect van de website, kunnen er nog snel aanpassingen gemaakt worden. Zo kan nu ook de opdrachtgever een concreet plan voorgelegd worden en kunnen er in overleg nog aanpassingen gemaakt worden aan bijvoorbeeld de indeling van de website.

Het opstellen van de wireframes heb ik in een aantal stappen gedaan. Deze stappen zien er als volgt uit:

- Doornemen heuristics en benchmark
- Schetsen van ideeën
- Overleg opdrachtgever
- Uitwerken uiteindelijke wireframes

#### **Doornemen heuristics en benchmark**

Om ervoor te zorgen, dat ik de wireframes op een gebruikersvriendelijke manier opstel, heb ik de 10 richtlijnen van J.Nielsen nogmaals door genomen. Ook heb ik deze lijst uitgeprint. De uitgeprinte lijst heb ik tijdens het daadwerkelijk opstellen van de wireframes geraadpleegd om te controleren of er geen richtlijnen overtreden worden.

Naast het doornemen en controleren aan de hand van richtlijnen, heb ik ook mijn benchmark opnieuw doorgenomen. Een van de onderdelen van de benchmark, was namelijk de heuristic evaluation van de concurrerende websites. Uit deze evaluatie zijn veel plus- en minpunten naar voren gekomen. Om niet dezelfde fouten te maken als de concurrent heb ik deze nogmaals doorgenomen. Een van de

fouten waar ik bijvoorbeeld op gelet heb, is het niet te ver wegstoppen van bepaalde functionaliteiten. De gebruiker moet binnen een aantal kliks alle verschillende functionaliteiten kunnen vinden.

## 5.4.1 Uitdenken van de wireframes.

Het daadwerkelijk opstellen van de wireframes is in meerdere stappen verlopen. Zo heb ik in eerste instantie bepaald waar welke informatie wordt getoond op de website. Hierbij is dus alleen de lay-out van de blokken getekend zonder na te denken over de daadwerkelijke inhoud van deze blokken. In de 2<sup>e</sup> stap ben ik meer gaan kijken naar de detail inhoud van de blokken. Op welke manier moet de content gepresenteerd worden? Wordt er gebruik gemaakt van plaatjes? Dit zijn de onderwerpen, die in deze stap aan het bod zijn gekomen. In de volgende kopjes zal per stap beschreven worden welke keuzes er gemaakt zijn met betrekking van de lay-out, als mede de keuzes die zijn gemaakt met betrekking tot het presenteren van de content.

## **Opstellen van lay-out**

Om de lay-out van de verschillende pagina's te bepalen ben ik begonnen met slechts het uittekenen van de blokken, waar de verschillende content in zal komen te staan. De content- en functionele requirements zijn gebruikt om te bepalen welke blokken een pagina moet bevatten. Om het proces van het opstellen van de wireframes duidelijk te maken, zal ik als voorbeeld het proces van de nieuwsoverzicht pagina gebruiken.

De functionele requirements laten het volgende zien: nieuwsberichten moeten opgezocht, gelezen en gedeeld kunnen worden. Ook dient er op de nieuwsberichten gereageerd te kunnen worden. Voor de overzichtspagina houdt dit in, dat er nieuwsberichten opgesomd dienen te worden. Daarnaast moet er ook een zoekfunctionaliteit aanwezig zijn om de nieuwsberichten op te kunnen zoeken.

Naast de functionaliteiten die zijn opgesteld, is er uit het gebruikersonderzoek onder andere duidelijk geworden, dat vrouwen visueel zijn ingesteld. Ook tonen de benchmark en de richtlijnen van J. Nielsen aan dat het belangrijk is om een goede plaatsaanduiding te hebben op de website. Dit om de gebruikersvriendelijkheid van de website te verbeteren. Met deze gegevens in het achterhoofd ben ik de lay-out van het nieuwsoverzicht gaan schetsen.

Het schetsen van de lay-out is begonnen op papier. Om inspiratie op te doen voor het bepalen van de lay-out, ben ik eerst gaan kijken naar de grote nieuwswebsite. Hiermee wil ik achterhalen wat veel voorkomende en dus herkenbare lay-outs voor een nieuwspagina zijn. Bij het doorlopen van deze websites zijn al snel een aantal overeenkomsten te vinden. Zo wordt het nieuws vrijwel overal op aflopende datum van plaatsing getoond. Ook is een veel terugkomende eigenschap van de nieuwspagina's dat de meest populaire nieuwsartikelen worden getoond. Omdat deze website ook als community zal dienen voor de gebruikers, vond ik dit een goede toevoeging aan de nieuwspagina. Nu kunnen de vrouwen ook met elkaar discussiëren over de meest populaire nieuwsberichten. Dit geeft de vrouwen een extra mogelijkheid om de conversatie met elkaar aan te gaan.
Met de inspiratie, die ik heb opgedaan ben ik verschillende schetsen gaan maken. Deze schetsen zijn in basis snelle schetsen geweest in de vorm van blokken dozen. Hierdoor is de schets te zien, die ik uiteindelijk uit ben gaan werken.

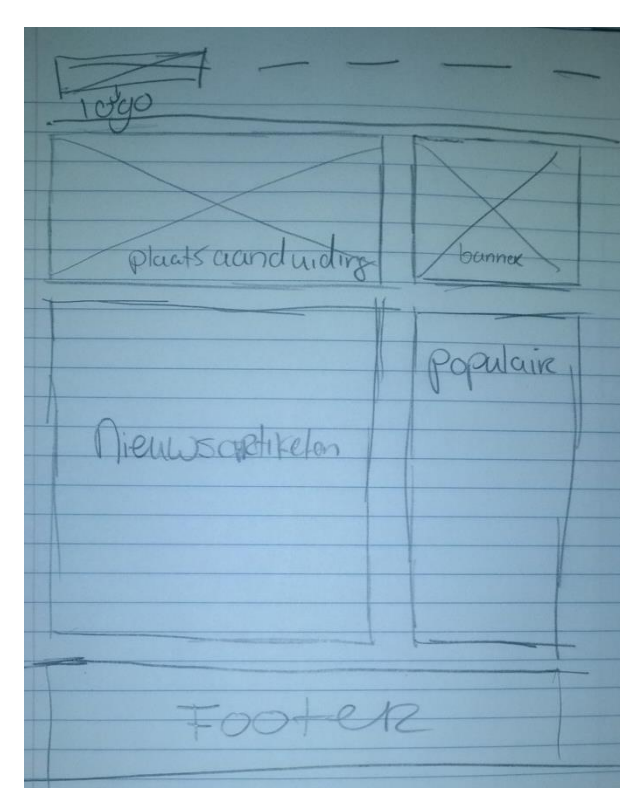

*Afbeelding 5.6: schets framework nieuwspagina*

In de schets hierboven zijn bepaalde keuzes gemaakt met betrekking tot de lay-out. Ten eerste is te zien, dat er is gekozen om een top-menu te gebruiken voor de website ikkrijgeenkind.nl. Het top-menu is tijdens het verbetervoorstel al naar voren gekomen. Dit omdat er namelijk veel verschillende nieuwe pagina's aangemaakt dienen te worden. Doormiddel van een drop-down menu kunnen deze overzichtelijk worden weergeven in het menu. Ook maakt dit het mogelijk om de website uit te breiden in de toekomst met nieuwe pagina's.

Het volgende dat opvalt zijn de blokken voor de plaatsaanduiding en de banner. De plaatsaanduiding zal bestaan uit een image, die herkenbaar is voor een bepaald gedeelte van de website. Voor de nieuwspagina moet er gedacht worden aan bijvoorbeeld een zwangere vrouw die de krant leest. Dit is gedaan, omdat in het gebruikersonderzoek duidelijk wordt dat de vrouwen visueel zijn ingesteld en veel waarde hechten aan beeldende content. De positie van de affiliate banner is gekozen, omdat de banner hier vrij prominent aanwezig is en er ook geld verdiend moet worden met deze website. Op deze manier heb ik voor alle pagina's het framework opgesteld. Na het schetsen van de frameworks ben ik deze gaan uitwerken in het online programma: Mockingbird. Dit is een online tool waar op een vrij eenvoudige wijze wireframes in getekend kunnen worden. In dit programma heb ik de blokken zoals deze geschetst zijn overgenomen.

Voordat ik echter begon met het tekenen, heb ik eerst de breedte van de website bepaald. Bij het omzetten van de wireframes naar een grafische ontwerp, is het namelijk mogelijk, dat de opgestelde lay-out niet past of niet in balans is. Door het bepalen van de breedte tijdens het opstellen van de wireframes, is de kans kleiner dat er tijdens het maken van het grafische ontwerp grote aanpassingen gemaakt moeten worden aan de lay-out.

Tijdens het bepalen van de breedte van de website, ben ik teruggegaan naar mijn gebruikersonderzoek. Hierin komt namelijk naar voren, dat steeds meer vrouwen het internet op gaan door middel van een tablet of andere mobiele apparatuur. Om de website ook in deze behoefte te laten voorzien, heb ik besloten om alle inhoud van de website binnen een wijdte van 960 pixels te houden. Dit is namelijk de breedte die gebruikt wordt op tablets. Dit zorgt ervoor, dat de website naast de pc en laptop ook correct getoond zal worden op menig tablet.

Nu het framework is geschetst en duidelijk is wat de breedte wordt van de website, ben ik gaan tekenen in Mockingbird. Hierbij is naast een blokkendoos ook aandacht besteed aan de invullingen van deze blokken en hoe de content gepresenteerd zal worden.

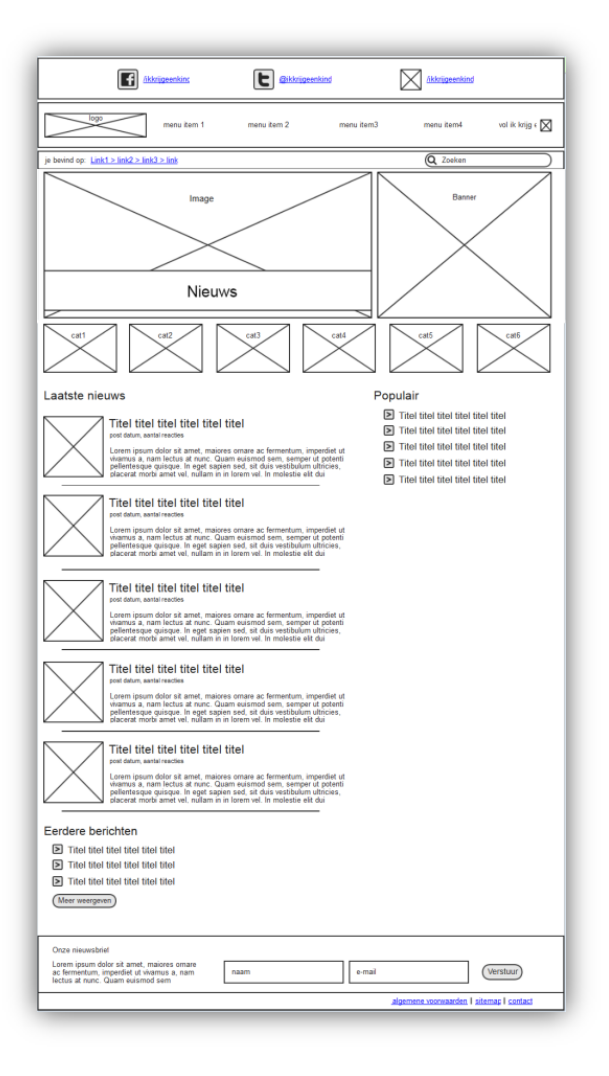

#### **Invullen van de details**

Ook voor deze stap van het opstellen van de mock-ups wordt als voorbeeld de nieuwsoverzicht pagina gebruikt. De enquête toont aan, dat het belangrijk is om de informatie op een overzichtelijke manier weer te geven. Daarnaast moet het snel duidelijk worden wat een nieuwsbericht inhoudt. Om deze reden moet er voldoende ruimte zijn voor de titel alsmede de inleidende tekst. Met deze gegevens en de inspiratie die is opgedaan tijdens het doorlopen van de nieuwswebsites, ben ik de lay-out van de blokken gaan invullen. Hiernaast het resultaat van het uitgewerkte wireframe.

In het wireframe is te zien dat de 5 nieuwste artikelen zichtbaar zullen zijn doormiddel van een inleidende tekst, een titel en een plaatje.

In de afbeelding is te zien dat er een Facebook, Twitter en Hyves button is toegevoegd op de website. Ikkrijgeenkind.nl zal op deze social media platformen updates plaatsen met betrekking tot het nieuws en aangemelde kinderen. Ook kunnen er winacties geplaatst worden.

De plaatsaanduiding is versterkt door naar de afbeelding ook de titel van de pagina te tonen. Dit om de herkenbaarheid van de verschillende pagina's nog duidelijker te maken. Op deze manier weet de gebruiker exact op welke pagina zij zich bevindt.

De blokken nieuwsartikelen en populair zijn op dit moment ook ingevuld. In het nieuwsartikelen blok is te zien, dat er 5 artikelen getoond zullen worden, die bestaan uit een titel, foto en een inleidende tekst. De oudere berichten zullen daar onder weergeven worden. Bij deze berichten wordt alleen de titel van het bericht getoond. Door op "meer weergeven" te klikken, zal de lijst met nog oudere berichten worden weergegeven

Op deze manier zijn alle verschillende wireframes opgesteld en is nu dus eindelijk een concreet plan ontstaan voor het herontwerpen van de website. Met dit plan ben ik naar de opdrachtgever gegaan en ik heb hem gevraagd om een overleg te houden over de wireframes.

#### **VERANTWOORDING SUBBMENU**

#### **Overleggen opdrachtgever**

De opdrachtgever is sinds het verbetervoorstel overtuigd, dat het nieuwe concept van ikkrijgeenkind.nl kan gaan werken. De opdrachtgever is echter benieuwd naar de eerste concrete plannen omtrent die nieuwe concept. Dit overleg met de opdrachtgever moet achterhalen of ik qua uitwerking van het concept op dezelfde lijn zit als de opdrachtgever. Is dit wat hij verwacht aan de hand van het verbetervoorstel? Dit is ook een mooi moment om de opdrachtgever nog enthousiaster te maken over het project door hem een concreet beeld te geven van de nieuwe website. Daarnaast worden de wireframes nu ook door een ander bekeken. Dit om te achterhalen of ik mogelijk bepaalde punten ben vergeten op te nemen in de wireframes. Ook kan hier al voorzichtig worden achterhaald of de structuur van de website duidelijk is voor iemand, die deze nog nooit gezien heeft.

Om de opdrachtgever een goed beeld te geven van de nieuwe website, heb ik alle wireframes uitgeprint. Hierbij heb ik voor elk wireframe de content- en functionele requirements neergelegd. Tijdens het overleg heb ik aan de opdrachtgever gevraagd of de wireframes aansluiten bij de verwachting, die hij heeft gevormd. Hij was het eens met de lay-out van de website en het sloot zeker aan bij zijn verwachtingen. Hij maakte echter wel een aantal scherpe opmerkingen. Zo is gebleken, dat de wireframes nog niet volledig zijn. Zo blijkt, dat ik in alle wireframes de zoekfunctie van de website ben vergeten op te nemen. Deze worden wel beschreven in de functionele requirements en de flowcharts, maar zijn niet te vinden in de wireframes. Om het voor de gebruiker van de website mogelijk te maken om snel informatie te kunnen vinden, is dit wel een belangrijke functionaliteit. Daarnaast merkte de opdrachtgever op, dat het bij zowel het forum als de maandtot-maand informatie mogelijk is om een categorie te kiezen. Waarom is dit bij de nieuwspagina's niet zo? Is het niet handig om de informatie op te splitsen in categorieën of gaat alles daar op een grote hoop? Dit zijn de vragen, die gesteld werden door de opdrachtgever. Om het vinden van de informatie te bevorderen is dit een goede functionaliteit om toe te voegen aan de nieuws pagina's. Door op

elke pagina dezelfde navigatie structuur aan te houden, wordt er gezorgd voor een consistente lay-out van de website.

Met deze feedback op de wireframes ben ik weer teruggegaan naar het programma Mockingbird, en heb ik de feedback in de wireframes verwerkt.

#### **Uitwerken uiteindelijke wireframes**

Met de feedback van de opdrachtgever heb ik een aantal aanpassingen gemaakt aan de wireframes. Ik heb hierbij twee aanpassingen gemaakt, die op alle pagina's van de website impact hebben. Zo is op elke pagina een zoekfunctie en een crumble path toegevoegd.

Onder het menu is een nieuwe balk toegevoegd. Hierbij is aan de linkerkant het crumble path toegevoegd. Dit is een vrij algemene plek voor het crumble path en zal dus eerder gebruikt worden door de gebruiker. Het crumble path is om twee redenen toegevoegd. Ten eerste zorgt het crumble path ervoor, dat de gebruikers met veel internet ervaring een extra manier hebben om te navigeren. Het crumble path maakt het mogelijk om op een snelle manier naar een andere pagina te navigeren. De tweede reden om het crumble path toe te voegen heeft te maken met de SEO van de website. Dit valt eigenlijk buiten de scope van dit project. Toch is hier over gesproken tijdens het overleg met de opdrachtgever. Ondanks het feit dat dit buiten de scope valt, zorgt het crumble path ervoor dat het zoekresultaat er anders uitziet als het standaard zoekresultaat. Hieronder het voorbeeld van de maand-tot-maand informatie zoekresultaat. Zoals te zien is, wordt dankzij het crumble path de link naar de pagina op een overzichtelijke manier weer gegeven. Omdat dit afwijkt van de andere zoekresultaten is het mogelijk, dat er meer gebruikers naar de website toe komen via de zoekmachines.

# Maand tot maand informatie over de zwangerschap www.ikkrijgeenkind.nl > Maand tot maand

Lorem ipsum is een tekst die vaak door drukkers, zetters, grafisch ontwerpers en dergelijken gebruikt wordt om te kijken hoe een tekst of lettertype eruit ziet, ...

#### *Afbeelding 5.7: Crumble path voorbeeld*

Het laatste punt, dat is aangepast is te zien op de nieuwspagina's. Hier is een categorie menu toegevoegd. Dit om ervoor te zorgen, dat de gebruiker die specifiek opzoek is naar bepaalde informatie deze ook snel kan vinden. Omdat de andere pagina's dit menu ook bevatten, wordt door het toevoegen van dit menu ook de consistentie van de lay-out en navigatie structuur behouden.

De wireframes hebben ervoor gezorgd, dat alle ideeën en verbeterpunten zijn verwerkt in een concreet plan. Met dit concrete plan heb ik de opdrachtgever nog wat enthousiaster gekregen omtrent dit project.

Doordat er bij de flowcharts goed is nagedacht over hoe de gebruiker door de website heen zal lopen, is er goede en duidelijke navigatie structuur ontstaan tijdens het opstellen van de wireframes. Dit werd bevestigd door de opdrachtgever die de navigatie als vanzelfsprekend heeft ervaren. Tijdens het opstellen van de wireframes is daarnaast goed gelet op de richtlijnen van J.Nielsen. Dit zorgt ervoor, dat de wireframes ook zijn opgesteld lettende op de gebruikersvriendelijkheid. Dit komt bijvoorbeeld naar voren in de teksten op de buttons. Gelijke buttons zullen altijd dezelfde actie uitvoeren. Op deze manier wordt ervoor gezorgd dat de richtlijn: consistency and standards niet overschreven wordt. Deze richtlijn is opgesteld om het voor de gebruiker duidelijk te maken dat alle woorden, situaties of acties op de website hetzelfde betekenen.

Tijdens dit onderdeel van het project is er een goede lay-out ontstaan, die alle opgestelde functionaliteiten en content requirements bevat. De opgestelde wireframes voldoen daarnaast aan de richtlijnen van J.Nielsen. De eerste stap in het opstellen van een gebruikersvriendelijke website. De wireframes bevatten op dit moment nog hele kleine verschillen in de uitlijning. Door het opstellen van grid zal dit probleem verholpen worden. In de volgende paragraaf is hier meer over te lezen. Alle wireframes zijn te vinden in bijlage H: Ontwerp rapport, hoofdstuk 6: wireframes. Ook zijn de afbeeldingen op totale grootte te vinden op de bijgeleverde CD-ROM, in het mapje wireframes.

#### 5.4.2 Opstellen van het grid

In de wireframes, zoals deze nu zijn opgesteld, zijn kleine afwijkingen te vinden in de uitlijning van de website. Voor bezoekers van een website is het echter belangrijk, dat er structuur aanwezig is. Door structuur in de website aan te brengen is het voor de gebruikers eenvoudiger om te vinden waar ze naar op zoek zijn en ziet een website er aantrekkelijker uit. Een veel gebruikte techniek om structuur aan te brengen in een website is met behulp van een grid. Naast het aanbrengen van structuur aan de website, is het grid ook handig voor de programmeur. Deze kan aan de hand van het grid de templates gaan bouwen van de website.

Wanneer een grid wordt gebruikt, is het belangrijk dat het grid kan worden onderverdeeld in meerdere kolommen en dat deze onderverdeling consequent is. Zoals eerder is uitgelegd, zal de website 960 pixels wijd zijn. Naast het feit, dat de website hierdoor direct goed getoond zal worden op een tablet, hangt hier nog een voordeel aan. Zo is het getal 960 een goed deelbaar getal. Dit zorgt ervoor, dat dit makkelijk om te zetten is naar een consequent onderverdeeld grid. Door de 960 door 16 te delen ontstaat er een grid van blokken die 60 pixels wijd zijn. Aan de hand van dit grid ben ik de afmetingen gaan bepalen van de verschillende blokken die zijn opgesteld tijdens het opstellen van de wireframes.

De wireframes laten zien, dat er gebruik gemaakt zal worden van 2 verschillende pagina lay-outs op de nieuwe website van ikkrijgeenkind.nl. Om in beide lay-outs structuur aan te brengen, heb ik 2 verschillende grids opgesteld. Dit zijn de volgende:

- 70-30 grid
- $\bullet$  50-50 grid

De 2 verschillende lay-outs worden gebruikt op verschillende soorten pagina's. Het 70-30 grid zal gebruikt worden op de informatieve pagina's, zoals nieuwsartikelen en forum-items. Het 50-50 grid zal gebruikt worden op pagina's waar verschillende belangrijke content te vinden is. Hierbij moet gedacht worden aan de home-page en meld-je-kind-aan pagina. De volgende kopjes gaan hier dieper op in.

#### **70-30 grid**

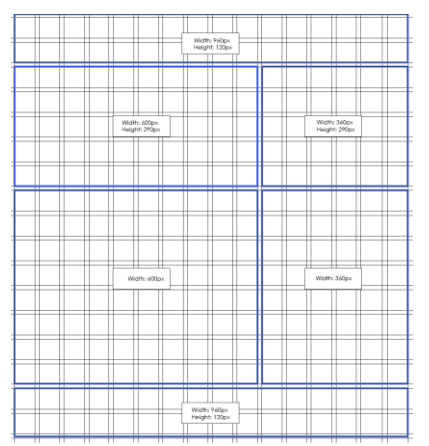

Het grid 70-30 houdt in, dat de content op de website gesplitst is in 2 verschillende blokken. Het linkerblok in dit grid is groter als het rechterblok. Dit grid zal gebruikt worden voor de informatie pagina's. Hierin wordt het linker blok gebruikt om de belangrijke content op de pagina te tonen. Hierbij moet gedacht worden aan:

- Nieuwsartikelen
- Maand-tot-maand info
- Forum items / reacties
- Etc.

De rechter kolom zal gebruikt worden om te voorzien in extra doorklik mogelijkheden naar bijvoorbeeld populaire of gerelateerde nieuwsberichten. Voor het overgrote deel van de pagina's op de website zal dit grid toegepast worden.

#### **50-50 grid**

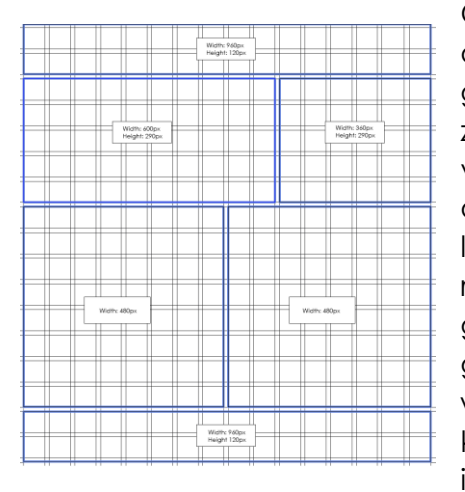

Ook bij het 50-50 grid is de content op de website opgesplitst in 2 blokken. Hierbij zijn de blokken qua grootte echter gelijk. Deze blokken zullen even groot zijn op deze pagina's, omdat er 2 belangrijke vormen van content getoond dienen te worden. Zo wordt er op de frontpage zowel het laatste nieuws als de laatste forum items getoond. Beide content heeft ruimte nodig om op een overzichtelijke manier getoond te kunnen worden. Op deze pagina zal dus gebruik gemaakt worden van het 50-50 grid. Ook wordt dit grid gebruikt bij het aanmelden van een kind. Op deze pagina zal aan de linkerzijde een invulformulier te zien zijn. Rechts wordt het

geboortekaartje aangemaakt en getoond. Deze pagina maakt hier gebruik van, omdat beide content een belangrijke rol speelt op deze pagina. Zonder duidelijk en overzichtelijk invulformulier zullen de gebruikers de kaartje niet aanmaken.

De wireframes en grids hebben ervoor gezorgd, dat er een solide en gestructureerd framework is opgesteld van de nieuwe website. Het overleg met de opdrachtgever heeft ervoor gezorgd, dat dit framework ook compleet is. De lay-out van de website is op dit moment al tot in details uitgewerkt. Het enige wat nu nog ontbreekt is het

daadwerkelijke grafische design. Het tot stand komen hiervan zal in de volgende paragraaf worden beschreven.

# 5.6 Opstellen sfeer impressie

Nu het duidelijk is hoe de gebruiker de website zal gaan gebruiken en hoe de lay-out van de website eruit ziet, is het tijd om over de stijl van de website na te gaan denken. Welke kleuren passen er bij de website ikkrijgeenkind.nl? Wat voor soort images moeten er gebruikt worden? En hoe sluit dit aan bij de doelgroep? Dit zijn het soort vragen die beantwoord dienden te worden tijdens het opstellen van de sfeerimpressie.

Om dit voor elkaar te krijgen is er ten eerste inspiratie opgedaan. Door te kijken naar allerhande producten, die te maken hebben met de zwangerschap. Hierbij is ten eerste een moodboard opgesteld. Het moodboard is opgesteld, omdat ik mijzelf meer inzicht wilde geven in welke kant ik visueel met de website op wilde. Met het moodboard heb ik getracht een uitstraling van de website te bepalen, die aansluit bij de zwangere vrouwen. Aan de hand van het uiteindelijke opgestelde moodboard heb ik een aantal ontwerpkeuzes gemaakt. Deze ontwerpkeuzes heb ik uiteindelijk verwerkt in een styleboard. Het styleboard bevat de eerste designelementen zoals headers, buttons en type images, die gebruikt zullen worden. Het styleboard is opgesteld om de opdrachtgever in een document aan te kunnen tonen wat de stijl van de website zal worden en hoe deze tot stand is gekomen. Ook is het mogelijk om terug te kijken naar het styleboard als er in de toekomst nieuwe ontwerpkeuzes gemaakt dienen te worden.

Hoe het moodboard tot stand is gekomen en hoe hier ontwerpkeuzes uit gemaakt zijn, zal beschreven worden in de volgende drie sub-paragraven.

### 5.6.1 Het opdoen van inspiratie

Het moodboard is gebruikt om een begin te maken met het visuele ontwerp van de website. Behalve het achterhalen van welke gevoel de website moet overbrengen en wat de website dient uit te stralen, wordt hier ook aandacht besteed aan kleurgebruik en typografie.

Om het moodboard op te stellen ben ik begonnen met een brainstorm sessie. In deze brainstormsessie wil ik een eerste beeld creëren van het visuele ontwerp van de nieuwe website. Ik ben hiermee begonnen door allerlei woorden op te schrijven omtrent het krijgen van een kind. Hierbij zijn voornamelijk kleuren en product omtrent baby's en de zwangerschap opgeschreven. Bij deze producten ben ik plaatjes gaan zoeken. Deze plaatjes heb ik uitgeprint en ik heb getracht hier een collage van te maken. Ik heb gekozen om dit op deze manier te doen omdat ik dit soort creatieve processen liever eerst op papier zet. Op deze manier is er een moodboard ontstaan.

Tijdens het opstellen van het moodboard ben ik niet direct bezig met het ontwikkelen van de uiteindelijke visuele design van de website. Wel heeft dit mij veel nieuwe interessante ideeën heb opgeleverd over het visuele ontwerp.

Zo heb ik gekeken naar plaatjes van speelgoed voor baby's, maar vooral naar de babykaartjes die veelal te vinden zijn op het internet. Deze babykaartjes heb ik naast elkaar gelegd. Hierbij heb ik achterhaald, wat de meest gebruikte kleuren en lettertypes zijn. Door de verschillende kaartjes naast elkaar te houden vielen er twee design eigenschappen op die veel terug kwamen. Ten eerste wordt er, zoals hieronder te zien is, veel gebruik gemaakt van verwassen zachte kleuren.

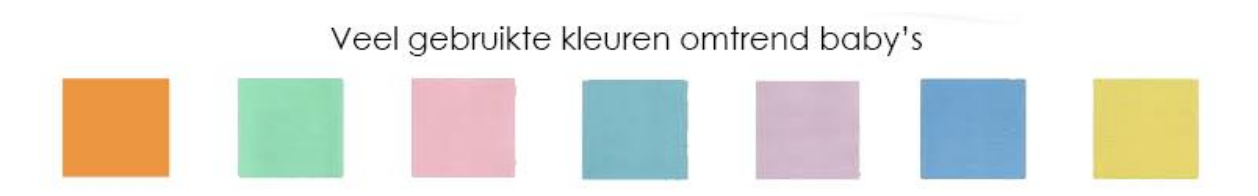

Het weergegeven kleurenschema is een selectie van de kleuren, die veel terugkomen in het design van babykaartjes. Hier is goed te zien dat er voornamelijk gebruik gemaakt wordt van zachte kleuren.

Ten tweede worden er op de babykaartjes veel gebruik gemaakt van sierlijke letters. Dit gebeurt zowel bij de babykaartjes voor jongens als die voor meisjes. Hieronder een aantal voorbeelden van de veelgebruikte sierlijke letters.

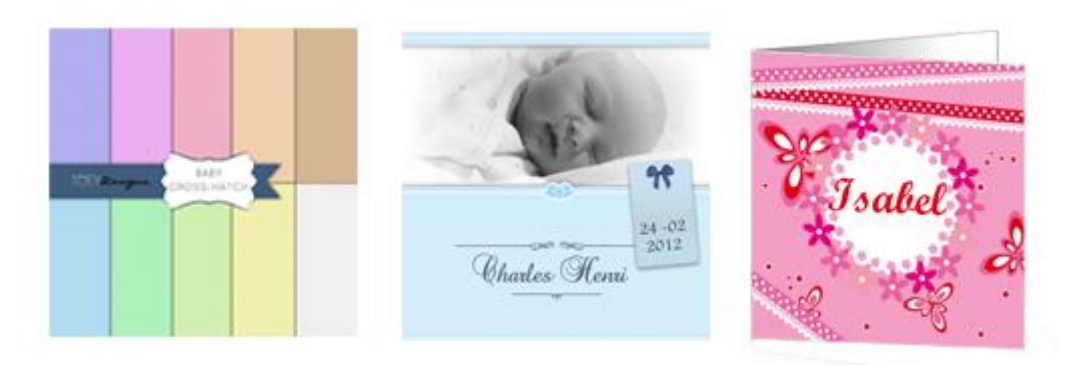

De bovenstaande babykaartjes geven het gebruik van de sierlijke letters mooi weer, alsmede het gebruik van de zachte kleuren. Nu is het zo, dat babykaartjes binnen een andere mediavorm vallen. Niet alle verschillende lettertypes en kleuren kunnen overgenomen op de website. Wel geeft het een goed beeld van de kleuren, plaatjes en lettertypes die geassocieerd worden met het krijgen een kind. Om deze reden zijn deze kaartje gebruikt als inspiratie. Het is niet zo, dat deze direct zijn overgenomen naar de website.

Het opstellen van het moodboard heeft er voor gezorgd, dat ik voor mijzelf een goed beeld heb kunnen vormen bij het visuele ontwerp van de website. Er is een beeld ontstaan over de uitstraling en de sfeer die website zal gaan bevatten. Ook is het moodboard handig om bij eventuele uitbreiding van de website in de toekomst design keuzes te maken, die passen binnen de stijl van de website. In de volgende paragraaf zal beschreven worden hoe het proces van inspiratie naar ontwerpkeuzes is gegaan.

# 5.6.2 Van inspiratie naar ontwerpkeuzes

Het moodboard is gebruikt om te bepalen wat het kleurgebruik zal zijn voor op de nieuwe website. Met het kleurgebruik wordt ook bepaald wat de uitstraling van de website wordt. Het kleurgebruik is opgesteld aan de hand van de meest gebruikte kleuren in de producten en foto's omtrent het krijgen van een kind. De sfeer van de website wordt bepaald door middel van de plaatjes die gebruikt zullen worden op de website, alsmede de typografie en ook weer het kleurgebruik dat gebruikt zal worden. In de volgende kopjes zal dit nader toegelicht worden.

### **Kleurgebruik**

Tijdens het opstellen van het moodboard heb ik mijzelf vaak afgevraagd wat zijn de kleuren die geassocieerd worden met het krijgen van een kind en sluit dit aan bij de doelgroep zwangere vrouwen?

Met het kleurgebruik van de website wil ik ervoor zorgen dat de website een vrouwelijke uitstraling krijgt. De website is namelijk gericht op de zwangere vrouwen. Ook dienen de kleuren geassocieerd te worden met het krijgen van een kind. Uit het moodboard komen de eerdere getoonde zachte kleuren naar voren, als de kleuren die het meest gebruikt worden rond de zwangerschap. De kleuren roze en blauw blijven hierbij toch altijd nog het meest van naar voren te komen. Daarbij geeft de kleur roze de website een hele vrouwelijke uitstraling. Ook straalt de kleur roze vriendelijkheid, dienstbaarheid en aandachtigheid in relatie tot andere uit. Voor een community website zijn dit dus goede eigenschappen. Om deze reden is ervoor gekozen, dat de kleur roze veel terug zal komen in het design van de website.

De website kan echter niet bestaan uit slechts een kleur. Om deze reden zijn er ook een aantal andere kleuren gekozen om de gehele website vorm te kunnen geven. Hierbij heb ik gekozen om naast roze ook de volgende kleuren als basis te gebruiken:

- Wit
- Zacht blauw
- **•** Turkoois

Wit is gekozen als kleur om te gebruiken als achtergrond op de pagina's. Hierop zal de tekst van onder andere de nieuwsartikelen getoond worden. Dit zorgt ervoor, dat er goed contrast mogelijk is tussen de tekst en de achtergrond. Een goed contrast tussen de tekst en achtergrond is belangrijk om de content op de website prettig leesbaar te maken.

Turkoois is gekozen om de verschillende buttons vorm te geven op de website. Dit is voornamelijk gedaan, omdat deze kleur ook gebruikt wordt op WitGeld.nl. Als de gebruiker door zal klikken naar WitGeld.nl zal hij/zij deze buttons herkennen en makkelijker de weg vinden op de website. Daarbij is turkoois de complementaire

kleur van roze. Dit zorgt ervoor, dat deze past bij het roze dat veel gebruikt zal worden op de nieuwe website.

Om onderscheid te kunnen maken tussen de verschillende soorten informatie, die per pagina te vinden zijn, is er ook gekozen om een aantal donkerdere kleuren toe te voegen aan de website. De volgende kleuren zijn hiervoor gekozen:

- Zwart
- Griis
- Blauw (google)

Zwart zal gebruik worden om de teksten weer te geven op de website. Bijvoorbeeld de tekst van de nieuwsartikelen of de tekst van de maand-tot-maand informatie. Ook deze kleur is gekozen om een goed contrast te behouden en de teksten prettig leesbaar te houden.

De grijze kleur zal gebruikt worden om onderscheid te kunnen maken tussen de verschillende informatie blokken op de pagina's. Deze kleur is gekozen, omdat dit mooi aansluit bij de kleuren zacht roze en zacht blauw.

De linkjes op de website als meer info bij een nieuwsbericht zullen getoond worden in de kleur blauw, die ook door Google gebruikt wordt om een link aan te geven. Dit om directe herkenning te krijgen voor de verschillende doorklik mogelijkheden op de pagina's. Het kleurenschema ziet er als volgt uit:

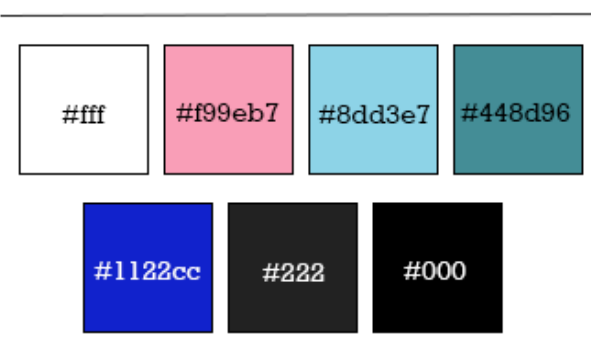

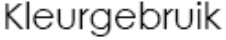

### **Images**

Het kleurgebruik van de website zorgt ervoor, dat de website aansluit bij de gebruikersgroep. Ook zorgt dit ervoor, dat de website geassocieerd kan worden met de zwangerschap. De website ikkrijgeenkind.nl is daarnaast een website die opgezet is omtrent een positieve situatie in het leven van een mens, namelijk de zwangerschap. Om dit positieve gevoel bij de gebruiker vast te houden/ te vergroten zal er gebruik worden gemaakt van foto van baby's en jonge kinderen. Op deze foto's zullen zij op een grappig manier een actie uitvoeren. Voor de plaatsaanduiding van het nieuwsgedeelte van de website zal de volgende foto gebruikt worden:

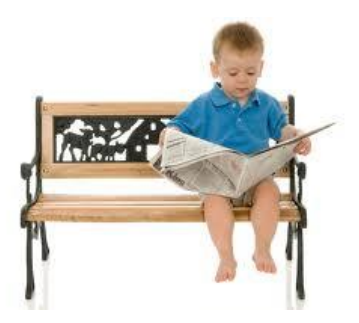

Met dit soort foto's worden drie dingen bereikt. Ten eerste wordt er visuele herkenbaarheid gecreëerd voor de verschillende pagina's op de website. Ten tweede voldoet de website hiermee aan de behoefte van de vrouwen. Zij zijn visueel ingesteld en zien graag dit soort foto's. Ten derde kan dit ervoor zorgen, dat het positieve gevoel omtrent de zwangerschap verhoogt wordt.

### **Typografie**

Waar vroeger uit werd gegaan van één soort lettertype per website, is het tegenwoordig de normaalste zaak van de wereld om een mix van meerdere lettertype te gebruiken. Op de huidige website ikkrijgeenkind.nl wordt gebruik gemaakt van twee lettertypes: Coffee Service en Rockwell.

Tijdens het kiezen van de typografie heb ik de volgende richtlijnen.

### **1. zorg voor voldoende contrast**

Zorg voor voldoende kleurverschil tussen de achtergrond en de tekst. Het best is een witte of lichte achtergrond en een zwarte of donkere tekst.

### **2. kies een duidelijk font**

Een makkelijk leesbaar lettertype is zeer belangrijk. Het is het beste om een schreefloos lettertype te kiezen. Dit om de tekst goed leesbaar te houden. Een hele tekst in Times New Roman oogt onrustig op een beeldscherm.

#### **3. maak je alinea's niet te lang**

Probeer je alinea's compact te houden, maximaal zo'n 6 regels. Maak je regels niet te lang, ideaal is zo'n 85 tekens op een regel. Voorkom dat je lezers nekkramp krijgen (denk aan de extra brede beeldschermen). Lijn de tekst aan de linkerkant uit en gebruik geen uitvulling.

#### **4. witruimte!**

Gebruik voldoende witruimte. Tussen de regels, tussen de alinea's, maar ook rondom de tekst. Dus een ruime marge tussen kolommen en genoeg afstand tot afbeeldingen. Dit kun je eenvoudig instellen in de css.

#### **5. hou het rustig**

Let op het kleurgebruik van de teksten en maak het niet te bont, twee of drie accentkleuren is echt de max.

Over punt 1 van deze lijst is al nagedacht tijdens het opstellen van het kleurgebruik. Zoals is beschreven zal er zwarte tekst geplaatst worden op een witte achtergrond. Het kiezen van een duidelijk font is echter wel een belangrijke stap. Op de huidige website wordt het lettertype Rockwell gebruikt om de nieuwsartikelen in weer te geven. Rockwell is een strak lettertype, maar bevat echter wel een schreef. Zoals bij punt 2 wordt aangegeven oogt een hele tekst in een lettertype met een schreef erg onrustig op het beeldscherm. Om deze reden is ervoor gekozen om de teksten op de website in Arial weer te geven. Hierbij gaat het om alle informatie, die niet in een header of footer staan en niet gezien wordt als titel van een pagina/artikel.

Rockwell zal echter wel gebruikt worden in de plaatsaanduidingen. Coffee Service is een sierlijk lettertype, dat gebruikt zal worden om de titels in weer te geven. Als mede zal het typografische logo van ikkrijgeenkind.nl in dit lettertype geschreven worden.

De overige drie punten heb ik tijdens het opstellen van de mock-ups in gedachte gehouden. Hierbij heb ik ervoor gezorgd, dat de website ook deze richtlijnen niet overtreedt.

Op dit moment heb ik zelf een goed beeld gevormd bij hoe het grafische ontwerp eruit zal komen te zien. Om alle eerder beschreven stijlelementen op een overzichtelijke manier weer te geven is er een styleboard opgesteld.

### 5.6.3 Opstellen van het styleboard

Het styleboard is een verdere uitwerking van het moodboard. Door design- en interface-elementen, zoals headers, buttons en images samen bij elkaar te zetten, wordt er al een duidelijk beeld geschept van het ontwerp, dat ik voor ogen hebt. In het styleboard zijn alle voorgaande ontwerpkeuzes ook visueel weergegeven. Dit zorgt ervoor, dat ook hier alle ideeën weer concreet worden gemaakt.

Het styleboard heeft als grote voordeel, dat er tijdens het opstellen van de mock-ups een concreet plan ligt, waar op teruggevallen kan worden. Ook kan ik doormiddel van dit styleboard de opdrachtgever in een oogopslag laten zien hoe de inspiratie is omgezet naar het visuele ontwerp. Daarnaast is dit ook een handig document voor de front-end developer, die de nog op te stellen mock-ups zal gaan uitwerken. In dit document kan hij bijvoorbeeld precies zien welke kleurcodes er gebruikt worden en hoe de verschillende lettertypes gebruikt zullen worden.

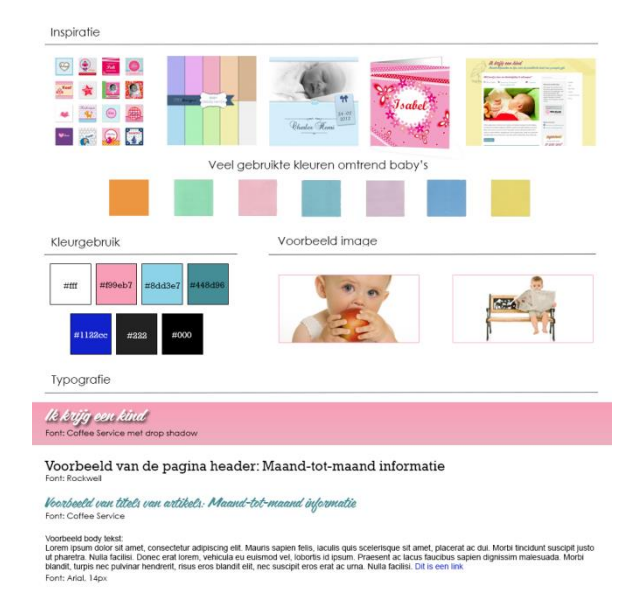

Tijdens de ontwerpfase is duidelijk geworden hoe zowel de lay-out als de grafische elementen van de website eruit komen te zien. Tijdens het opstellen van de flowcharts is goed gelet op de verschillende routes, die de gebruiker kan doorlopen op de website. Dit heeft ervoor gezorgd, dat er goede en duidelijk navigatiestructuur is ontstaan, waarbij geen overbodige stappen gemaakt hoeven te worden om bepaalde informatie te vinden. De lay-out die is ontstaan tijdens het opstellen van wireframes voldoet aan de eisen van J.Nielsen. Dit zorgt ervoor, dat tijdens het opstellen van de lay-out ook de gebruikersvriendelijkheid is meegenomen. Het grid heeft ervoor gezorgd, dat de lay-out van de website structuur heeft gekregen. Tot slot is er in deze fase een beeld gecreëerd van het uiteindelijke ontwerp van de website. Hierbij is er voor gezorgd, dat de verschillende stijlelementen aansluiten bij de doelgroep, alsmede bij het onderwerp waar de website over gaat. De ontwerpfase heeft er dus voor gezorgd, dat het beeld omtrent de nieuwe website bijna compleet is. De laatste stap, die gemaakt dient te worden is het combineren van de stijl impressie met opgestelde wireframes en grids. De volgende fase zal meer inzicht bieden in deze laatste stap.

Fase 3: Realisatiefase

# **Bijlage bij fase 3:**

Bijlage H: Ontwerprapport Hoofdstuk 7: Mock-up

# **6. Realisatiefase**

In deze fase van het project komen alle voorgaande opgestelde documenten bij elkaar. De nieuwe functionaliteiten, content, lay-out en de opgestelde visuele elementen, komen samen in de vorm van een mock-up.

In de voorgaande fase zijn naast de lay-out ook de visuele elementen voor de nieuwe website bepaald. Hierbij is bepaald, dat roze een veel terugkomende kleur zal zijn. Dit omdat de website hiermee een vrouwelijk en vriendelijke uitstraling krijgt. Om er zeker van te zijn, dat het kleurgebruik aansluit bij de doelgroep, zijn er toch drie verschillende mock-ups opgesteld. In deze mock-ups wordt wel hetzelfde kleurenpalet gebruikt, maar de veel terugkomende kleuren zijn echter wel aangepast. Door deze mock-ups aan personen binnen de doelgroep voor te leggen en feedback te vragen wil ik er zeker van zijn, dat het uiteindelijk ontwerp van de website ook op het gebied van uitstraling aansluit bij de doelgroep. In de volgende paragraven wordt beschreven hoe de mock-ups zijn opgesteld en hoe het selectie proces voor het uiteindelijke ontwerp van de website is verlopen.

# 6.1 Opstellen van de mock-up

Het opstellen van de mock-ups gebeurt in de laatste fase van de ontwerpmethode. In de surface plane van de methode wordt het uiterlijk van de website bepaald. Dit gebeurt in de vorm van mock-ups. Een mock-up is een statische prototype van de website. Deze zal de vormgeving duidelijk maken van alle belangrijke pagina's van de website. Bij het opstellen van de mock-ups zijn een aantal kleine wijzigingen gemaakt aan de lay-out, alsmede aan de stijlelementen die zijn bepaald in de vorige fase. De volgende paragraaf zal inzicht geven in hoe de mock-up is opgesteld. Ook zal er beschreven worden, waar en waarom de mock-up op sommige punten afwijkt van de lay-out en stijlelementen, die eerder zijn bepaald.

#### **Samenvoegen lay-out, grid en stijl elementen**

Tijdens het opstellen van het moodboard en het styleboard heb ik een duidelijk beeld kunnen vormen van het visuele design van ikkrijgeenkind.nl. De kunst is nu om de stijlelementen aan de opgestelde lay-out te voegen.

Het opstellen van het visuele design van de website is gebeurd in het programma: Photoshop. Doormiddel van de hulplijnen die aangemaakt kunnen worden in dit programma, heb ik ten eerste de opgestelde grids uitgetekend. Dit om de opgestelde structuur van de website te kunnen waarborgen. Zo heb ik voor de frontpage het 50-50 grid gebruikt. Vervolgens ben ik aan de hand van de wireframes en de stijl elementen, het visuele ontwerp van ikkrijgeenkind.nl gaan op stellen. Het plaatje op de volgende pagina laat duidelijk zien hoe dit proces voor de font-page van de website is verlopen.

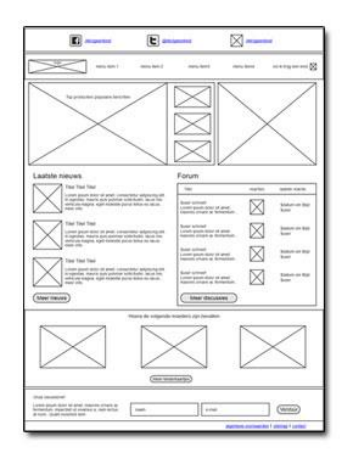

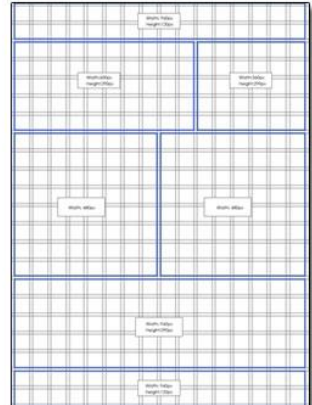

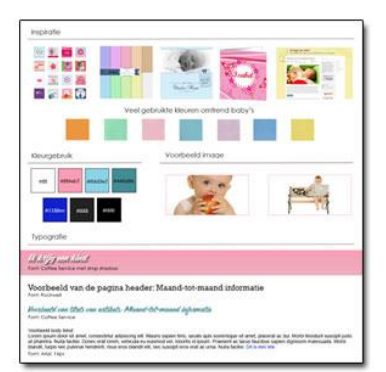

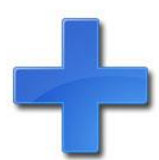

| le bevind je op: Home      |                                                                                                    |                                                                    | Zoeken.               | Q                                          |
|----------------------------|----------------------------------------------------------------------------------------------------|--------------------------------------------------------------------|-----------------------|--------------------------------------------|
|                            |                                                                                                    |                                                                    | Ditzo Autoverzekering |                                            |
|                            | Het beste auto-stoeltje van 2012<br>volgens de consumentenbond                                          | ŃÍ                                                                 |                       |                                            |
|                            |                                                                                                    | Schadevrije jaren                                                  |                       | Aantal km per jaar                         |
|                            |                                                                                                    | Kies<br>Je postcode                                                | v                     | Kies<br>$\checkmark$<br>Je geboortedatum   |
|                            |                                                                                                    | $\sqrt{2}$                                                         |                       |                                            |
|                            |                                                                                                    |                                                                    |                       | Bereken je premie                          |
| Laatste nieuws             |                                                                                                    | Forum                                                              |                       |                                            |
|                            | Buggy, wandelwagen, kinderwagen<br>of combiwagen?<br>Het is waarschijnlijk een hele strop, het          | Titel                                                              | Reacties              | Laatste reactie                            |
|                            | uitzoeken van een passend vervoermiddel<br>voor de kleine. Koop je een buggy,<br>wandelwagen meer info. | beauty27 schreef.<br>Ei ei ik ben zo blij :- )                     | 6                     | 05-12-2012 om 17:10<br>enidanneneorei      |
|                            | Maak je dromen waar                                                                                     | mamavanBJ schreef.<br>Bezig voor een 2e wonder                     | 1                     | 05-12-2012 om 17:10<br>enidanneneorei      |
|                            | Dromen over je pensioen is heerlijk. Misschien<br>droom je ook over dingen die je met je kind           | dus ff voorstellen                                                 |                       |                                            |
|                            | wilt ondernemen. Samen met een zeilboot<br>de wereld overvaren bijvoorbeeld meer info                   | famke1980 schreef:<br>ik hoop te vroeg getest.                     | 1                     | 05-12-2012 om 17:10<br>enidanneneorej      |
|                            | Kinderen weten veel over gezond<br>eten                                                                 | jessica 1985 schreef:                                              | 6                     | 05-12-2012 om 17:10                        |
|                            | Veel kinderen weten wel hoe ze gezond<br>moeten eten, maar doen dit in de praktijk niet.                | En wederom niet                                                    |                       | enidanneneorej                             |
|                            | Uit onderzoek van het Voedingscentrum blijkt<br>dat een groot gedeelte van meer info                    | lessica1985 schreef:<br>En wederom niet                            | 6                     | 05-12-2012 om 17:10<br>enidanneneorei      |
| Klik hier voor meer nieuws |                                                                                                    | Klik hier voor meer discussie                                      |                       |                                            |
|                            |                                                                                                    |                                                                    |                       |                                            |
|                            |                                                                                                    | Hoeral de volgende moeders zijn bevallen.<br>mamavanBJ is bevallen |                       | mamavanBJ is bevallen                      |
|                            | Beaty27 is bevallen<br>Kenneth Robert                                                                   | Annemicke                                                          |                       |                                            |
| boı                        | 21-12-2012<br>Gewicht: 200 gr                                                                           | 21-12-2012<br>Gewicht: 200 gr                                      |                       | Annemicke<br>21-12-2012<br>Gewicht: 200 gr |
|                            |                                                                                                    |                                                                    |                       |                                            |
|                            |                                                                                                    |                                                                    |                       |                                            |

 *Afbeelding 6.1: wireframes, grid en stijl-elementen naar mock-up*

In het grafische design, zoals deze te zien is in dit plaatje, vallen een aantal punten op. Zo wordt er gebruik gemaakt van een kleurverloop wanneer roze als achtergrond gebruikt wordt. De tekst, die op deze roze vlakken is geschreven heeft daarnaast een schaduw gekregen. Dit om de tekst meer naar voren te laten komen en beter leesbaar te maken. Ook wordt er naast de opgestelde sfeer afbeeldingen ook gebruik gemaakt van een ander soort afbeeldingen.

#### **Nieuwe stijl elementen**

In eerste instantie heb ik bij het opstellen van het grafische ontwerp alleen gebruik gemaakt van de effen kleuren, zoals deze beschreven staan op het styleboard. De website oogde op dat moment echter heel statisch en plat. Om deze reden ben ik mij gaan verdiepen in de trends en veelgebruikte grafische elementen, die gebruikt worden op het internet. Hierbij kwam ik uit op meerdere websites die screenshots tonen van allerhande andere websites. Deze website zijn gebruikt als inspiratiebron om nieuwe grafische elementen op te stellen. Om de website een betere look-andfeel te geven, heb ik besloten om de volgende elementen toe te voegen:

- Het gebruik van kleurverloop
- Het gebruik van schaduw onder tekst

Met deze elementen wil ik niet te ver afwijken van met name de kleuren die zijn opgesteld tijdens het opstellen van de sfeer impressie. Dit omdat deze kleuren met een reden zijn gekozen. Het gebruik van een subtiel kleurverloop voor bepaalde vakken heeft er echter wel voor gezorgd, dat de website een stuk minder plat oogt. Voornamelijk het kleurverloop van de roze vlakken heeft ervoor, gezorgd dat de website niet meer als een blokkendoos oogt.

De schaduw onder de teksten zijn in eerste instantie gebruikt om het logo van ikkrijgeenkind.nl meer naar voren te laten komen. De schaduw in combinatie met de witte letters en de roze achtergrond zorgt ervoor, dat het logo meer naar voren komt, duidelijk leesbaar is en opvalt. Om de laatste reden heb ik ervoor gekozen om dit stijl element ook te gebruiken om het blok waar de aangemelde kinderen in komen te staan vorm te geven op de front-page. Dit omdat het een belangrijk aspect van de website is. Met het aanmelden van kinderen en dit kunnen delen via de social media platformen moet ikkrijgeenkind.nl zich onderscheiden van de concurrentie. Om deze reden moet dit gedeelte van de website opvallen.

### **Afwijkende design keuzes**

Tijdens het opstellen van de mock-ups is er op een aantal punten afgeweken van de opgestelde lay-out en stijl elementen. Zo is er een kleine aanpassingen gemaakt aan de uitlijning van de lay-out. Ook zal er naast de vastgestelde sfeer afbeeldingen, ook gebruik gemaakt gaan worden van afbeeldingen die aan andere visuele eigenschappen voldoen.

### **Uitlijning grid**

In beide grids heb ik de hoogte van de header aan moeten passen. De opgestelde hoogte gaf te weinig ruimte om de social media buttons, menu en zoek balk in kwijt te kunnen. Om deze drie punten netjes in de header te kunnen verwerken, is de header hoger gemaakt. Daarnaast is er in het 70-30 grid, dat gebruikt wordt op informatie pagina's, ook een aanpassing gemaakt.

De afbeelding hieronder laat doormiddel van een rode omlijning zien waar de layout is aangepast. Op de manier zoals het grid is opgesteld, is er te weinig tussenruimte tussen het linker en het rechter blok. Dit heeft toch gevolg, dat er een muur van tekst ontstaat op deze pagina's. Dit zorgt ervoor, dat de teksten minder prettig leesbaar worden voor de gebruiker. Door het onderscheid tussen de blokken duidelijk te maken en de informatie beter over de pagina's te spreiden is dit opgelost.

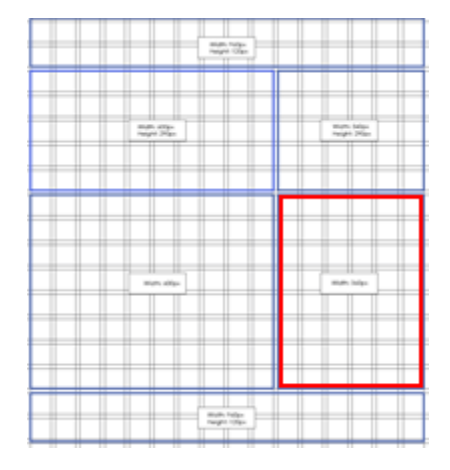

*Afbeelding 6.2: aanpassing grid 70-30*

De vijf richtlijnen, die zijn bepaald bij het bepalen van de typografie laten zien dat de alinea's niet te lang moeten zijn en dat er voldoende witruimte aanwezig moet zijn tussen alinea's, maar ook om de teksten heen. Om deze richtlijnen op te volgen is ervoor gekozen om de afstand tot beiden tekstvlakken te vergroten. Zo zijn de regels tekst in het linker vlak korter gemaakt. Ook is het rechtervlak smaller gemaakt en meer naar rechts verplaatst. Op deze manier is het tussenstuk tussen deze twee blokken een stuk ruimer geworden. Deze witruimte tussen de teksten zorgt ervoor, dat de muur van tekst wordt doorbroken. Het is nu duidelijk dat de twee vlakken verschillende informatie bevatten. Ook zijn de pagina's nu rustiger voor het oog en prettiger leesbaar.

### **Afbeeldingen**

De grootste afwijking, die gemaakt moest worden zit hem in de afbeeldingen, die gebruikt zullen worden. Tijdens het opstellen van de sfeer impressie is bepaald, dat er afbeelding gebruikt zullen worden van baby's/ jonge kinderen die een bepaalde actie op een grappige manier uitvoeren. Ook bevatten deze sfeer afbeeldingen een witte achtergrond. Dit is bepaald om met deze plaatjes het positieve gevoel omtrent de zwangerschap bij de vrouwen vast te houden/ te vergroten.

Dit type afbeeldingen zullen nog steeds gebruikt worden in de plaatsaanduidingen van de pagina's. Er is echter gebleken, dat dit type afbeeldingen moeilijk te vinden zijn op het internet. Het zou mogelijk zijn om dit type afbeeldingen te blijven gebruiken. Hiervoor dient echter wel een fotoshoot georganiseerd te worden, waarbij kinderen de verschillende activiteiten van de website uitbeelden. In de afgelopen maanden heb ik het bedrijf Wit Geld echter goed leren kennen. Hierbij is sterk naar voren gekomen, dat er altijd naar de meest praktische oplossingen gekeken wordt. Het houden van een fotoshoot is in dit geval niet de meest praktische oplossing. Wat moet er bijvoorbeeld gebeuren als er na de fotoshoot bepaalde onderwerpen missen. Er moeten namelijk wel plaatjes bij de nieuwsberichten geplaatst worden. Daar deze nieuwsberichten dagelijks toegevoegd zullen worden is het heel goed mogelijk, dat er geschreven gaat worden over een onderwerp dat niet is meegenomen in de fotoshoot. De meest praktische oplossing voor dit probleem is daarom het gebruiken van stockphoto's omtrent de zwangerschap die wel te vinden zijn op het internet.

Naast sfeer images zoals deze worden getoond in het styleboard zal er ook gebruik worden gemaakt van stockphotos, die een andere uitstraling genieten. Zo zal er bij de nieuwsberichten en in het submenu van de verschillende pagina's gebruik gemaakt worden van stockfotos die te maken hebben met het onderwerp van het nieuwsbericht of categorie. Hieronder een voorbeeld van de stockphoto's die gebruikt zullen worden in combinatie met een nieuwsbericht.

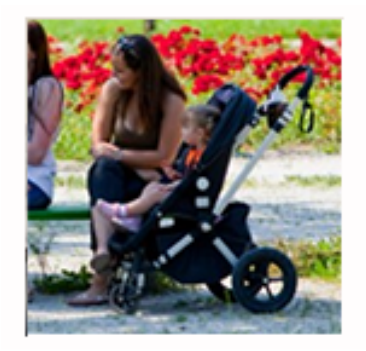

# Buggy, wandelwagen, kinderwagen of combiwagen?

Het is waarschijnlijk een hele strop, het uitzoeken van een passend vervoermiddel voor de kleine. Koop je een buggy. wandelwagen... meer info

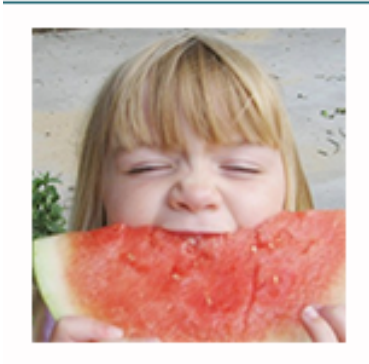

# Kinderen weten veel over gezond eten

Veel kinderen weten wel hoe ze gezond moeten eten, maar doen dit in de praktijk niet. Uit onderzoek van het Voedingscentrum blijkt dat een groot gedeelte van... meer info

*Afbeelding 6.3: voorbeeld gebruik stockphoto*

In de voorgaande tekst is uitgelegd hoe de mock-ups tot stand zijn gekomen. Ook is beschreven waarom er op bepaalde gebieden afgeweken is van de opgesteld layout en opgestelde stijl elementen. Om er zeker van te zijn dat het opgestelde visuele ontwerp van de website daadwerkelijk aansluit bij de doelgroep, heb ik drie verschillende versies van de front page ontworpen. Hierbij heb ik voornamelijk gespeeld met de prominente kleur die gebruikt wordt op de website. De volgende paragraaf zal beschrijven hoe ik heb achterhaald, dat de opgestelde mock-up aansluit bij de doelgroep.

# 6.2 Mock-up en de doelgroep

Zoals hierboven is beschreven zijn er drie verschillende versies uitgewerkt van de front-page. Dit om te achterhalen of de roze versie wel degelijk het beste aansluit bij de doelgroep. In elk van de mock-ups heb ik het kleurenpalet gebruikt zoals deze tijdens de sfeer impressie is opgesteld. In de mock-ups van de front-page zit het verschil voornamelijk in de prominente kleur, die gebruikt wordt. Zo is er een roze versie, een blauwe versie en turkooizen versie opgesteld. Hieronder de 3 verschillende mock-ups:

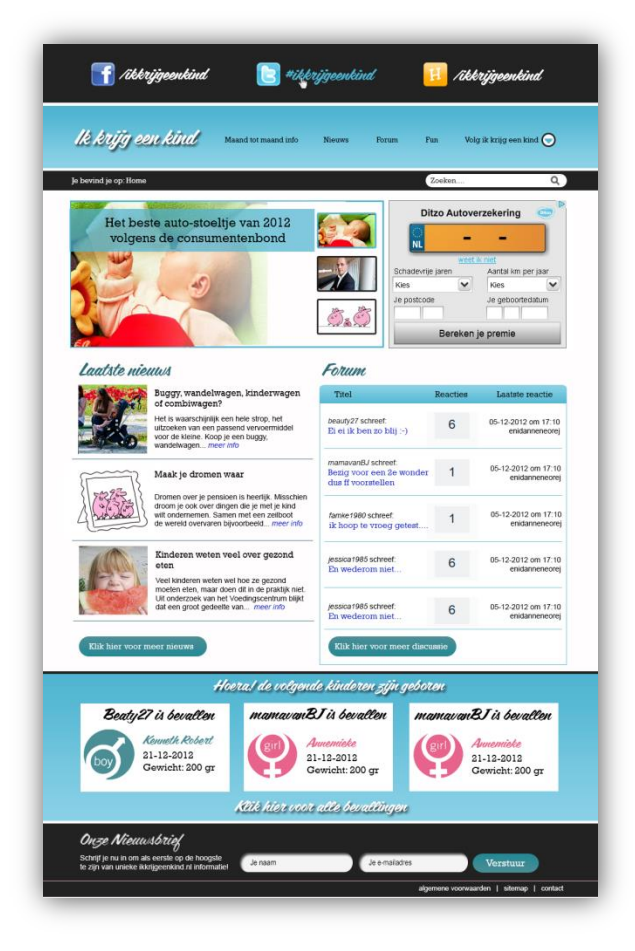

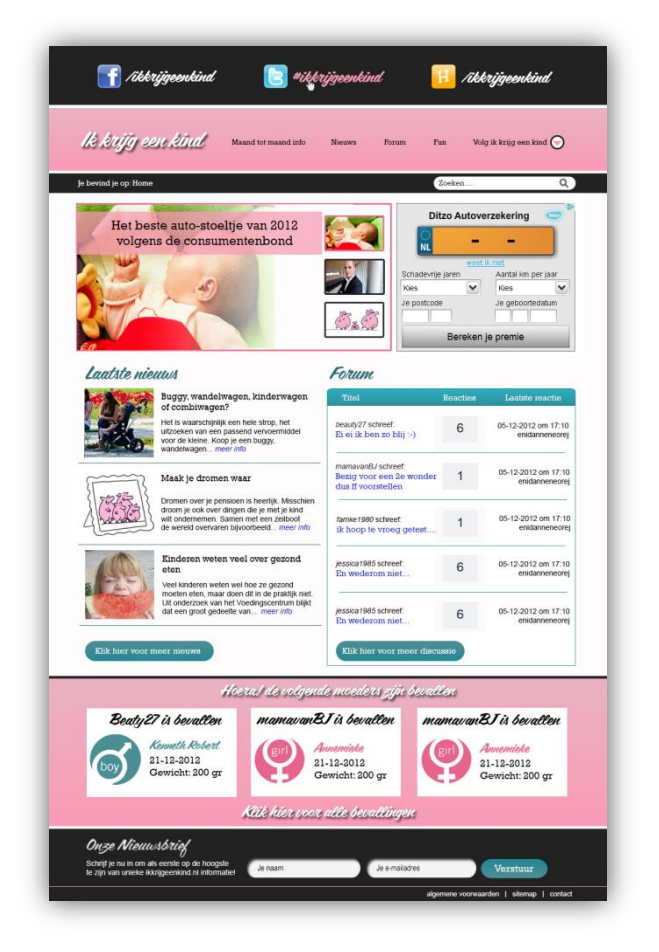

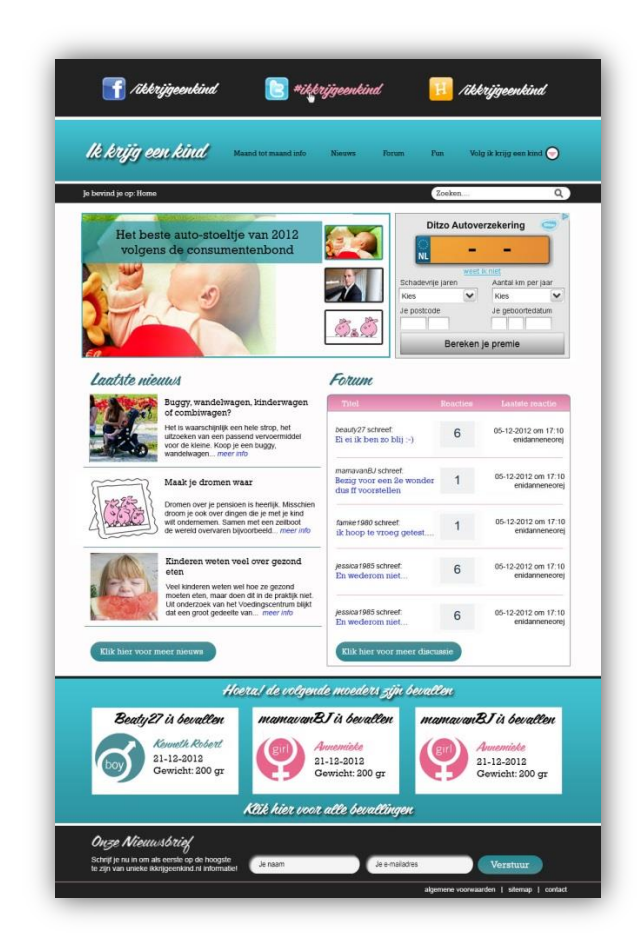

Deze drie mock-ups heb ik aan tien verschillende vrouwen voorgelegd. Hierbij heb ik ze de vraag gesteld welk ontwerp ze het meeste aansprak. Hierbij is door de vrouwen negen keer aangegeven, dat de roze versie het meeste aansprak. Daarnaast is er ook een keer gekozen voor de turkooizen versie. Deze uitkomst laat zien, dat de roze website wel degelijk aansluit bij de doelgroep. Met deze informatie ben ik op dezelfde manier de mock-ups voor de andere pagina's gaan opstellen. Hierbij is voor de volgende pagina's een mock-up opgesteld:

- Front page
- Maand-tot-maand informatie
- Nieuwsoverzicht pagina
- Nieuwsartikel pagina
- Aangemelde kinderen pagina
- Meld je kind aan (jongen)
- Meld je kind aan (meisje)
- Forum
- Forum bericht

De uitwerkingen van al deze mock-ups zijn te vinden in bijlage H: ontwerp rapport, hoofdstuk 7: mock-ups. Ook zijn de afbeeldingen op totale grootte te vinden op de bijgeleverde CD-ROM, in het mapje mock-up.

Met het beëindigen van deze fase is het doel van dit project bereikt. Er is een volledig herontwerp opgesteld, dat zowel visueel als op het gebied van functionaliteiten en content aansluit bij de behoeften van de doelgroep zwangere vrouwen.

Fase 4: Testfase

# **7. Testfase**

De testfase is opgezet om het opgestelde herontwerp van ikkrijgeenkind.nl, uit te werken in een volledig functionerende website. Ook moet de website in deze fase aan een A/B test onderworpen worden. Helaas heb ik deze stap van het project niet kunnen uitvoeren. Dit omdat de periode, waarin dit project afgerond dient te worden te kort is om deze stap op een goede en doordachte manier uit te kunnen voeren. Dit tijdsgebrek is ontstaan, omdat de opdracht gaande weg het project een andere wending heeft gekregen.

#### **Verandering van de opdracht**

Het doel van de opdracht zoals deze is opgesteld luidt als volgt:

*Het doel van de opdracht is het testen/herontwerpen van het concept ikkrijgeenkind.nl, met als uitkomst een verbeterde website, die door het plaatsen van geschikte content voor de doelgroep, de doorklikratio naar www.witgeld.nl zal verhogen.*

Het testen en herontwerpen van het concept is de uitgangspositie geweest van dit project. Het beeld wat ik bij het begin van dit project had, was dat de website ikkrijgeenkind.nl op het gebied van uiterlijk en functionaliteiten gelijk zou blijven. Er diende onderzocht te worden welke content ervoor zou zorgen dat de gebruikers vanaf ikkrijgeenkind.nl door zouden klikken naar witgeld.nl.

Tijdens het analyseren van Google Analytics bleek echter dat de huidige doorklik ratio van ikkrijgeenkind.nl naar witgeld.nl zo laag was omdat er vrijwel geen bezoekers te vinden waren op ikkrijgeenkind.nl. De gebruikers, die de website wel hadden gevonden lieten zien dat de website niet aansluit aan de behoefte van deze gebruiker. Tijdens het behoefte onderzoek ben ik er achter gekomen wat deze behoeften van de doelgroep wel zijn. Hierbij is naar voren gekomen, dat de website wel degelijk op het gebied van functionaliteiten en visueel ontwerp aangepast diende te worden. Zoals eerder in dit document is beschreven moet de website ikkrijgeenkind.nl sterker worden en meer bezoekers trekken. Om dit bereiken diende er functionaliteiten toegevoegd te worden aan de website. Het toevoegen van nieuwe functionaliteiten zorgde ervoor, dat er een totaal herontwerp gemaakt moest worden van de website.

Ten eerste heb ik uit moeten denken welke functionaliteiten er toegevoegd moeten worden om aan de behoeften van de gebruikers te voldoen. Voor deze functionaliteiten en de content daarvan diende een overzichtelijk manier gevonden te worden om dit te tonen. Hierbij heb ik veel aandacht besteed aan het bepalen van een nieuwe navigatie structuur. Ook is er veel aandacht besteed aan het bepalen de interactie tussen de gebruiker en de website. Het opzetten van een nieuwe lay-out en visueel ontwerp van de website hebben ook veel tijd gekost.

Omdat er veel meer tijd is besteed aan het totale herontwerp, is het niet meer gelukt om de website daadwerkelijk te bouwen en te testen. De test, die opgesteld moest worden, zou een A/B test moeten zijn. De A/B test zou gebruikt worden om bijvoorbeeld te achterhalen welke kleur knoppen moeten hebben om de doorklik ratio naar witgeld.nl te optimaliseren. Op dit moment zou dit niet de meest logische vervolg stap zijn. De mock-ups die zijn opgesteld, zullen uitgewerkt moeten worden. Om de gebruikersvriendelijkheid van de website te verbeteren, zal er vervolgens een gebruikerstest gehouden moeten worden. Voor deze stap is geen tijd meer beschikbaar tijdens dit afstudeerproject. Om de gebruikersvriendelijkheid van de opgestelde mock-ups in grote lijnen te waarborgen, zijn er wel een aantal momenten geweest tijdens dit project waar hier aandacht aan besteed is. Hierbij is gekeken of de website duidelijk en bruikbaar is voor personen, die de website nog nooit gezien hebben. De volgende momenten zijn hiervoor gebruikt:

- Presenteren wireframes aan de opdrachtgever
- Mock-up keuze van de vrouwen
- Ontwerpen aan de hand van richtlijnen

Het eerste moment, dat is gebruikt om te achterhalen of de structuur van de website te begrijp is, was tijdens het presenteren van de wireframes aan de opdrachtgever. Hierbij is hem de vraag gesteld of hij bepaalde functionaliteiten miste en of hij de navigatiestructuur doormiddel van het opgestelde hoofd- en submenu begrijpt. Hierbij is naar voren gekomen, dat de structuur wel degelijk te begrijpen was en de opdrachtgever snel door had waar geklikt moest worden om bepaalde pagina's op te roepen. Hierbij heb ik af en toe uitleg moeten geven over wat er zou gebeuren, als er op een bepaalde knop gedrukt zou worden. Zo heb ik hem uitgelegd wat er gebeurt op het moment, dat de gebruiker een kind aanmeldt en deze plaatst op de website. Hierbij is uitgelegd, dat het kind direct op de website geplaatst zou worden als de gebruiker de knop plaatsen indrukt. Ook is hierbij uitgelegd, dat er een pop-up getoond zal worden, waarbij de gebruiker de mogelijkheid krijgt om het kaartje te delen via Facebook, Hyves en Twitter. Door op deze manier door de website heen te lopen werd duidelijk, dat de opgestelde lay-out en navigatiestructuur goed te begrijpen is.

Het tweede moment waarop hier aandacht aan is besteed was tijdens het tonen van de drie opgestelde lay-outs aan de tien vrouwen. Hierbij is voornamelijk getracht te achterhalen of de gebruikte roze kleur wel degelijk het beste aansluit bij de doelgroep. Zoals eerder is beschreven hebben negen van de tien vrouwen een voorkeur uitgesproken voor de roze versie. Hieruit blijkt, dat de website naast een begrijpbare structuur ook op het gebied van het visuele ontwerp aansluit bij de gebruiker.

Ten derde is er tijdens het ontwerpen van de wireframes, grid en mock-ups veel aandacht besteed aan het ontwerpen aan de hand van richtlijnen. De richtlijnen die hiervoor zijn gebruikt zijn de tien richtlijnen van J.Nielsen en de vijf richtlijnen omtrent de typografie van de website. Zo zullen de regels van de teksten op de website nooit meer dan 90 karakters bevatten. Ook is er voor gezorgd, dat de website een goed contrast bevat. Dit zorgt ervoor, dat de teksten prettig leesbaar zijn. De website bevat duidelijke plaatsaanduidingen en het crumble path zorgt

ervoor, dat de ervaren internetgebruikers, snel door de website heen kunnen navigeren. Ook is er een constante lay-out voor de verschillende pagina's opgesteld tijdens het opstellen van het grid. Het voldoen aan deze richtlijnen is de eerst stap, die gemaakt kan worden om een gebruikersvriendelijke website op te zetten.

Tot slot is tijdens het opstellen van de flowcharts veel aandacht besteed aan het uitdenken van alle mogelijke acties, die de gebruiker kan ondernemen op een bepaalde pagina en hoe de website hierop zal reageren. Ook dit heeft heel erg meegeholpen aan het opstellen van een navigatiestructuur, waarbij de gebruiker niet te diep hoeft te graven op de website om de informatie te vinden. Op dit moment is het zo, dat de website niet dieper gaat dan 4 pagina's. Een goed voorbeeld hiervan is het forum. Hierbij is te zien, dat de gebruiker binnen drie stappen vanaf de front-page de gewenste informatie moet vinden.

*Home > Forum > Zwanger zijn > bericht*

Het uitwerken van de mock-ups, waardoor het testen mogelijk zou worden, is dus helaas niet uitgevoerd. Door de bovenstaand beschreven momenten binnen het project is er wel degelijk voor gezorgd, dat in het herontwerp de eerste grote stappen zijn gemaakt naar een gebruikersvriendelijke website. Dit heeft ervoor gezorgd, dat ik op het eindresultaat best trots ben. In het hoofdstuk "De evaluatie" zal beschreven waarom die zo is.

# **8. De evaluatie**

De evaluatie is het laatste hoofdstuk van het afstudeerverslag. In dit hoofdstuk wordt inzicht gegeven in waar de sterke kanten en waar de verbeterpunten liggen met betrekking tot het proces en de opgestelde producten. Ik geef hier mijn mening over en vertel wat er goed en fout is gegaan tijdens dit project. Aan de hand van deze punten wordt beschreven wat ik in toekomstige projecten hetzelfde, dan wel anders zou aanpakken.

# 8.1 De procesevaluatie

In deze paragraaf beschrijf ik de procesevaluatie van mijn afstudeeropdracht. Ik beschrijf het doorgelopen proces, de keuzes en welke methodes en technieken ik heb gehanteerd in mijn afstudeeropdracht.

Tijdens mijn afstudeertraject heb ik een opdracht uitgevoerd voor het bedrijf Wit Geld. De opdracht was het herontwerpen en testen van het concept ikkrijgeenkind.nl Om dit project in goede banen te leiden heb ik gebruik gemaakt van de projectmanagement methode Roel Grit. Voor het herontwerpen van de website heb ik daarnaast gebruik gemaakt van de ontwikkelmethode Jesse James Garrett.

Roel Grit geeft in zijn methode zes verschillende fases aan waarin een project verdeeld kan worden. Voor het afstudeerproject heb ik gebruikt gemaakt van drie fases, zoals deze in de methode van Roel Grit beschreven staan. Hierbij heb ik gebruik gemaakt van de definitie, ontwerp en realisatie fase. Naast deze fases heb ik er zelf nog een vierde fase aan toegevoegd. Dit is de testfase geworden. In deze fase had ik eigenlijk moeten testen.

Terugkijkend op het verloop van het project vind ik, dat Roel Gritt een goede keuze is geweest. Deze methode heeft ervoor gezorgd, dat ik het project op heb kunnen delen in fases. Door de verschillende activiteiten over de fases te verdelen, heb ik structuur aan kunnen brengen in het project. Deze structuur heeft ervoor gezorgd, dat ik stapsgewijs heb kunnen werken aan het project. Op deze manier heeft deze methode ervoor gezorgd, dat ik niet alles te gelijk heb willen doen. Ook het feit dat in de methode Roel Gritt een volgende fase pas begint wanneer de huidige afgerond is, heeft hieraan mee geholpen. Aan de hand van de fases heb ik ook precies bij kunnen houden hoever ik in het proces zat en wat er allemaal nog uitgevoerd diende te worden.

Ook een groot voordeel van het opdelen volgens de methode van Roel Grit is dat het mogelijk is om de planning te wijzigen. Het is mogelijk om in het proces activiteiten toe te voegen of te verwijderen. Tijdens dit project heb ik hier een aantal keer gebruik van moeten maken. Dit omdat een aantal producten zijn komen te vervallen en aan andere producten meer aandacht is besteed. Door het aanpassen van de planning heb ik ervoor kunnen zorgen, dat het project gestructureerd is kunnen blijven verlopen.

Zoals al eerder genoemd is, heb ik tijdens het ontwerpen van de website ikkrijgeenkind.nl, gebruik gemaakt van de ontwikkelmethode Jesse James Garrett (JJG). Ook de keuze van deze methode bleek een goede te zijn geweest. Wat het grote voordeel is van deze methode, is dat ik het boek van JJG heb kunnen gebruiken als naslagwerk. Hierin staat precies beschreven welke stappen er genomen dienen te worden om tot een ontwerp te komen, dat aansluit bij de gebruikers. Het feit, dat deze ontwikkelmethode als een waterval structuur verloopt heb ik ook als prettig ervaren. Dit houdt in, dat er al begonnen kan worden met de volgende fase, terwijl de huidige fase nog niet is afgerond. Ik heb hier gebruik van gemaakt tijdens het opstellen van de flowcharts en de wireframes. Ik ben tijdens het opstellen van de flowcharts al begonnen met het uittekenen van de website. Dit om voor ogen te krijgen hoe alle verschillende stappen, die de gebruiker kan nemen vertaald kunnen worden in een lay-out en navigatiestructuur. Op deze manier heb ik mij in een vroeg stadium van het ontwerp proces al een beeld kunnen vormen van de structuur van de website.

De combinatie van deze methodieken is mij goed bevallen. Roel Grit zorgt voor structuur in het project, waar JJG heeft geholpen om een goed doordacht herontwerp te kunnen afleveren. In toekomstige soortgelijke projecten zal ik hier zeker weer gebruik van gaan maken.

De eerste fase van Roel Grit die is gebruikt, is de definitie fase. In deze fase ben ik begonnen met het opstellen van het plan van aanpak. In voorgaande projecten heb ik het plan van aanpak altijd ingevuld door de opdrachtomschrijving samen te voegen met een strokenplanning. Hierdoor ontstaat er een soort van opdrachtomschrijving plus en hier heb ik tot nu toe altijd voldoende aan gehad. De strokenplanning was zeker handig om het verloop van het project in de gaten houden. Toch heb ik tijdens dit project gemerkt dat het handig kan zijn om het plan van aanpak verder uit te werken. Met name op het gebied van het afbakenen heb ik tijdens dit project nog wel eens problemen ondervonden. Een voorbeeld hiervan zijn de vragen over de search engine optimalisation (SEO) van de website, die de opdrachtgever mij heeft gesteld.

SEO is een belangrijk punt voor deze website. Hoe sneller de website gevonden wordt in de zoekmachines, hoe meer gebruikers er komen en hoe groter de kans voor Wit Geld is om geld te verdienen. Tijdens dit project valt de SEO buiten de scope. Ik heb echter wel de vraag gekregen van de opdrachtgever of ik rekening wil houden met de SEO tijdens het herontwerpen van de website. Doordat ik de opdracht niet voldoende had afgebakend, heb mij hier toch mee bezig moeten houden. Hierbij heb ik opgezocht, wat voor functionaliteiten zorgen voor een verbeterde SEO van de website. Ik heb hiervan punten mee genomen in het ontwerp. Zo zijn er crumble paths en een sitemap toegevoegd aan de website. Bij dit soort, relatief kleine, toevoegingen heb ik het gehouden. Ik heb de opdrachtgever wel gemeld, dat er veel werk zal gaan zitten in het SEO technisch in orde maken van de website. Een zoekwoorden analyse is hierin een belangrijke stap. Dit zou

uitgevoerd kunnen worden door een bedrijf, dat gespecialiseerd is op het gebied van SEO. Hierbij heb ik hem wel moeten uitleggen dat het mij tijdens dit project aan tijd ontbreekt om een zoekwoorden-analyse op te zetten.

Om dit soort situaties in toekomstige projecten te vermijden, zal ik het plan van aanpak een stuk serieuzer moeten gaan opstellen. Door de opdracht goed af te bakenen en dit goed te laten keuren door de opdrachtgever zullen dit soort situaties minder snel ontstaan.

De volgende stap, die ik heb gemaakt is het uitvoeren van een heuristic evaluation van de huidige website. In eerste instantie heb ik hiermee willen achterhalen of er op de website grote fouten gemaakt worden op het gebied van gebruikersvriendelijkheid, waardoor de gebruikers niet doorklikken naar Wit Geld. Dit bleek mee te vallen, maar ik wist wel dat de website ikkrijgeenkind.nl het kindje was van de opdrachtgever. Hij heeft een aantal keer laten blijken, dat hij ervan overtuigd was dat de website beter moest gaan lopen doormiddel van een aantal kleine aanpassingen. In het beginstadium van het project ben ik zoekende geweest naar een manier om de opdrachtgever duidelijk te maken, dat er misschien meer nodig is dan een aantal kleine aanpassingen. Door in Google Analytics te kijken wist ik zelf namelijk al, dat het bezoekersaantal dramatisch laag was en dat er waarschijnlijk dus meer aanpassingen gemaakt moesten worden. Ik wilde de opdrachtgever dit vroegtijdig aan kunnen tonen om hem uiteindelijk niet te overvallen met een totaal herontwerp van de website. Met de lijst van gevonden fouten, had ik de mogelijkheid om dit aan te tonen. De gevonden fouten waren niet zo ingrijpend, dat het totale ontwerp van het huidige ikkrijgeenkind.nl in dit vroege stadium van het project direct volledig aangepast diende te worden. Door de vraag te stellen: "Gaan deze kleine aanpassingen ervoor zorgen dat er meer traffic op de website komt?", heb ik de opdrachtgever in laten zien, dat het niet alleen gaat om een aantal kleine aanpassingen. Zijn antwoord was namelijk: "nee, als ze nu niet komen waarom dan wel naar de website die een aantal kleine aanpassingen heeft ondergaan".

Wat ik hiervan geleerd heb is, dat het overtuigen van of het overbrengen van ideeën naar andere mensen een stuk makkelijker wordt als er voorbeelden getoond kunnen worden. In dit soort gelijke situaties in de toekomst zal ik dus ook zeker op zoek gaan naar een soort gelijke manier om dit aan te pakken.

De volgende stap die is gemaakt, was het gebruikersonderzoek. De eerste gedeeltes van dit onderzoek zijn prima verlopen. Door middel van de analyse van Google Analytics en het desk research heb ik veel informatie kunnen achterhalen over de gebruiker. Met name waar ze te vinden zijn en wat zij daar doen. Deze twee onderdelen van het onderzoek hebben mij echter niet laten zien waar de zwangere vrouw graag over leest en converseert op het internet. Dit was een van punten, die ik wilde achterhalen doormiddel van een interview. Het interview met zwangere vrouwen is wel opgesteld, maar heeft echter nooit daadwerkelijk plaatsgevonden. De vrouwen, die geïnterviewd moesten worden hebben allen een aantal keer afgebeld. Zij belden mede af, omdat de interviews op zeer korte termijn na het maken van afspraak zouden plaatsvinden. Zo ben ik pas afspraken gaan maken,

nadat het volledige interview opgesteld was. Dit terwijl in het plan van aanpak een planning is opgesteld. Aan de hand van deze planning had ik al eerder afspraken kunnen gaan plannen. Door hier eerder mee te beginnen had ik daarnaast misschien ook wel meer vrouwen kunnen benaderen. Hierbij kan er nog steeds afgezegd worden, maar omdat de interviews eerder vast staan, kan de te interviewen persoon hier meer rekening mee houden. Het benaderen van meer personen had er voor kunnen zorgen, dat ik wel een aantal interviews had kunnen houden. Dit is helaas niet gebeurd. In de toekomst zal ik de interviews eerder afspreken met mensen. Ook zal ik het risico verkleinen, dat iedereen afhaakt door meer mensen binnen de doelgroep te benaderen en meer afspraken te maken dan de drie die er nu gemaakt waren.

Om te voorkomen, dat het project te ver achter kwam te lopen op de planning heb een andere manier gevonden om deze gegevens te achterhalen. Hierbij ben ik doorgegaan met de benchmark. De benchmark van dit project is goed verlopen. Zoals eerder in dit document is beschreven, heeft de benchmark mij veel inzichten gegeven op het gebied van goed werkende functionaliteiten, content en gebruikersvriendelijkheid.

Na de benchmark is de enquête opgesteld. De enquête is opgesteld om in plaats van het interview onder andere te achterhalen wat de vrouwen graag lezen op het internet. Tijdens het opstellen van het interview zijn veel vragen opgesteld waar een antwoord op gevonden moest worden. Het interview is echter niet doorgegaan, waardoor deze antwoorden nooit zijn gevonden. Om deze reden ben ik op zoek gegaan naar een andere oplossing voor dit probleem. Dat werd een enquête. Met de resultaten van de benchmark en het gebruikersonderzoek was het mogelijk om bij veel interviewvragen meerdere antwoord mogelijkheden op te stellen. Een aantal vragen bleken moeilijker te beantwoorden, maar aan de hand van verschillende onderzoeken die zijn gevonden, waren ook deze vragen uiteindelijk te beantwoorden. Het beantwoorden van alle vragen en het opzetten van de enquête heeft best veel tijd gekost. Hierdoor is er vertraging ontstaan in de planning. Het resultaat was echter wel, dat er een enquête is ontstaan waarbij per vraag kloppende antwoordmogelijkheden zijn opgesteld. In toekomstige projecten zal ik er alles aan doen om de interviews door te kunnen laten gaan. Het opstellen van een enquête aan de hand van een interview kost tijd, maar minder tijd als het zelf moet achterhalen van deze antwoorden aan de hand van onderzoeken. Mocht er zich in een toekomstig project weer een situatie als deze voordoen, waarbij een enquête opgesteld dient te worden, dan zou ik dit wel op dezelfde manier aanpakken. De enquête is namelijk veelvoudig ingevuld en heeft heel veel nieuwe inzichten gegeven omtrent nieuwe functionaliteiten en content voor het herontwerp.

De enquête die is opgesteld, is verwerkt in het programma Thesistools. Dit heeft ervoor gezorgd, dat de enquête online in te vullen is. Omdat ik wilde voorkomen, dat ook de enquête geen respondenten zou hebben, ben ik op zoek gegaan naar locaties op het internet waar de doelgroep te vinden is. Hierbij heb een poging gedaan om een linkje naar mijn online enquête op deze locaties te krijgen. Dit bleek een goede beslissing, want de link naar de enquête werd geplaatst op de Facebook pagina van "ikkezwanger". Hierbij zijn er in totaal 59 respondenten

geweest, die de enquête volledig hebben ingevuld. Het zoeken naar dit soort locaties om de enquête te plaatsen, heeft heel erg goed gewerkt. In volgende enquêtes zal ik ook zeker weer zorgen, dat de enquête online beschikbaar is en op een zelfde soort locatie komt te staan.

Naast de vele respondenten, heb ik tijdens dit proces ook de opdrachtgever weer het vertrouwen kunnen geven in het concept ikkrijgeenkind.nl. Ook hier heb ik weer met een voorbeeld kunnen aantonen dat het wel degelijk mogelijk is om de doelgroep zwangere vrouwen te vinden. Ook hier is weer gebleken, dat een persoon door middel van voorbeelden sneller is mee te krijgen in een project.

De grote hoeveelheid reacties heeft er echter wel voor gezorgd, dat er enorm veel gegevens verwerkt moesten worden. Deze gegevens heb ik vanuit Thesistools in Excel vorm kunnen downloaden. De gegevens splitsen op de verschillende maanden van de zwangerschap waar de respondenten zich in bevonden, bleek lastig te zijn. In eerste instantie heb ik dit geprobeerd in Excel voor elkaar te krijgen. Toen dit niet lukte kreeg ik de tip om het in het programma SPSS te proberen. Om de gegevens op te splitsen heb ik hier een aantal dagen mee gestoeid. Na het volgen van een aantal tutorials is het ook in dit programma niet gelukt. Uiteindelijk heb ik besloten om de gegevens handmatig te splitsen in Excel. Na het splitsen was het opstellen van verschillende grafieken omtrent deze informatie verder vlot verlopen. Het kunnen verwerken van resultaten is nog wel een puntje waar ik zelf aan zal moeten werken. Ik ben in deze periode veel langer bezig geweest met het verwerken van de gegevens als dat ik van te voren gepland had. Dit zorgt ervoor dat er flinke vertraging ontstond in de planning. Het zou zeker geen kwaad kunnen om meer ervaring op te doen in programma's als Excel of SPSS. Dit om in de toekomst gegevens sneller te ordenen en hier dus veel minder tijd aan kwijt ben.

Tijdens het analyseren van de gegevens heb ik de verbetervoorstellen opgesteld voor het concept ikkrijgeenkind.nl. Er is dan wel een flinke vertraging ontstaan in de planning. Alle moeite die ik heb gedaan om te achterhalen wat de behoeften van de doelgroep zijn, heeft er wel voor gezorgd, dat er verbeterpunten opgesteld zijn vanuit deze behoeften.

Doordat ik gegevens op een duidelijke manier verwerkt had in verschillende grafieken, waren hier snel conclusies uit te trekken. Het opstellen van de verbeterpunten verliep vrij vlot. Ik heb er wel voor gezorgd, dat de opdrachtgever deze verbetervoorstellen heeft gelezen en hier akkoord mee is gegaan. Dit om te voorkomen, dat ik aan het eind van dit project een product oplever, dat totaal niet aan zijn verwachtingen voldoet. Er is dus voor gezorgd, dat de opdrachtgever en ik op dezelfde lijn zitten binnen dit project.

In de ontwerpfase van het project moest de flowcharts, wireframes en het grid opgesteld worden. Ik heb tijdens deze periode geen problemen ondervonden. Hier is alles goed verlopen. Zo heb ik de opdrachtgever meegenomen in het ontwerpproces. Dit om hem op de hoogte te houden van de ontwikkelingen en positief gestemd te houden over het project. Ook bij het opstellen van het mock-up heb ik geen tegenslagen tegen ondervonden. Wel heb ik tijdens het ontwerpen van de mock-ups de behoefte gehad om deze te kunnen bespreken met bijvoorbeeld een webdesigner binnen het bedrijf. Deze mogelijkheid was er helaas niet. Om deze

reden heb ik het ontwerp niet met iemand kunnen bespreken. Dit kan echter wel eens handig zijn, omdat je hierbij ook meningen van andere experts op het gebied krijgt. Uit eigen ervaring weet ik dat, dit het ontwerp van een website vaak ten goede komt. Helaas heb ik hier tijdens dit project niets aan kunnen veranderen. De mogelijkheid was er niet binnen het bedrijf Wit Geld.

Over het algemeen ben ik positief over het proces dat is doorlopen tijdens het gehele project. Ik heb ondanks een aantal kleine tegenslagen in het proces een product kunnen leveren dat voldoet aan de behoeften van de doelgroep. Ook heb ik de opdrachtgever, die aan het begin van de afstudeerperiode sceptisch was over het concept ikkrijgeenkind.nl er volledige van kunnen overtuigen, dat het concept kan werken als het op de juiste manier wordt uitgevoerd.

### 8.2 De product evaluatie

In deze paragraaf beschrijf ik de product evaluatie. Alle producten, die ik heb gemaakt tijdens mijn afstudeerproject worden nogmaals besproken en ik zal hier mijn mening over geven. De producten die zijn gemaakt zijn: heuristic evaluation, gebruikersonderzoek, benchmark, enquête, verbetervoorstel en het ontwerp rapport.

De heuristic evaluation is opgesteld aan de hand van de methode zoals deze beschreven staat in het boek: User interfaces and evaluation. De manier waarop ik de testtaken heb ik opgesteld is mij goed bevallen. Deze zijn namelijk opgesteld aan de hand van de acties, die op de verschillende pagina's van de huidige website gemaakt konden worden. Dit heeft ervoor gezorgd, dat ik de testtaken zo op heb kunnen stellen, dat alle verschillende pagina's van ikkrijgeenkind.nl in de evaluatie zijn opgenomen. De website is vervolgens getest aan de hand van de richtlijnen van J. Nielsen. Tijdens het evalueren zelf heb ik gebruik gemaakt van een aantekenformulier. Op dit formulier heb ik aan kunnen geven waar bepaalde fouten te vinden waren op de website. Hierbij had ik voldoende ruimte om commentaar over deze locaties op de website te noteren. Daarbij heb ik voor elke fout aan kunnen geven wat de impact was van deze fout en hoe deze opgelost kan worden. Dankzij dit formulier is een duidelijk overzicht ontstaan van waar de huidige website de richtlijnen omtrent de gebruikersvriendelijk overtreed. De formulieren heb ik tijdens het testen met de hand ingevuld. Ik heb besloten om deze formulieren uit te werken in het programma: Word. Deze stap is achteraf gezien overbodig geweest. De opdrachtgever was namelijk alleen geïnteresseerd in de conclusies van de evaluation. Met het uitwerken van deze formulieren, ben ik zelf meer bezig geweest met het opstellen van een mooi document. In volgende evaluations zal ik de formulieren hoogstwaarschijnlijk niet meer volledig uitwerken in Word. Wel zal ik de geschreven formulieren als bijlage meeleveren. Zo is het altijd mogelijk om naar deze formulieren terug te refereren. De formulieren, die zijn gebruikt zijn mij goed bevallen. Mede door het aangeven van de impact van fouten heb ik een lijst op kunnen stellen van aanpassingen, die direct gemaakt zouden moeten worden. Zoals eerder is beschreven, heb ik deze lijst eigenlijk gebruikt om de opdrachtgever te overtuigen

van het feit dat er meer aanpassingen nodig zijn aan de website, dan de tot nu toe gevonden fouten. De manier waarop ik deze evaluation heb uitgevoerd is mij goed bevallen. Met name de formulieren die zijn gebruikt hebben ervoor gezorgd, dat de resultaten overzichtelijk waren en hier snel conclusies uit getrokken konden worden. Om deze reden heb ik ook tijdens de benchmark gebruik gemaakt van deze formulieren.

Het gebruikersonderzoek heeft bestaan uit meerdere onderdelen. Elk onderdeel is opgesteld om verschillende inzichten te krijgen omtrent de gebruikersgroep. De analyse van Google Analytiscs heeft mij laten zien, dat er weinig tot geen gebruikers te vinden zijn op de huidige website. Daarnaast haken de gebruikers, die de website snel vinden snel af. Daarnaast heb ik doormiddel van gegevens uit het CBS de grootte van de doelgroep kunnen bepalen. Dit zorgt ervoor, dat ik hier heb kunnen achterhalen, dat het concept ikkrijgeenkind.nl wel degelijk een kans van slagen heeft. De desk research is tot slot uitgevoerd om meer achtergrond informatie van de zwangere vrouw op internet te achterhalen. Tijdens dit desk research heb ik zelf veel nieuwe inzichten gekregen in de doelgroep zwangere vrouwen. Als ik nu terug kijk naar het document, had ik dit stuk wat uitgebreider moeten beschrijven. Ik heb het nu gehouden bij vrij algemene gegevens over de doelgroep. Dit heeft ervoor gezorgd, dat ik in een later stadium van dit project de onderzoeken die gebruikt zijn tijdens de desk research nogmaals heb moeten doornemen.

Het volgende product dat is opgesteld, is de benchmark. De benchmark van dit project is een duidelijk en overzichtelijk document geworden. Dit document geeft veel inzichten over waar de website staat tegenover de concurrenten. Er is tijdens het achterhalen hiervan gekeken naar zowel: content, functionaliteit en gebruikersvriendelijkheid. Door alle gevonden punten op deze gebieden te vergelijken met de website ikkrijgeenkind.nl, ontstaat er een duidelijk beeld over de positie t.a.v. de concurrentie. Dit document toont in de conclusie, dat er nog vrij veel moet gebeuren op de website mee te laten doen met de concurrenten.

Het document van de enquête geeft inzicht in de aanpak. Het geeft een samenvatting van de getrokken conclusies aan de hand van resultaten. Ook zijn in de bijlage alle grafieken toegevoegd die zijn gebruikt tijdens het analyseren van de resultaten. De vragen zoals deze te vinden zijn in de enquête zijn overgenomen van het interview. Deze vragen heb ik op een doordachte manier opgesteld om ervoor te zorgen, dat ik de behoeften van de zwangere vrouw op internet kon achterhalen. Naar mijn mening is dit zeker gelukt. De vragen die ik had omtrent deze behoeften, heb ik zeker kunnen beantwoorden tijdens de analyse. Ook heb ik de resultaten van de enquête eerst gefilterd. Dit zorgt ervoor, dat de kwaliteit van de enquête gewaarborgd is gebleven. Om deze reden ben ik van mening, dat de enquête een geslaagd product is.

Het verbetervoorstel is een belangrijk product geweest binnen het project. In dit document zijn alle resultaten uit het gebruikersonderzoek, benchmark en enquête samengekomen. Dit document beschrijft precies hoe het nieuwe concept van ikkrijgeenkind.nl eruit komt te zien. Door ook hier de beschrijving op te delen in nieuwe content, nieuwe functionaliteiten en nieuw design ontstaat een duidelijk beeld bij het concept. Ik ben heel erg tevreden over deze verbeterpunten. Deze zijn mede ontstaan omdat ik tijdens de eerste periode van het project veel moeite heb gedaan om te achterhalen wat de behoeften zijn van de zwangere vrouw op internet. Door veel tijd te steken in het gebruikersonderzoek, benchmark en enquête is er in mijn ogen een verbetervoorstel opgesteld, dat is gebaseerd op de behoefte van de gebruiker en hier ook zeker op aansluit.

Het ontwerp rapport is opgesteld om het verbetervoorstel op een goede manier om te kunnen zetten naar een website. In het ontwerprapport wordt beschreven wat het nieuwe concept inhoud. Er worden persona's opgesteld, content- en functionele requirements, flowcharts, wireframes en mock-ups. Ik ben van mening, dat het document uitgebreid is en duidelijk aangeeft hoe de nieuwe website eruit komt te zien en hoe er in meerdere stappen naar het uiteindelijke design toe gewerkt kon worden.

Aan het opstellen van de flowchart heb ik veel aandacht besteed. Door alle verschillende acties en keuze mogelijkheden van de gebruikers in kaart te brengen en te bepalen hoe de website hierop reageert, is een duidelijk interactie ontwerp ontstaan. Tijdens het opstellen van de wireframes heb ik veel terug gekeken naar deze flowcharts. Dit heeft ervoor gezorgd, dat er een website is ontstaan waarbij alle mogelijk keuzes van de gebruiker op gevangen kunnen worden door de website. Dit zorgt ervoor dat de gebruiker zich nooit hoeft af te vragen wat er gebeurd, maar altijd op die pagina uitkomt die hij verwacht. Het uitgebreid opstellen van de flowcharts zal ik toekomstige projecten zeker weer doen. De flowcharts zorgen er, naast een goed uitgedachte website ook voor, dat ik een eerste beeld heb kunnen vormen bij de lay-out van de uiteindelijke website.

De wireframes zijn gemaakt om zo gebruiksvriendelijk mogelijk een ontwerp te maken. Hier heb ik gebruik gemaakt van de heuristics. Ondanks dat ik zelf vindt dat dit document duidelijk inzicht geeft in hoe het ontwerp tot stand is gekomen, heb ik een klein stapje gemist in het ontwerprapport.

Ik ben er tijdens het ontwerpen vanuit gegaan dat ikzelf de website zou gaan bouwen. Dit stond ook zo in mijn opdrachtomschrijving. Echter zoals eerder is aangegeven was er te weinig tijd om dit uit te voeren en het programmeren van de website zal worden uitbesteed. Omdat ik ervan uit ging dat ik de website zelf zou programmeren, ben ik tijdens het opstellen van flowchart tegelijk bezig geweest met het opstellen van wireframes. Ik wilde hierbij achterhalen hoe de verschillende keuzes die de gebruiker kan maken, zich zouden kunnen vertalen naar een navigatie structuur. Dit zorgt ervoor dat ik zelf precies voor ogen had hoe de navigatie van de website eruit zou komen te zien. Wanneer komt er een pop-up omhoog en wanneer klikt de gebruiker door naar een nieuwe pagina? Dit heb ik zelf heel goed voor ogen. De relaties tussen de verschillende pagina's zijn uitgebreid weergeven in een flowchart. Dit zorgt ervoor dat een programmeur de navigatie structuur zeker zal begrijpen tijdens het programmeren. Deze flowchart geeft echter niet aan wanneer een bepaalde knop op de website ervoor zorgt dat er een popup met informatie getoond wordt en waar een bepaalde linkje naar toe moet leiden. Door deze punten te vermelden op de mock-ups zal dit ook duidelijk worden voor de programmeur die met het ontwerp zal gaan werk.

Voor mijzelf is het duidelijk hoe de website zal werken. Toch zal ik in toekomstige projecten duidelijk beschrijven wat bepaalde knoppen op de website doen. Dit zal ik doen door dit aan te geven op de mock-up.

Een ander punt wat ik wel in het ontwerp rapport heb toegevoegd, maar waar ik weinig gebruik van heb gemaakt tijdens het ontwerpen zijn de persona's. Het idee achter de persona begrijp ik heel erg goed. Tijdens dit project heb ik toch weinig gebruik van gemaakt. Dit komt in mijn ogen, omdat ik deze te laat heb opgesteld. Door het gebruikersonderzoek, de benchmark, de enquête en alle onderzoeken die ik heb gelezen omtrent de zwangere vrouwen, heb ik zo'n goed beeld voor mij gekregen bij de zwangere vrouwen, dat ik niet vaak heb teruggekeken naar de persona's. Ik ben zelfs voor het bepalen van uiteindelijke informatie categorieën teruggegaan naar de resultaten van de enquête. Deze lieten mij duidelijk zien wat de behoefte zijn van de gebruikers. Omdat ik altijd de behoeften van de zwangere vrouw heb gebruikt om een ontwerpkeuze te maken ben ik van mening dat het uiteindelijke design aansluit bij de doelgroep. Dit wordt versterkt door de uitslag van de mock-up keuze door de vrouwen.

Over het algemeen ben ik dus vrij positief over de opgeleverde producten. Ik heb wel een aantal leermomenten gehad tijdens het opstellen van de producten. Deze leermomenten zal ik in toekomstige projecten zeker meenemen.
# **9. De literatuurlijst**

## **Onderzoeken:**

[http://www.jungleminds.nl/blog-en-boeken/blog/artikel/digitale-kansen-voor-de](http://www.jungleminds.nl/blog-en-boeken/blog/artikel/digitale-kansen-voor-de-mama-marketeer/)[mama-marketeer/](http://www.jungleminds.nl/blog-en-boeken/blog/artikel/digitale-kansen-voor-de-mama-marketeer/)

[http://www.marketingfacts.nl/berichten/mannen-komen-van-foursquare-vrouwen](http://www.marketingfacts.nl/berichten/mannen-komen-van-foursquare-vrouwen-van-facebook)[van-facebook](http://www.marketingfacts.nl/berichten/mannen-komen-van-foursquare-vrouwen-van-facebook)

<http://www.nationaalkompas.nl/bevolking/geboorte/huidig>

<http://digitalmom.razorfish.com/publication/?m=4248&l=1>

[http://www.archie.nl/nl/nieuws/nieuwsberichten/item/2242-social-media-mannen](http://www.archie.nl/nl/nieuws/nieuwsberichten/item/2242-social-media-mannen-vs-vrouwen)[vs-vrouwen](http://www.archie.nl/nl/nieuws/nieuwsberichten/item/2242-social-media-mannen-vs-vrouwen)

<http://tweelingen-onderzoek.tripod.com/kans.htm>

## **CBS:**

[Bevolkingsontwikkeling; levendgeborenen, overledenen en migratie per regio](http://statline.cbs.nl/StatWeb/publication/?VW=T&DM=SLNL&PA=37259ned&LA=NL)

[http://statline.cbs.nl/StatWeb/publication/?DM=SLNL&PA=37520&D1=a&D2=a&D3=%](http://statline.cbs.nl/StatWeb/publication/?DM=SLNL&PA=37520&D1=a&D2=a&D3=%28l-2%29-l&VW=T) [28l-2%29-l&VW=T](http://statline.cbs.nl/StatWeb/publication/?DM=SLNL&PA=37520&D1=a&D2=a&D3=%28l-2%29-l&VW=T)

#### **Website:**

- [http://zwanger.jongegezinnen.nl](http://zwanger.jongegezinnen.nl/)
- [http://www.kindjeopkomst.nl](http://www.kindjeopkomst.nl/)
- [http://www.ikbenzwanger.com](http://www.ikbenzwanger.com/)
- [http://www.babybytes.nl](http://www.babybytes.nl/)
- <http://www.nngroup.com/articles/ten-usability-heuristics/>
- we[http://www.frankwatching.com/archive/2012/12/19/10-webdesigntrends](http://www.frankwatching.com/archive/2012/12/19/10-webdesigntrends-voor-2013/)[voor-2013/](http://www.frankwatching.com/archive/2012/12/19/10-webdesigntrends-voor-2013/)
- [http://www.frankwatching.com/archive/2011/12/15/10-webdesigntrends](http://www.frankwatching.com/archive/2011/12/15/10-webdesigntrends-voor-2012/)[voor-2012/](http://www.frankwatching.com/archive/2011/12/15/10-webdesigntrends-voor-2012/)
- [http://www.netmagazine.com/features/20-top-web-design-and](http://www.netmagazine.com/features/20-top-web-design-and-development-trends-2013)[development-trends-2013](http://www.netmagazine.com/features/20-top-web-design-and-development-trends-2013)

#### **Boeken**

Roel Grid, Project management 5<sup>e</sup> druk, ISBN: 978-90-01-80262-2

Debbie stone, Caroline Jarrett, Mark Woodroffe, Shailay Minocha, User Interfase Design and Evaluation, 1edruk ISBN: 978-0-12-088436-0

Marian Hulshof, Leren interviewen 5<sup>e</sup> druk, ISBN: 978-90-01-41702-4

Jesse James Garett, the elements of user experience, ISBN: 0-7357-1202-6